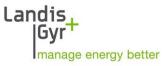

# .MAP110

User Manual

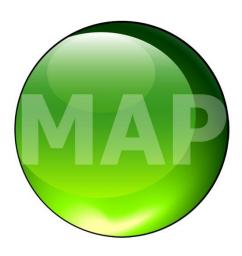

Date: 13.01.2020 File name: D000011475 dotMAP110 User Manual en.docx

# **Revision history**

| Version | Date       | Comments                                                                                                    |
|---------|------------|----------------------------------------------------------------------------------------------------|
| а       | 28.02.2005 | First edition                                                                                                    |
| b       | 31.05.2005 | Changes to release 1.1                                                                                                    |
| с       | 22.09.2005 | Changes to release 1.2                                                                                                    |
| d       | 05.12.2006 | Changes to release 2.2                                                                                                    |
| e       | 14.12.2006 | Field strength indication for GSM installation support changed                                                                                                    |
| f       | 14.01.2010 | Changes to release 3.3                                                                                                    |
|         |            | New document number D000011475 replaces H 71 0200 0332<br>(version index continued)                                                                                                    |
| g       | 29.01.2009 | Changes to release 3.4                                                                                                    |
| h       | 06.03.2010 | <ul> <li>Sections 1 "Overview" and 2 "Installation" updated.</li> <li>All communication surveys new with photos. All communication screenshots adapted to changed software.</li> <li>Designation "meter" generally replaced with "device".</li> <li>Section 5.8 "Command Tree" expanded with user command tree.</li> <li>Section 7.2.5 "Generating Export Files for MAP100" new.</li> <li>Section 7.3.2 "Firmware Update AD-xP/xG" new.</li> <li>Section 7.5.6 "Setting MAP100 File Export" new.</li> <li>Section 7.5.7 "Checking for Updates" new.</li> <li>Section 10 "Short Description of Device Security System" updated</li> <li>Several minor changes (text, layout, screenshots, index).</li> </ul> |
| k       | 20.12.2010 | Changes to .MAP110 release 4.0                                                                                                    |
| m       | 12.01.2011 | Adaptation to tool changes: progress bar no longer in status bar, command tree command name changes, several minor changes (text, layout, screenshots).                                                                                                    |
| n       | 30.05.2011 | Changes to .MAP110 release 4.1                                                                                                    |
| р       | 02.11.2011 | Changes to .MAP110 release 4.2                                                                                                    |
| q       | 02.03.2012 | Changes to .MAP110 release 4.3                                                                                                    |
| r       | 21.05.2012 | Changes to .MAP110 release 4.4; New Licensing.                                                                                                    |
| S       | 12.10.2012 | Changes to .MAP110 release 4.5; New command tree structure with generic and device specific commands; Time base selection for profile readout for devices supporting this feature.                                                                                                    |
| t       | 22.11.2013 | Changes to .MAP110 release 4.8; Support for Windows 8, command used is shown in result window, check for update can be called up from "About" window. Several minor changes (text, figures, screenshots, index).                                                                                                    |
| u       | 31.01.2014 | Windows XP screenshots replaced by Windows 7 screenshots. Section 6.4.4 "Network connection via the Internet" and section 7.4.5 "Load profile analysis" removed.                                                                                                    |
| v       | 04.12.2014 | Changes to .MAP110 release 5.0 (see also read-me file); Communication with message security and additional access mechanisms (authentication), individual passwords and keys per device, enhanced storage policy for keys and passwords, enhanced character set for passwords.                                                                                                    |
| w       | 26.10.2015 | Changes to .MAP110 release 5.3 (see also read-me file); Operating System Windows 10 supported, "Uninstall" removed from start menu, block transfer for write, set and action services can be enabled/disabled in the dlms application layer settings, firmware update E450, E570 and E35C 4.x changed, command tables in section 12 updated, several minor changes (text, screenshots, index).                                                                                                    |

| Version | Date       | Comments                                                                                                    |
|---------|------------|----------------------------------------------------------------------------------------------------|
| x       | 07.09.2016 | Changes to .MAP110 release 5.5 (see also read-me file); New version of communication settings, TCP and UDP supported in network layer, Update to Microsoft .NET framework 4.6. About box extended with license information, firmware update also for E460.                                                                                                 |
| У       | 31.05.2017 | Changes to .MAP110 release 5.6 (see also read-me file); New section 2.3 for required setting when operating .MAP110 on high resolution displays, new version of communica-<br>tion settings, extended access levels, new level authentification using SHA-256, several minor changes (text, screenshots), table "functional range per user group" updated. |
| Z       | 18.07.2019 | Changes to .MAP110 release 6.1 (see also read-me file); adaptation to changed communi-<br>cation user interfaces. Section 12 "Functional range per user group" removed.                                                                                                    |
| z1      | 13.01.2020 | Changes to .MAP110 release 6.2 (see also read-me file); adaptation to changed communi-<br>cation user interfaces. New screenshots with Windows 10 operating system.                                                                                                    |

Nothing in this document shall be construed as a representation or guarantee in respect of the performance, quality or durability of the specified product. Landis+Gyr accepts no liability whatsoever in respect of the specified product under or in relation to this document. Subject to change without notice.

# Introduction

| Scope        | The present user manual is designed for the Landis+Gyr .MAP110 Service Tool <b>Version 6.2</b> and higher.                                                                                                    |                                                                                                    |  |
|--------------|----------------------------------------------------------------------------------------------------|----------------------------------------------------------------------------------------------------|--|
| Purpose      | This user manual contains all information required for the use of the Landis+Gyr<br>.MAP110 Service Tool. It not only provides explanations concerning functionality<br>and general procedures, but also gives detailed, illustrated instructions on how to<br>use the software. |                                                                                                    |  |
| Target group | The contents of this user manual are intended for technically qualified personn of energy supply companies responsible for service tasks (installation, readout and maintenance) for Landis+Gyr devices.                                                                         |                                                                                                    |  |
| Conditions   | tem. To unde<br>its terms, as<br>to be familia<br>the Landis+G                                                                                                    | Gyr .MAP110 Service Tool runs on PCs with Windows operating sys-<br>erstand this user manual, you need basic knowledge of Windows and<br>well as a general idea of how to operate a PC. Furthermore, you need<br>r with the functional principles of the various devices supported by<br>Gyr .MAP110 Service Tool, which are described in the corresponding<br>s and functional specifications. |  |
| Conventions  | The followin                                                                                                    | g conventions are used in this manual:                                                                                                    |  |
|              | 1. 2. 3.                                                                                                    | Ordinal numbers are used for individual steps in the instructions.                                                                                                    |  |
|              | Extra                                                                                                    | Buttons, menu names and individual menu items appear in bold text.                                                                                                    |  |
|              | [F1]                                                                                                    | Keys are shown in square brackets.                                                                                                    |  |
|              | [Ctrl]+[V]                                                                                                    | Key combinations are shown with a plus sign (e.g. [Ctrl] key kept pressed while pressing [V] key)                                                                                                    |  |
|              | "Options"                                                                                                    | Names of windows and elements appear in quotation marks.                                                                                                    |  |

# **Table of contents**

| 1 | Ov         | /erview                                                             | . 8 |
|---|------------|---------------------------------------------------------------------|-----|
|   | 1.1        | Functions                                                           | 8   |
|   | 1.2        | Communication channels                                              | 8   |
|   | 1.3        | Communication protocols                                             | 9   |
|   | 1.4        | dlms security                                                       | 9   |
|   | 1.5        | Editions                                                            | 9   |
|   | 1.6        | Supported devices                                                   | 9   |
| 2 | Ins        | stallation and uninstallation                                       | 10  |
|   | 2.1        | Installation                                                        | 10  |
|   | 2.2        | Uninstallation                                                      | 11  |
|   | 2.3        | Required setting when operating .MAP110 on high resolution displays | 11  |
| 3 | Lic        | censing                                                             |     |
| - | 3.1        | Licensing concept                                                   |     |
|   | 3.2        | Entering license data                                               |     |
|   | 3.3        | Changing the license                                                |     |
| 4 |            | rst steps                                                           |     |
| 5 |            | escription of user interface                                        |     |
| Э | 5.1        | Overview                                                            |     |
|   | 5.1        | Menu bar                                                            |     |
|   | 5.2<br>5.3 | Toolbars                                                            |     |
|   | 5.5<br>5.3 |                                                                     |     |
|   | 5.3        |                                                                     |     |
|   | 5.3        |                                                                     |     |
|   | 5.3        |                                                                     |     |
|   | 5.3        |                                                                     |     |
|   | 5.4        | Command tree                                                        | 23  |
|   | 5.5        | Result window                                                       | 27  |
|   | 5.6        | Command log                                                         | 28  |
|   | 5.7        | Communication log                                                   | 29  |
|   | 5.8        | Status bar                                                          | 30  |
|   | 5.9        | Evaluation window                                                   | 31  |
| 6 | Со         | ommunication with the devices                                       | 32  |
|   | 6.1        | Basic principle                                                     | 32  |
|   | 6.1        |                                                                     |     |
|   | 6.1        |                                                                     |     |
|   | 6.1        |                                                                     |     |
|   | 6.2        | Communication settings                                              |     |
|   | 6.2<br>6.2 |                                                                     |     |
|   |            | 6.2.2.1 Physical Layer                                              |     |
|   |            | 6.2.2.2 dlms Link Layer                                             |     |
|   |            | 6.2.2.3 dlms Application Layer                                      |     |
|   |            | 6.2.2.4 IEC                                                         |     |
|   |            | 6.2.2.5 Terminating the communication channel definition            |     |
|   |            | 2.3 Device data                                                     |     |
|   |            | 6.2.3.1 Type                                                        |     |
|   | (          | 6.2.3.2 Address                                                     | 49  |

|   | 6          | 5.2.3.4       | Importing keys                                         | . 55 |
|---|------------|---------------|--------------------------------------------------------|------|
|   | 6          | 5.2.3.5       | Terminating the device data definition                 | . 62 |
|   | 6.2        | .4 Addres     | s data                                                 | . 63 |
|   | 6          | 5.2.4.1       | Phone numbers                                          | . 63 |
|   | 6          | 5.2.4.2       | IP addresses                                           | . 65 |
|   | 6          | 5.2.4.3       | Importing address book                                 | . 67 |
|   | 6.2        | .5 Links b    | etween devices and communication channels              | . 69 |
|   | 6          | 5.2.5.1       | Defining link between device and communication channel | . 70 |
|   | 6          | 5.2.5.2       | Terminating the link definition                        |      |
|   | 6.3        | Addressing    | devices                                                | . 73 |
|   | 6.4        | •             | g the communication with devices                       |      |
|   |            |               | ation examples                                         |      |
|   | 6.5<br>6.5 |               | onnection via the optical interface                    |      |
|   | 6.5        |               | onnection to a local bus                               |      |
|   | 6.5        |               | n connection                                           |      |
|   |            |               | r connection via a LAN                                 |      |
|   | 6.5        |               | k connection via a WLAN and the Internet               |      |
|   | 6.5        |               |                                                        |      |
|   | 6.6        | Reference     | to other documents                                     | . 78 |
| 7 | Cor        | nmands        |                                                        | . 79 |
|   | 7.1        | Read comn     | nands                                                  | . 79 |
|   | 7.1        | .1 Simple     | read commands                                          | . 79 |
|   | 7.1        | •             | ed read commands                                       |      |
|   | 7.1        |               | ommands for profiles                                   |      |
|   | 7.1        |               | ency readout                                           |      |
|   | 7.2        | •             | nands                                                  |      |
|   | 7.2        |               | nmunication inputs                                     |      |
|   | 7.2        |               | SMS configuration settings                             |      |
|   | 7.2        | ,             | communication unit settings                            |      |
|   | 7.2        | •             | time of use                                            |      |
|   | 7.2        | •             | values adaptation                                      |      |
|   | 7.3        |               | mmands                                                 |      |
|   | 7.3        |               | st transmission                                        |      |
|   | 7.3        |               | re update                                              |      |
|   |            |               | •                                                      |      |
|   | 7.4        | •             | commands                                               |      |
|   | 7.4        |               | diagram                                                |      |
|   | 7.4        |               | stallation support                                     |      |
|   | 7.4        |               | le                                                     |      |
|   | 7.4        |               | y system                                               |      |
| 8 | Aux        | kiliary funct | ions                                                   | 104  |
|   | 8.1        | Changing t    | he language of the user interface                      | 104  |
|   | 8.2        | Setting cold  | our for disabled commands                              | 105  |
|   | 8.3        | -             | ne calendar base for IEC commands                      |      |
|   | 8.4        | -             | orage location of communication settings               |      |
|   |            | •             |                                                        |      |
|   | 8.5        | -             | orage policy for keys and passwords                    |      |
|   | 8.6        | •             | ay times                                               |      |
|   | 8.7        | -             | command confirmation                                   |      |
|   | 8.8        | Enabling .N   | 1AP100 file export                                     | 111  |
|   | 8.9        | Defining th   | e key management system                                | 113  |
|   | 8.10       | Displaying    | help topics                                            | 117  |
|   | 8.11       |               | release notes                                          |      |
|   | ~·         | 5.040.0108    |                                                        |      |

6.2.3.3

|    | 8.1 | L2   | Displaying the current program release and checking for updates | 119 |
|----|-----|------|-----------------------------------------------------------------|-----|
| 9  | 9   | Sup  | oport                                                           | 121 |
| 1( | )   | Sho  | ort description of device security system                       | 122 |
|    | 10  | .1   | Introduction                                                    | 122 |
|    | 10  | .2   | Security attributes                                             | 122 |
|    | 10  | .3   | Access levels                                                   | 123 |
|    | 10  | .4   | Access levels and their application                             | 123 |
| 1: | L   | ОВ   | IS identification codes                                         | 126 |
|    | 11. | .1   | General description                                             | 126 |
|    | 11. | .2   | Examples                                                        | 128 |
| 12 | 2   | List | t of abbreviations                                              | 132 |
| 13 | 3   | Ind  | ex                                                              | 133 |

## 1 Overview

The Landis+Gyr .MAP110 Service Tool supports services needed to install Landis+Gyr devices (meters, communication modules and communication units), to read billing and diagnostic values and to perform maintenance operations.

The following diagram illustrates the various fields of application of the Landis+Gyr .MAP Tools.

| Manufacturer  |                       | y Central Services     | Utility Loca  | al Services |    |           |
|---------------|-----------------------|------------------------|---------------|-------------|----|-----------|
| Configuration | Parameter-<br>isation | Test +<br>Verification | nstallation   | Readout     | Ma | intenance |
| MAP190/120    |                       | N                      | <b>IAP110</b> |             |    | .MAP100   |
| .MAP120       |                       |                        |               |             |    |           |

#### 1.1 Functions

The Landis+Gyr .MAP110 Service Tool supports the following range of functions:

- Installation: setting of clock and ID numbers, reset of registers and profiles, communication test functions, vector diagram, primary data adaptation
- Reading of data: billing values, diagnostic values, profiles, export data
- Maintenance:

readout and modification of time of use, of all communication parameters or of selected parameters (e.g. various thresholds), visualization of the security system, firmware update

#### 1.2 Communication channels

The Landis+Gyr .MAP110 Service Tool can communicate with the devices via the following communication channels:

- Serial: Optical reading head, Bluetooth reading head, RS232, RS485, CS, M-Bus
- Modem: PSTN, GSM
- Network: GPRS, Ethernet

#### **1.3** Communication protocols

The Landis+Gyr .MAP110 Service Tool supports the following communication protocols:

- dlms / HDLC
- dlms / TCP (wrapper) with IPv4 and IPv6
- dlms / UDP (wrapper) with IPv4 and IPv6
- IEC 62056-21 (formerly known as IEC 1107)

#### 1.4 dlms security

The Landis+Gyr .MAP110 Service Tool supports the following dlms security features:

- dlms access security (low level and high level security)
- dlms message security (security suite 0)

#### 1.5 Editions

To ensure the maximum possible flexibility for users of the Landis+Gyr .MAP110 Service Tool, the software can be licensed for various user groups with different functionality:

- Standard (full functionality, currently the same as Certification)
- Certification (certification authority)
- Engineering (laboratory use)
- Installation (field use)
- Reader (local and remote)
- Field Inspection (installation check)
- Consumer (final customer)

The edition is determined by the licence data (see section 3 "Licensing").

#### **1.6 Supported devices**

Please refer to the read-me file (see section 8.11 "Displaying release notes") for a list of supported devices.

## 2 Installation and uninstallation

This section describes the installation of the Landis+Gyr .MAP110 Service Tool on the hard disk of your PC and its uninstallation if it is no longer used.

## 2.1 Installation

| System requirements      | To be able to run the Landis+Gyr .MAP110 Service Tool, your PC must be equipped with the operating system Windows 10, Windows 8, Windows 7 or Windows Vista.                                                                                                    |
|--------------------------|----------------------------------------------------------------------------------------------------|
|                          | For 64 bit operating systems dedicated hardware drivers (e.g. for the optical head or other communication equipment) might be needed. Please contact the vendor of your devices to obtain a driver update, if necessary.                                                        |
|                          | Additionally, the following system components, which are not part of the Landis+Gyr .MAP110 Service Tool, must be installed on your PC:                                                                                                    |
|                          | .NET Framework Version 4.6.1 or later                                                                                                    |
|                          | MS Excel 2003 or later (for enhanced diagnostic functions)                                                                                                    |
| Administrator privileges | Administrator privileges on your computer are required for the installation and the licensing.                                                                                                    |
| Installation software    | The installation software for the Landis+Gyr .MAP110 Service Tool can be downloaded to your PC via the Internet from the Landis+Gyr homepage <u>www.landisgyr.eu</u> . Please contact your sales representative to receive the required username and password for the download. |
| Language                 | The required language must be selected at installation time. It can be changed again at any time in the Landis+Gyr .MAP110 Service Tool.                                                                                                    |
| Preparation              | Please read the file "dMAP110_ReadMe.txt" with current information about the present release of the Landis+Gyr .MAP110 Service Tool.                                                                                                    |
| First installation       | Start the installation file "Setup.exe" and then follow the instructions of the setup wizard.                                                                                                    |
| Upgrades                 | Close the Landis+Gyr .MAP110 Service Tool, if it is in use. Then start the installa-<br>tion file "Setup.exe" and follow the instructions of the setup wizard.                                                                                                    |
|                          | When <b>upgrading a former release 6.2</b> to the latest release 6.2, the former release will be automatically replaced by the newer one. All data including the license and the communication settings is kept.                                                                |
|                          | When <b>upgrading a former release 4.x, 5.x, 6.0 or 6.1</b> to the latest release 6.2, the new release can be installed in parallel to a former release in a separate directory. All data including the license and the communication settings is kept.                         |
|                          | Former releases 1.x, 2.x and 3.x can't be upgraded.                                                                                                    |
|                          | Landis+Gyr recommends to remove older releases since they will no longer be supported.                                                                                                    |

#### 2.2 Uninstallation

If the Landis+Gyr .MAP110 Service Tool is no longer needed, it should be uninstalled.

To do so, open the Windows Control Panel and use "Uninstall a program" from the "Programs" category.

#### 2.3 Required setting when operating .MAP110 on high resolution displays

On computers with high resolution displays (e.g. UHD with 3840 x 2160 pixels) or in general when using a Windows display scale factor of more than 150% a special setting is required to operate the Landis+Gyr .MAP110 Service Tool. Without this setting the tool will appear very small with a scale factor of 100% and can hardly be used.

The Landis+Gyr .MAP110 Service Tool must be started using a link in which the "Disable fullscreen optimizations" checkbox is ticked in the "Compatibility" tab:

| 🛷 Landis+Gyr .MA                          | AP 110 - 6.2 Propertie                                                                                 | s              | ×     |  |  |  |
|-------------------------------------------|----------------------------------------------------------------------------------------------------|----------------|-------|--|--|--|
| Security                                  | Details                                                                                                | Previous Versi | ons   |  |  |  |
| General                                   | General Shortcut Compatibility                                                                         |                |       |  |  |  |
| try running the comp<br>Run compatibility | working correctly on thi<br>patibility troubleshooter<br>v troubleshooter<br>ompatibility settings man |                | )WS,  |  |  |  |
| Compatibility mode                        | •                                                                                                    |                |       |  |  |  |
| Run this progra                           | am in compatibility mod                                                                                | e for:         |       |  |  |  |
| Windows 8                                 |                                                                                                    | $\sim$         |       |  |  |  |
|                                           |                                                                                                    |                |       |  |  |  |
| Reduced color                             | r mode                                                                                                 |                |       |  |  |  |
|                                           | 8-bit (256) color 🛛 🗸                                                                                  |                |       |  |  |  |
| Run in 640 x 4                            | 80 screen resolution                                                                                   |                |       |  |  |  |
| Disable fullscre                          | een optimizations                                                                                      |                |       |  |  |  |
| Run this progra                           | am as an administrator                                                                                 |                |       |  |  |  |
| Change high                               | Change high DPI settings                                                                               |                |       |  |  |  |
| Change settir                             | ngs for all users                                                                                      |                |       |  |  |  |
|                                           | ОК                                                                                                    | Cancel         | Apply |  |  |  |

Furthermore the "Override high DPI scaling behaviour." checkbox in the additional window which appears after clicking the button Change high DPI settings must be ticked:

| Landis+ Gyr .MAP 110 - 6.2 Properties ×                                                                                                    |
|----------------------------------------------------------------------------------------------------|
| Choose the high DPI settings for this program.                                                                                                    |
| Program DPI Use this setting to fix scaling problems for this program instead of the one in Settings Open Advanced scaling settings                                                                                                    |
| A program might look blurry if the DPI for your main display<br>changes after you sign in to Windows. Windows can try to fix<br>this scaling problem for this program by using the DPI that's<br>set for your main display when you open this program. |
| Use the DPI that's set for my main display when                                                                                                    |
| I signed in to Windows $$                                                                                                    |
| Learn more                                                                                                    |
| High DPI scaling override                                                                                                    |
| Override high DPI scaling behavior.<br>Scaling performed by:                                                                                                    |
| Application ~                                                                                                    |
| OK Cancel                                                                                                    |

Nevertheless a few icons in the application tool bar still will be shown minimized. But this doesn't affect the usability of the Landis+Gyr .MAP110 Service Tool.

It is planned to modify the program so that it will work properly in the future without this setting.

This section explains the licensing concept and describes the steps necessary for licensing the Landis+Gyr .MAP110 Service Tool.

#### 3.1 Licensing concept

After installation, the Landis+Gyr .MAP110 Service Tool is in the unlicensed state, i.e. it can only be used as demo version with reduced range of functions. In order to permit the use of the Landis+Gyr .MAP110 Service Tool without restrictions, it must be licensed for the intended use (available editions see section 1.5 "Editions"). For this purpose, the following licensing data can be obtained from the Landis+Gyr representative responsible, which must be entered in the Landis+Gyr .MAP110 Service Tool:

- User Name
- User Group
- License Key

The procedure is described in section 3.2 "Entering license data".

The license of the Landis+Gyr .MAP110 Service Tool release 4.4 or later is handled individually per Windows user and per .MAP110 main release on a single PC. If several persons share the same PC, the required .MAP110 user group with its specific functionality can therefore be individually assigned to each Windows user (with former releases the same license was used for all Windows users of a single PC and all .MAP110 releases).

When upgrading a former .MAP110 release 4.0, 4.1, 4.2 or 4.3 to release 4.4 or later the current license is kept, i.e. it is copied once for each Windows user of the PC from the former release.

From release 4.4 any license change or a new license only affects the current Windows user and the current .MAP110 main release.

The license conditions remain unchanged, i.e. all existing and new licenses can be further used by one or several Windows users on one or several PCs. Please note, that normally the user name in the .MAP110 licence and the Windows user name are different.

#### 3.2 Entering license data

This section describes the licensing procedure required for unrestricted use of the Landis+Gyr .MAP110 Service Tool. The license data received from Landis+Gyr following your order is required for this purpose.

# $(\mathbf{\hat{l}})$

#### Administrator privileges required

Administrator privileges on your computer are required for the licensing.

#### Procedure:

- 1. Click on **Start** and then under **All programs** select the **Landis+Gyr** program group.
- Right click on the Landis+Gyr .MAP110 6.2 command and then select the entry "Run as administrator" in the popup menu appearing. The Landis+Gyr .MAP110 Service Tool is started.
- 3. Select **License** from the **Tools** menu. The "License" window appears.

| User Name:   | Demo User |
|--------------|-----------|
| User Group:  | Demo      |
| License Key: |           |

- 4. Enter the user name provided by Landis+Gyr in the "User Name" entry box.
- 5. Select the user group provided by Landis+Gyr in the "User Group" drop down list.
- 6. Enter the licence key provided by Landis+Gyr in the "License Key" entry box.

| License      |                       |
|--------------|-----------------------|
| User Name:   | Henry Miller          |
| User Group:  | Standard $\checkmark$ |
| License Key: | 6034-22FC-C860-2293   |
|              | OK Cancel             |

7. Click on OK.

The licence data is checked and a success message is displayed.

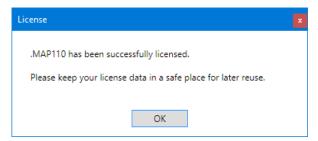

8. Click on OK.

The licensing procedure is terminated. The accessible commands or device

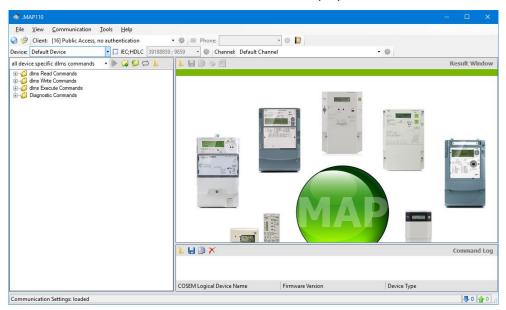

types, respectively, can be selected in the drop down list above the command tree and the available commands are displayed in the command tree.

The Landis+Gyr .MAP110 Service Tool is now ready for use according to the instructions given in sections 4 "First steps" or 7 "Commands", respectively.

 $(\mathbf{i})$ 

#### Keep the license key in a safe place

Please note that due to security reasons the license key is not shown anymore if the "License" window is reopened. Keep the license key in a safe place for further use.

#### 3.3 Changing the license

The license can be changed by requesting new license data from Landis+Gyr and entering this in the "License" window (see section 3.2 "Entering license data").

### 4 First steps

This section gives an introductory example of how a communication connection is made to a device with the Landis+Gyr .MAP110 Service Tool and how data can be read from the device.

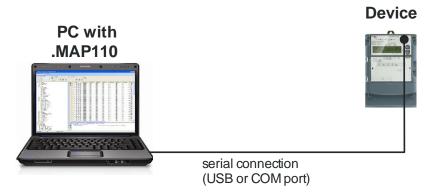

A device ready for operation and an optical reading head for connection to a serial interface (USB or COM port) are required for this purpose. The Landis+Gyr .MAP110 Service Tool must also be installed on the PC and licensed, e.g. for user group "Installation".

#### Procedure:

- 1. Connect the optical reading head to the PC and install the required drivers.
- Click on Start and then under All programs in the Landis+Gyr program group select the Landis+Gyr .MAP110 - 6.2 command. The Landis+Gyr .MAP110 Service Tool is started.

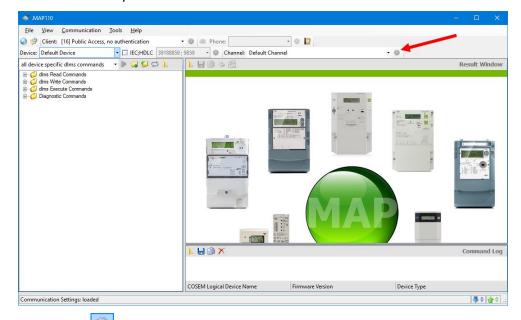

3. Click on in the communication channel toolbar (see red arrow in above figure).

The "Communication Channel" window appears.

| Communication                        | Channel            |                  |        |         |                    |    | ×              |
|--------------------------------------|--------------------|------------------|--------|---------|--------------------|----|----------------|
| Name Default C                       | hannel             |                  |        |         |                    |    |                |
| Interface                            |                    |                  |        |         |                    |    |                |
| Interface Type                       |                    |                  | Serial | (optica | al head or 3-wire) |    | v              |
| Physical Interfa                     | ce                 |                  | COM1   |         |                    |    | Ŷ              |
| Template for Lo                      | wer Layer Settings |                  | select | templa  | ate                | Ŷ  | Apply          |
| Physical Layer                       | dlms Link Layer    | dlms Application | Laver  | IEC     | ]                  |    |                |
| <ul> <li>Serial Interfact</li> </ul> |                    |                  | ,      |         |                    |    |                |
| Transmission S                       |                    |                  | 300    |         | ✓ bps              |    |                |
| Port Settings                        | ,peeu              |                  |        | 3 data  | bits / no parity)  |    | Ŷ              |
|                                      |                    |                  |        |         |                    |    |                |
| Idle time aft                        | er connection      |                  | 0      |         | ms                 |    |                |
|                                      |                    |                  |        |         |                    |    |                |
|                                      |                    |                  |        |         |                    |    |                |
|                                      |                    |                  |        |         |                    |    |                |
|                                      |                    |                  |        |         |                    |    |                |
|                                      |                    |                  |        |         |                    |    |                |
|                                      |                    |                  |        |         |                    | OK | <u>C</u> ancel |

- In the "Interface type" drop down list select the "Serial (optical head or 3-wire)", "Bluetooth optical head (PMR\_1)" or "Bluetooth optical head (PMR\_1A)" type depending on the optical reading head used.
- 5. In the "Physical interface" drop down list select the serial interface to which the optical reading head is connected.
- According to the features of the used meter, in the "Template for lower layer settings" drop down list select the template "Serial - dlms" (e.g. for E450, E570, E850) or "Serial - IEC" (e.g. for E230, E350, E550, E650) and then click on "Apply".
- 7. Click on "OK".

The communication settings will be saved and the "Communication Channel" window will be closed.

- 8. In the drop down list above the command tree select either the entry "all dlms commands" or the device series connected.
- Open the "dlms Read Commands" folder in the command tree.
   For this purpose click the 
   icon before the "dlms Read Commands" folder or double-click on the folder icon 

   The available commands for the selected device type are displayed:

D000011475 en z1 – .MAP110 – User Manual

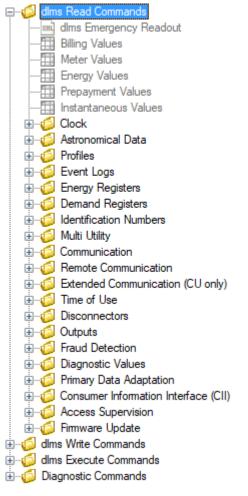

- 10. Mark the "Billing Values" command in the command tree under "dlms Read Commands" by clicking it.
- 11. Click on the button above the command tree to execute the "Billing Values" command.

Communication begins after selecting the command and the device data are read from the device connected. During this process, which can take several minutes depending on the number of items to be read, the "Command" window is displayed.

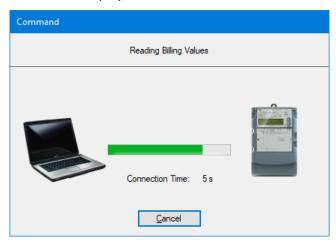

After completing the readout the device data is displayed in the display area of the Landis+Gyr .MAP110 Service Tool.

| Eile <u>V</u> iew <u>C</u> ommunication <u>T</u> ools <u>H</u> elp<br>See Client: [16] Public Access, no authentication                                                                                                    | • 🏶 🕾 Phone:    | - 4                                   |         |                                           |                        |
|----------------------------------------------------------------------------------------------------|-----------------|---------------------------------------|---------|-------------------------------------------|------------------------|
| evice: Default Device - 🗖 IEC;HDLC 3918                                                                                                    | 8859;9859 🔹 🏟 C | hannel: Default Channel               |         | - 0                                       |                        |
| ll device specific dlms commands 🛛 🝷 🍃 🤪 😂 📜                                                                                                    | 1. 🔒 🗎 🗞        | 8                                     |         |                                           | Billing V              |
|                                                                                                    | OBIS            | Value                                 | Unit    | Designation                               | Group                  |
| Biling Values                                                                                                    | 0-0:42.0.0      | LGZ1030739188859                      |         | COSEM logical device name                 | Identification Numbers |
| Meter Values                                                                                                    | 0-0:97.97.0     | 0000001                               |         | Error code                                | Diagnostics            |
| Energy Values                                                                                                    | 0-0:97.98.0     | )                                     |         | Alarm code 1                              | Diagnostics            |
| Instantaneous Values                                                                                                    | 0-0:97.98.1     |                                       |         | Alarm code 2                              | Diagnostics            |
| 🗄 🕼 Clock                                                                                                    | 0-0:97.98.2     | 2                                     |         | Alarm code 3                              | Diagnostics            |
| Profiles                                                                                                    | 0-0:1.0.0       | 2018-09-15 16:30:02 (81)              |         | Clock                                     | Clock                  |
| Event Logs                                                                                                    | 0-0:96.1.0      | 39188859                              |         | Device ID 1 (manufacturer serial number)  | Identification Numbers |
| Georgy Registers                                                                                                    | 0-0:96.1.1      | 39188859                              |         | Device ID 2 (utility serial number 2)     | Identification Numbers |
|                                                                                                    | 0-0:96.1.2      | 123456                                |         | Device ID 3 (utility serial number 3)     | Identification Numbers |
| Multi Utilty                                                                                                    | 0-0:96.1.3      |                                       |         | Device ID 4 (utility serial number 4)     | Identification Numbers |
|                                                                                                    | 0-0:96.1.4      |                                       |         | Device ID 5 (utility serial number 5)     | Identification Numbers |
| Time of Use                                                                                                    | 0-0:96.1.5      | Device ID 6                           |         | Device ID 6 (IDIS certificate number)     | Identification Numbers |
|                                                                                                    | 1-1:1.8.0       | 22.956                                | kWh     | Active energy import +A (QI+QIV)          | Energy                 |
|                                                                                                    | 1-1:280         | 29.460                                | k₩h     | Active energy export -A (QII+QIII)        | Energy                 |
| Garage State     Jiagnostic Values                                                                                                    | 1-1:3.8.0       | 11.144                                | kvarh   | Reactive energy import +R (QI+QII)        | Energy                 |
| Consumer Information Interface (CII)                                                                                                    | 1-1:4.8.0       | 9.064                                 | kvarh   | Reactive energy export -R (QIII+QIV)      | Energy                 |
| Access Supervision                                                                                                    | 1-1:1.8.1       | 18.344                                | k₩h     | Active energy import +A (QI+QIV) rate 1   | Energy                 |
| 🗄 🧔 Firmware Update                                                                                                    | 1-1-1.82        | 4 612                                 | k\∕/h   | Active energy import +A (QI+QIV) rate 2   | Energy                 |
| Image: A state of the state of the state | 1-1:1.8.3       | 0.000                                 | k\//h   | Active energy import +A (QI+QIV) rate 3   | Energy                 |
| dims Execute Commands                                                                                                    | 1-1:1.8.4       | 0.000                                 | k\//h   | Active energy import +A (QI+QIV) rate 4   | Energy                 |
| Diagnostic Commands                                                                                                    | 1-1:2.8.1       | 28.391                                | kWh     | Active energy export -A (QII+QIII) rate 1 | Energy                 |
|                                                                                                    |                 |                                       |         |                                           |                        |
|                                                                                                    | LGZ103073       | 9188859 (V931010) co<br>illing Values | nnected |                                           | Comman                 |
|                                                                                                    | LGZ10307391888  | 59 V9                                 | 31010   | ZMXi320CQU                                | IOL1D3.31 S4           |

12. Examine the data read out in the table in the display area.

By clicking 📙 the data read out can be saved in an XML or text file.

By clicking the data read out can be transferred to the Microsoft Excel table calculation program.

This concludes the introductory example. Further instructions with more detailed explanations are provided in the following sections.

## **5** Description of user interface

This section describes the user interface of the Landis+Gyr .MAP110 Service Tool.

#### 5.1 Overview

The user interface of the Landis+Gyr .MAP110 Service Tool comprises the following areas:

- Menu bar (1) with the "File", "View", "Communication", "Tools" and "Help" menus to select functions.
- Toolbars (2):
  - Application toolbar
  - Client toolbar
  - Address toolbar (either phone number or IP address is visible)
  - Device toolbar
  - Communication channel toolbar
- Command tree (3)
- Result window (4)
- Command log (5) for recording events, results, error messages, etc.
- Communication log (6) for recording and analysing communication activities
- Status bar (7) for displaying characteristic data of the device connected.

|         | -              |                                                |         |                                                                                                    | 2                                                                                                    |                                                                                                    |
|---------|----------------|------------------------------------------------|---------|----------------------------------------------------------------------------------------------------|----------------------------------------------------------------------------------------------------|----------------------------------------------------------------------------------------------------|
|         | ,              |                                                |         | -                                                                                                    | illing Valu                                                                                                    | ies                                                                                                    |
|         | OBIS           | Value                                          | Unit    | Designation                                                                                                    | Group                                                                                                    | ,                                                                                                    |
|         | 0-0:42.0.0     | LGZ1030739188859                               |         | COSEM logical device name                                                                                                    | Identifica                                                                                                    | at                                                                                                    |
|         | 0-0:97.97.0    | 0000001                                        |         | Error code                                                                                                    | Diagnos                                                                                                    | ti                                                                                                    |
|         | 0-0:97.98.0    | •                                              |         | Alarm code 1                                                                                                    | Diagnos                                                                                                    | ti                                                                                                    |
|         | 0-0:97.98.1    | 4                                              |         | Alarm code 2                                                                                                    | Diagnos                                                                                                    | ti                                                                                                    |
|         | 0-0:97.98.2    |                                                |         | Alarm code 3                                                                                                    | Diagnos                                                                                                    | ti                                                                                                    |
|         | 0-0:1.0.0      | 2018-09-15 16:36:22 (81)                       |         | Clock                                                                                                    | Clock                                                                                                    |                                                                                                    |
|         | 0-0:96.1.0     | 39188859                                       |         | Device ID 1 (manufacturer serial number)                                                                                                    | Identifica                                                                                                    | at                                                                                                    |
|         | 0-0:96.1.1     | 39188859                                       |         | Device ID 2 (utility serial number 2)                                                                                                    | Identifica                                                                                                    | at                                                                                                    |
|         | 0-0:96.1.2     | 123456                                         |         | Device ID 3 (utility serial number 3)                                                                                                    | Identifica                                                                                                    | at                                                                                                    |
|         | 0-0:96.1.3     |                                                |         | Device ID 4 (utility serial number 4)                                                                                                    | Identifica                                                                                                    | at                                                                                                    |
|         | 0-0:96.1.4     |                                                |         | Device ID 5 (utility serial number 5)                                                                                                    | Identifica                                                                                                    | at                                                                                                    |
|         | 0-0:96.1.5     | Device ID 6                                    |         | Device ID 6 (IDIS certificate number)                                                                                                    | Identifica                                                                                                    | at                                                                                                    |
|         | 1-1-180        | 22.956                                         | k\//h   |                                                                                                    | Energy                                                                                                    | -                                                                                                    |
|         |                | 29.460                                         | k\//h   |                                                                                                    |                                                                                                    |                                                                                                    |
|         |                | 11 144                                         |         |                                                                                                    |                                                                                                    |                                                                                                    |
|         | 1 1.0.0.0      | 11.144                                         | NY GITT | Redetive energy import in (driven)                                                                                                    |                                                                                                    | -                                                                                                    |
|         |                |                                                |         |                                                                                                    |                                                                                                    |                                                                                                    |
| 1       | H 🗎 🗡          |                                                |         | Co                                                                                                    | mmand L                                                                                                    | .0                                                                                                    |
|         | LGZ10307391    | 88859 (V931010) cor                            | nected  | •                                                                                                    |                                                                                                    |                                                                                                    |
|         |                |                                                |         | 5                                                                                                    |                                                                                                    |                                                                                                    |
|         |                | -                                              |         | -                                                                                                    |                                                                                                    |                                                                                                    |
| LG      | Z1030739188859 | V931010                                        |         | ZMXi320CQU0L1D3.31 S4                                                                                                    | 4                                                                                                    |                                                                                                    |
|         |                |                                                |         | ,                                                                                                    |                                                                                                    | -                                                                                                    |
| •       |                |                                                |         | Commun                                                                                                    | lication L                                                                                                    | 0                                                                                                    |
| =1 Dest | Adr=32 SendF   | rSize=0 RecFrSize=0 H                          | oll=Tru |                                                                                                    |                                                                                                    |                                                                                                    |
|         |                |                                                |         | 6                                                                                                    |                                                                                                    |                                                                                                    |
|         |                |                                                |         | _                                                                                                    |                                                                                                    |                                                                                                    |
|         |                |                                                |         |                                                                                                    |                                                                                                    | >                                                                                                    |
|         |                | (a) (b) (c) (c) (c) (c) (c) (c) (c) (c) (c) (c |         | Phone:     Phone:     Phone | Phone         Phone           39188559;9859         Channel: USB - Optical Head - 9600         Bit           0011         0015         Value         Unit         Designation           0012         0015         Value         Unit         Designation           0013         0015         Value         Unit         Designation           0013         0013739188859         COSEM logical device name         0013739188859           0013         0013739188259         COSEM logical device name         0013739188259           0013         0018239         Alarm code 1         001411           00100         2018-09-15 16:36:22 (81)         Clock           00100         2018-09-15 16:36:22 (81)         Clock         Clock           00100         2018-09-15 16:36:22 (81)         Clock         Clock           00100         2018-09-15 16:36:22 (81)         Clock         Clock           00100         2018-09-15 16:36:22 (81)         Clock         Clock           001010         2018-09-15 16:36:22 (81)         Clock         Clock           00101         21456         Device ID 2 (utility serial number 4)         Device 1D 4 (utility serial number 4)           00112:80         29460         KVh         Active en | Command L      Command L      C |

The sizes of the areas for the command tree, result window and command log window can be set individually with the movable separator situated in between (click separator and move with mouse button pressed).

The items in the selection area can be arranged individually by moving to another position (click dotted line and move with mouse button pressed).

The status bar and the communication log can be faded in or out using the menu points of the "View" menu.

#### 5.2 Menu bar

The menu bar of the Landis+Gyr .MAP110 Service Tool contains the following menus for selecting functions:

- **File** menu for saving result or log window data, for opening data saved in the result or log windows and for ending the application.
- View menu to fade in or out the status bar and the communication log.
- **Communication** menu to connect and disconnect devices and to make communication settings.
- **Tools** menu to select functions for licensing, startup language setting and option setting.
- **Help** menu to select online help, release notes and release display and to check for available updates.

#### 5.3 Toolbars

#### 5.3.1 Application toolbar

Q 😵

The application toolbar contains the following buttons for direct selection of functions frequently required:

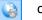

opens the communication settings window

- fades the command log window in or out
- 5.3.2 Client toolbar

| Client: | [0] Public Access, no authentication | Ŧ | \$ |  |
|---------|--------------------------------------|---|----|--|
|---------|--------------------------------------|---|----|--|

The client toolbar allows selection of the required access level. Only fully defined access levels are displayed, a level can occur more than once with different settings.

Clicking on in the client toolbar displays the access level settings (see section 6.2.3.3 "Access levels").

#### 5.3.3 Address toolbar

The phone number or IP address drop down lists displayed depending on the communication settings allow selection of the corresponding entry in the address book.

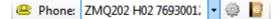

The phone number of the required modem can be selected in the "Phone" drop down list if a modem is selected as communication channel.

Clicking on either address toolbar makes the connection to the selected phone number. When the connection is made, the drop down list is blocked and the icon on the button changes its appearance.

Clicking on 🤷 in the address toolbar interrupts the modem connection.

🗠 IP Address: E35C Ethernet Module 🔻 🌼 🔯

The IP address and port number of the required device can be selected in the "IP Address" drop down list, provided a network card is selected as interface in the communication profile settings. The phone icon is deactivated.

Clicking on in the address toolbar displays the selected address definition in the "Address Book" window, where it can be modified.

Clicking on [1] in the address toolbar displays the address book (see section 6.2.4 "Address data").

#### 5.3.4 Device toolbar

| Device: | ZMX310G | - | IEC;HDLC | 12129973 ; 10973 | • | \$ |
|---------|---------|---|----------|------------------|---|----|
|---------|---------|---|----------|------------------|---|----|

The device toolbar allows the selection of devices with predefined settings (device series and device addresses).

With the checkbox "IEC;HDLC" you can deactivate and again activate the device address and in the drop down list you can select all defined device addresses.

| Device: ZMX310G | - |  | IEC;HDLC | 12129973 ; | 10973 | - |  |
|-----------------|---|--|----------|------------|-------|---|--|
|-----------------|---|--|----------|------------|-------|---|--|

Clicking on in the device toolbar displays the device settings (see section 6.2.3 "Device data").

#### 5.3.5 Communication channel toolbar

| ( | Channel: | USB - Optical Head - COM3 - 9600 | Ŧ | \$ | l |
|---|----------|----------------------------------|---|----|---|
|---|----------|----------------------------------|---|----|---|

The communication channel toolbar allows the selection of communication channels with predefined settings (e.g. interface, transmission protocols etc.).

Clicking on in the communication channel toolbar displays the channel settings (see section 6.2.2 "Communication channel data").

#### 5.4 Command tree

All available commands for the licensed user group are displayed in a tree view corresponding to the device selected in the drop down list on the top left side of the window. Instead of a specific device, selection of all IEC commands or of all dlms commands is also possible.

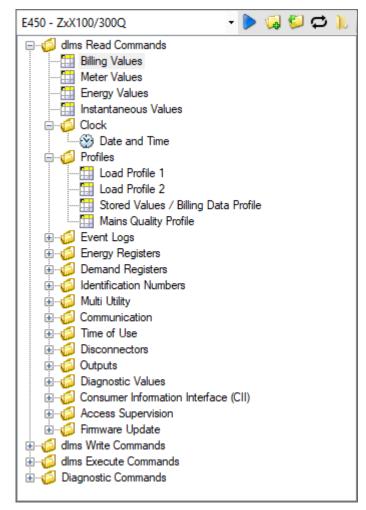

Instead of a specific device type it is also possible to choose one of the following command groups in the command tree:

- all generic dlms commands
- all device specific dlms commands
- all generic IEC commands
- all device specific IEC commands

Generic commands work with all devices, with new, not yet supported Landis+Gyr devices as well as with devices of other manufacturers. There are only few generic dlms commands available but many generic IEC commands.

Device specific commands only work with Landis+Gyr devices supporting the corresponding command. All commands not available for the connected device are marked in colour in the command tree (see paragraph "Display of disabled commands in the command tree".

When selecting a device in the device toolbar the command tree is automatically switched to the corresponding device type.

#### Toolbar

The toolbar of the command tree contains the following buttons:

- Executes the selected command of the tree
- Expands all folders of the tree
- ぢ 🛛 Collapses all folders of the tree
- Continuously executes the selected command
- Loads data from file into the evaluation window

# Drop down list In the drop down list of the command tree it is possible to choose command sets for all supported Landis+Gyr devices and also the generic and device specific command groups described above:

| E450 - ZxX100/300Q                |  |
|-----------------------------------|--|
| all generic dlms commands         |  |
| all device specific dlms commands |  |
| all generic IEC commands          |  |
| all device specific IEC commands  |  |
| E850 - ZxQ200                     |  |
| E650/S650 - ZxD300/400            |  |
| E570 - ZxY400G                    |  |
| E570 - ZxY400P                    |  |
| E570 - ZxY400Q                    |  |
| E550 - ZxG300/400                 |  |
| E460 - MxA100/300                 |  |
| E450 - ZMX300G                    |  |
| E450 - ZxX100/300P                |  |
| E450 - ZxX100/300Q                |  |
| E350 - ZxF100                     |  |
| E230 - ZxR100xC                   |  |
| E230 - ZxR100xR                   |  |
| E65C - CU A/B/M/G/D/E/P/U/Lx      |  |
| E35C - AD-xP/xG                   |  |
| E35C - AD-xU                      |  |
| E35C - AD-xE                      |  |
| ZxD100AR                          |  |
| ZxD100AP                          |  |
| L540 - QOA41                      |  |

#### **Tree view**

A tree view, e.g. as generally familiar from the file system tree of Windows Explorer, is ideally suited for navigating in ordered structures with folders and subfolders.

Tree items

For the Landis+Gyr .MAP110 Service Tool the command tree consists of a hierarchic arrangement of tree items (folders and commands).

Tree items are shown as follows:

- 6 Folders
- Read commands for values (device values, profiles, etc.)
- Read or write commands for date and time
- 2 Read commands for parameters (e.g. read identification number)
- Write commands for parameters (e.g. write identification number)
- Execute commands (e.g. reset register)

- Excel evaluation (e.g. load profile analysis)
- GSM installation support
- Vector diagram
- DIP table
- Emergency readout

#### Folder handling Each folder can be expanded and collapsed individually.

Collapsed folder items are preceded by an expansion sign , expanded folder items by a collapse sign  $\boxdot$ .

Use the buttons or boost of the command tree toolbar to expand or collapse all folders. Clicking the right mouse button inside the command tree and then selecting the "Expand all" or "Collapse all" entry in the pop-up menu appearing has the same effect.

To expand or collapse individual folders there are the following possibilities:

Using the mouse:

- Clicking on the collapse sign ☐ of a folder collapses this folder (the collapse sign changes to an expansion sign ∃).
- The relevant folder is opened or closed by double-clicking 🧔 or the text following.

Using the keyboard:

- Pressing the [\*] key of the numerical keyboard expands the whole tree below the selected folder (i.e. all subfolders and commands will be visible).
- Pressing the [+] or [-] key of the numerical keyboard toggles between the expanded and collapsed tree view.

**Command execution** A command can be executed in various ways:

- double-clicking on the command or
- marking the command by clicking and then clicking on the button of the command tree toolbar or
- clicking the right mouse button on the command and then selecting the "Execute selected command" entry in the pop-up menu appearing.

| Continuous Command<br>execution | To continuously execute a marked command, click on 🔁.                                                                        |
|---------------------------------|----------------------------------------------------------------------------------------------------|
| Loading tree from file          | To load data from a file into the evaluation window, click on 1 and then select the file in the "Open" dialog which appears. |

#### Display of disabled commands in the command tree

All commands not available in the connected device are marked in colour (grey in the example below) in the command tree. The identification colour can be set under **Options** in the **Tools** menu (see section 8.2 "Setting colour for disabled commands").

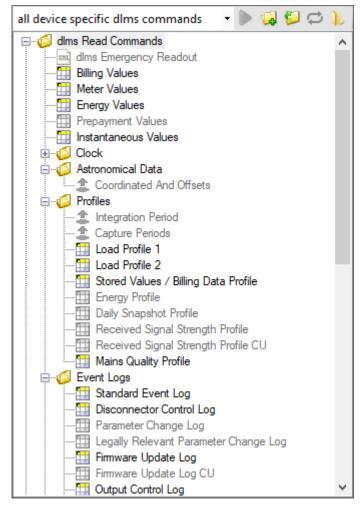

If there is no connection to a device, all commands are shown unavailable. The commands can be selected, however, e.g. read out a value. Once a connection to the meter has been set up, the commands available are then displayed correctly corresponding to the connected device.

Readout results (device values, profiles, etc.) are shown in tabular form or as graphic evaluation (e.g. DIP table) in the result window. The following example shows current device values.

|   | OBIS        | Value                    | Unit  | Designation                              | Group                  |   |
|---|-------------|--------------------------|-------|------------------------------------------|------------------------|---|
| • | 0-0:42.0.0  | LGZ1030739188859         | Unit  | COSEM logical device name                | Identification Numbers | - |
| · | 0-0:97.97.0 | 0000001                  |       | Error code                               | Diagnostics            |   |
|   | 0-0:97.98.0 |                          |       | Alarm code 1                             | Diagnostics            |   |
|   | 0-0:97.98.1 |                          |       | Alarm code 2                             | Diagnostics            |   |
|   | 0-0:97.98.2 |                          |       | Alarm code 3                             | Diagnostics            |   |
|   | 0-0:1.0.0   | 2018-09-15 19:38:37 (81) |       | Clock                                    | Clock                  | - |
|   | 0-0:96.1.0  | 39188859                 |       | Device ID 1 (manufacturer serial number) | Identification Numbers |   |
|   | 0-0:96.1.1  | 39188859                 |       | Device ID 2 (utility serial number 2)    | Identification Numbers |   |
|   | 0-0:96.1.2  | 123456                   |       | Device ID 3 (utility serial number 3)    | Identification Numbers |   |
|   | 0-0:96.1.3  |                          |       | Device ID 4 (utility serial number 4)    | Identification Numbers |   |
|   | 0-0:96.1.4  |                          |       | Device ID 5 (utility serial number 5)    | Identification Numbers |   |
|   | 0-0:96.1.5  | Device ID 6              |       | Device ID 6 (IDIS certificate number)    | Identification Numbers |   |
|   | 1-1:1.8.0   | 22.956                   | k\//h | Active energy import +A (QI+QIV)         | Energy                 |   |
|   | 1-1:2.8.0   | 29.460                   | k\//h | Active energy export -A (QII+QIII)       | Energy                 |   |
|   | 1-1:3.8.0   | 11.144                   | kvarh | Reactive energy import +R (QI+QII)       | Energy                 | 1 |

The data can either be displayed by readout from a device with the corresponding command or by opening a previously saved file.

The column widths of tables can be changed with the mouse (click edge of column and move while holding down the mouse button).

Clicking on in the result window toolbar opens the "Open Result File" dialogue window to display result files previously saved again in the result window.

Clicking on in the result window toolbar opens the "Save as" dialogue window to save the data displayed in a freely selected directory either as XML file (default) or as text file. Clicking the right mouse button in the result window followed by selection of the **Save as** menu item in the pop-up menu appearing has the same effect.

Clicking on in the result window toolbar exports the data displayed for any desired further processing in the Excel table calculation program. Clicking the right mouse button in the result window followed by selection of the **Open with Excel** menu item in the pop-up menu appearing has the same effect.

Provided no data is yet shown in the result window, e.g. after starting the Landis+Gyr .MAP110 Service Tool, the following background picture can be seen in the result window.

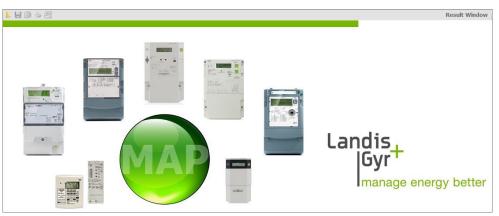

#### 5.6 Command log

In the command log window, all activities are logged.

| ). 🖶 🗎 🗡                                 |                       |                                                                                  | Command Log                  |
|------------------------------------------|-----------------------|----------------------------------------------------------------------------------|------------------------------|
| LGZ1030739188859 (V931010) connect       | ed                    |                                                                                  |                              |
| Read Date and Time                       | De <sup>-</sup><br>Cl | 8-09-15 20:10:03<br>riation of Local Time to U<br>ock Status<br>0] Invalid value | JTC -60 min<br>0x81          |
|                                          |                       | [7] Daylight saving active                                                       | 2                            |
| Read Billing Values                      |                       |                                                                                  |                              |
| Read Load Profile 1                      |                       | m: 2019-12-07 00:01:00.00<br>Data in specified period                            | 0 To: 2019-12-08 00:00:00.00 |
| Read Load Profile 2<br>Command cancelled |                       |                                                                                  |                              |
| Vector Diagram                           |                       |                                                                                  |                              |
| LGZ1030739188859                         | V931010               | ZM                                                                               | /Xi320CQU0L1D3.31 S4         |

This includes connection messages (blue), command execution messages (black) and error messages (red).

For the command execution messages the result is displayed immediately afterwards if it is not displayed as a table in the result window (e.g. readout of current values) or as evaluation in its own window (e.g. vector diagram).

Clicking on in the command log toolbar opens the "Open Command Log" dialogue window to display protocols previously saved again in the command log window. Clicking the right mouse button in the command log window followed by selection of the **Open** menu item in the pop-up menu appearing has the same effect.

Clicking on in the command log toolbar opens the "Save as" dialogue window to save the log displayed in a freely selected directory either as RTF file (default) or as text file. Clicking the right mouse button in the command log window followed by selection of the **Save as** menu item in the pop-up menu appearing has the same effect.

Clicking on in the command log toolbar copies the content of the command log window to the Windows clipboard, from where it can be inserted into another application (e.g. in a word processing program). Clicking the right mouse button in the command log window followed by selection of the **Copy all** menu item in the pop-up menu appearing has the same effect.

Clicking on in the command log toolbar deletes the command log. Clicking the right mouse button in the command log window followed by selection of the **Clear** menu item in the pop-up menu appearing has the same effect.

The contents of the command log window can be processed as required, e.g. by inserting comments, deletion of individual points, marking of points and copying these with [Ctrl]+[C] to the Windows clipboard, etc.

By selecting the **Open** entry in the **File** menu protocols previously saved can be displayed again in the command log window.

The following device data is displayed in the status bar of the command log window as soon as a connection is made to the device and at least one command has been executed:

- Logical device name (left)
- Software identification (centre)
- Device configuration (hard and software) (right)

#### 5.7 Communication log

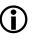

#### Additional knowledge required

Additional knowledge is required to analyse communication activities.

Clicking on in the application toolbar shows or hides the communication log window, where all communication activities can be traced and analysed.

First, the trace level has to be adjusted for each trace type supported as follows:

1. Click on in the communication log toolbar. The "Communication Tracers" window appears.

| Communication Tracers | ×             |  |
|-----------------------|---------------|--|
| COSEM Trace           | on 🗸          |  |
| DLMS Trace            | medium $\sim$ |  |
| GATEWAY Trace         | low ~         |  |
| LLC Trace             | low $\sim$    |  |
| WRAPPER Trace         | low $\sim$    |  |
| HDLC Trace            | medium $\sim$ |  |
| IEC Trace             | medium $\sim$ |  |
|                       |               |  |
|                       |               |  |
|                       | OK Cancel     |  |

- 2. Select in the "COSEM Trace" drop down list whether the COSEM Trace shall be on or off.
- 3. Select in the other drop down lists the resolution of the DLMS, GATEWAY, LCC, WRAPPER, HDLC and IEC tracers (low, medium, high) or switch them off.
- 4. Click on **OK**.

All communication activities are traced in the communication log according to the settings made.

| 🖶 🗎 🗡 💽 🔅 Searc    | h Communicatio                                                                  | on Log |
|--------------------|---------------------------------------------------------------------------------|--------|
| 280960078ms - HDLC | HDLC DATA EXCHANGE                                                              | ^      |
| 280960078ms - HDLC | S-> I-Frame SrcAdr=32 DestAdr=1 RecSeqNr=3 SendSeqNr=3 Segmentation=False Poll: | True   |
| 280960109ms - HDLC | S-> 7EA011034176C25CE6E60005010500023F3C7E                                      |        |
| 280960312ms - HDLC | R<- 7EA074410396678AE6E7000C010201000361307300090600000D0000FF00090830325F3030  | 5F303  |
| 280960312ms - HDLC | R<- I-Frame SrcAdr=1 DestAdr=32 RecSeqNr=4 SendSeqNr=3 Segmentation=False Poll= | True   |
| 280960312ms - LLC  | R<- E6E7000C010201000361307300090600000D0000FF00090830325F30305F3030009060000   | DOOC   |
| 280960312ms - DLMS | R<- 0C010201000361307300090600000D0000FF00090830325F30305F30300090600000D0000   | FF01C  |
| 280960312ms - DLMS | R<- block: 3 last block: True 307300090600000005F00090830325F30305F303          | 30000  |
| 280960312ms - DLMS | R<- 0C2D01030002020F0016060009060000600803FF01030002020F001606000906000060804   | FF010  |
| 280960312ms - DLMS | set State: OPEN                                                                 |        |
| 280960421ms - DLMS | set State: CLOSING                                                              |        |
| 280960421ms - HDLC | Close                                                                           |        |
| 280960421ms - HDLC | S-> DISC-Frame SrcAdr=32 DestAdr=1 Poll=True FrameValid=True                    |        |
| 280960421ms - HDLC | S-> 7EA00703415356A27E                                                          |        |
| 280960500ms - HDLC | R<- 7EA0094103730EEB470F7E                                                      |        |
| 280960500ms - HDLC | R<- UA-Frame SrcAdr=1 DestAdr=32 SendFrSize=0 RecFrSize=0 Poll=True FrameValio  | i=Tru  |
| 280960500ms - DLMS | set State: CLOSED                                                               | ~      |
| <                  |                                                                                 | >      |

To analyse a specific string, mark it and click on toolbar. This opens the "Protocol Analyzer" window.

| C2D01030002020F0016060009060000600803FF01030002020F0016060                                    | 000000000000000000000000000000000000000 | 4FF01030002020F0 | 0160600090600  |
|-----------------------------------------------------------------------------------------------|-----------------------------------------|------------------|----------------|
| 0600805FF01030002020F0016060009060000600806FF01030002020F0                                    |                                         |                  |                |
| 9060000600808FF01030002020F0016060009060000600809FF0103000                                    | 2020F001606000                          | 90600000D0000FF0 | 01030009060000 |
| 00300FF01030009060000600400FF01030009060000600500FF0103000                                    | 9060000000200F                          | F000907563933313 | 30313000090601 |
| Analvse                                                                                       |                                         |                  |                |
|                                                                                               |                                         |                  |                |
| DLMS PDU Gateway LLC HDLC Frame Wrapper Ciphered APDU     with additional field information   | Identifier                              | Length           | Value          |
|                                                                                               | Identifier                              | Congui           | Value          |
| DLMS_PDU[12] {** readResponse **}                                                             |                                         |                  |                |
| ReadResponse ::= SequenceOf 45 Element(s)                                                     |                                         |                  |                |
| 0: ReadResponseElement [1] {** data-access-error                                              |                                         |                  |                |
| DataAccessResult = 3 {** read_write_denied                                                    | **}                                     |                  |                |
| <pre>1: ReadResponseElement [0] {** data **} Data[2] {** Structure **}</pre>                  |                                         |                  |                |
| SequenceOf 2 Element(s)                                                                       |                                         |                  |                |
| 0: [15] Integer8 = 0 (0x00)                                                                   |                                         |                  |                |
| 1: [22] Enumerated = 6                                                                        |                                         |                  |                |
| 2: ReadResponseElement [0] {** data **}                                                       |                                         |                  |                |
| [9] OctetString[6] = 0000600803FF                                                             |                                         |                  |                |
| 3: ReadResponseElement [1] {** data-access-error                                              | **}                                     |                  |                |
| DataAccessResult = 3 {** read_write_denied                                                    | **}                                     |                  |                |
| 4: ReadResponseElement [0] {** data **}                                                       |                                         |                  |                |
| <pre>Data[2] {** Structure **}</pre>                                                          |                                         |                  |                |
| SequenceOf 2 Element(s)                                                                       |                                         |                  |                |
| 0: [15] Integer8 = 0 (0x00)                                                                   |                                         |                  |                |
| 1: [22] Enumerated = 6                                                                        |                                         |                  |                |
| 5: ReadResponseElement [0] {** data **}<br>[9] OctetString[6] = 0000600804FF                  |                                         |                  |                |
| <pre>[9] OctetString[6] = 0000000004fr 6: ReadResponseElement [1] {** data-access-error</pre> | **1                                     |                  |                |
| DataAccessResult = 3 {** read_write_denied                                                    | **1                                     |                  |                |
| 7: ReadResponseElement [0] {** data **}                                                       | 1                                       |                  |                |
|                                                                                               |                                         |                  |                |

Clicking on in the communication log toolbar opens the "Open Communication Log" dialogue window to display logs previously saved again in the communication log window. Clicking the right mouse button in the communication log window followed by selection of the **Open Log File** menu item in the pop-up menu appearing has the same effect.

Clicking on in the communication log toolbar opens the "Save as" dialogue window to save the log displayed in a freely selected directory either as RTF file (default) or as text file. Clicking the right mouse button in the communication log window followed by selection of the **Save as** menu item in the pop-up menu appearing has the same effect.

Clicking on in the communication log toolbar copies the content of the communication log window to the Windows clipboard, from where it can be inserted into another application (e.g. in a word processing program). Clicking the right mouse button in the command log window followed by selection of the **Copy all** menu item in the pop-up menu appearing has the same effect.

Clicking on in the communication log toolbar deletes the communication log. Clicking the right mouse button in the communication log window followed by selection of the **Clear** menu item in the pop-up menu appearing has the same effect

#### 5.8 Status bar

Session: busy (dlms - COM5 - 9600 bps)

🦫 20 👍 21 📜

The following data is displayed in the status bar:

- Session information, e.g. busy or disconnected (left)
- Protocol, port and transmission rate (in parentheses)
- Number of objects sent (blue) and received (green)

#### 5.9 Evaluation window

Diagnostic commands such as "GSM Installation Support" or "Vector Diagram" are displayed in separate evaluation windows.

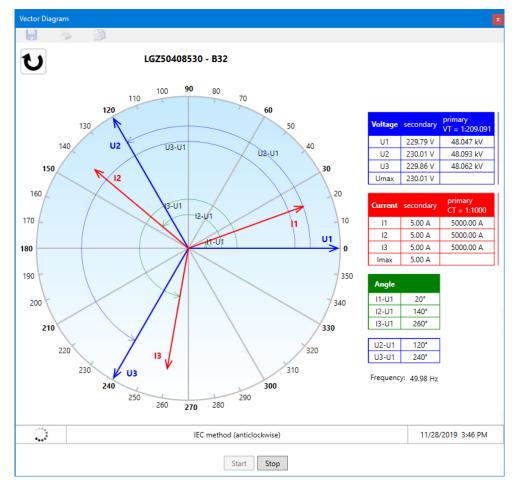

## 6 Communication with the devices

This section describes all aspects of communication with devices, in particular the communication settings in the Landis+Gyr .MAP110 Service Tool for various applications.

#### 6.1 Basic principle

The communication between the Landis+Gyr .MAP110 Service Tool and a device via a communication channel is strictly client/server based. The client is part of the .MAP110 Service Tool, the server is located in the end device (e.g. the meter).

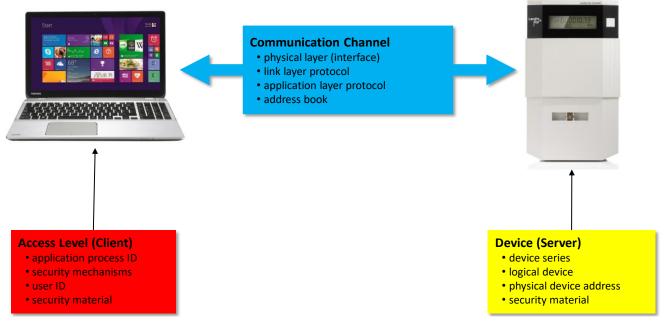

The required settings in the Landis+Gyr .MAP110 Service Tool comprise the following three main areas:

- Communication channel
- Device (Server)
- Access level (Client)

#### 6.1.1 Communication channel

The communication connection from the Landis+Gyr .MAP110 Service Tool to one or more devices can be made in various ways:

- With a **serial** connection to a device.
  - With an optical reading head placed at the optical interface of the device (only point-to-point connection to a device possible).
  - With a Bluetooth reading head (radio transmission over short distances, only point-to-point connection to a device possible).
  - With a direct connection to a device, e.g. via an RS232, M-Bus, CS or network interface as used in various communication units. If the communication unit has a second interface (e.g. RS485), multiple connections are possible to further devices.

- With a **modem** connection to a device or several devices, if these are connected together by a multiple connection by RS485, CS or M-Bus. Note: the modem must first have been installed and configured on the PC.
- With a **network** connection over a network interface or the Internet to one or several devices, if these are connected together by a multiple connection by RS485, CS or M-Bus.

In addition to the physical communication channel also various other settings are stored here, e.g. used protocol variants, transmission rates, delays, timeouts, etc.

#### 6.1.2 Device

In this area, optional device-specific data can be specified. This mainly includes the device type or the device series as well as some address information to address the device (server) via a multiple connection.

#### 6.1.3 Access level

An access level defines all settings required on the Landis+Gyr .MAP side (client). This includes in particular the identification of the client as well as the algorithms used for the access and message security. If desired, the necessary keys and passwords can also be stored.

From release 5.0 also device-specific access levels can be specified in addition to the access levels available for all devices.

#### 6.2 Communication settings

All communication settings can be defined and modified in the "Communication Settings" window.

Click on in the application toolbar or select **Communication settings** from the **Communication** menu.

The "Communication Settings" window appears with selected "Connections" tab.

| onnections ,               | Address Book  |                          |       |   |                          |    |                           |      |                         |      |           |          |       |         |        |        |   |  |
|----------------------------|---------------|--------------------------|-------|---|--------------------------|----|---------------------------|------|-------------------------|------|-----------|----------|-------|---------|--------|--------|---|--|
| evices 🕂                   | ×             |                          | 8     |   | 0                        | Co | ommunication Ch           | nann | els 🕂                   |      | X         |          |       | 6       | 2      |        | 2 |  |
| Device Name                | Device Series |                          |       |   |                          | 0  | Channel Name              |      | Interf                  | ace  |           |          |       |         |        |        |   |  |
| AD-FE11G150                | E35C - AD-xE  |                          |       |   |                          | 1  | Default Channel           |      | COM1                    |      |           |          |       |         |        |        |   |  |
| Default Device             | undefined     |                          |       |   |                          | N  | Nodem                     |      | Conex                   | ant  | USB CX93  | 010 A0   | CF M  | oden    | 1      |        |   |  |
| D-L1                       | E360 - D/F/M  | -L1                      |       |   |                          | T  | ICP-IP                    |      | Realte                  | k PC | le GBE Fa | mily Co  | ontro | oller - | 192.16 | 8.1.20 |   |  |
| MD402CT                    | E650/S650 - Z | xD300/400                |       |   |                          | ι  | JSB - Optical Hea         | d -  |                         |      |           | · ·      |       |         |        |        |   |  |
| MX310P                     | E450 - ZxX100 | )/300P                   |       |   |                          |    |                           |      |                         |      |           |          |       |         |        |        |   |  |
|                            |               |                          |       |   |                          |    |                           |      |                         |      |           |          |       |         |        |        |   |  |
| ZMXi300Q                   | E450 - ZxX100 |                          |       |   |                          |    |                           |      |                         |      |           |          |       |         |        |        |   |  |
|                            | E450 - ZxX100 |                          |       |   |                          |    |                           |      |                         |      |           |          |       |         |        |        |   |  |
| IMXi300Q                   | E450 - ZxX100 |                          | dress |   | IEC Address              |    | HDLC Address              |      | Network ID              |      | Network   | Addre    | 255   |         |        |        |   |  |
| IMXi300Q                   | E450 - ZxX100 | 3)                       | dress |   | IEC Address<br>undefined |    | HDLC Address<br>undefined |      | Network ID<br>undefined |      | Network   |          | 255   |         |        |        |   |  |
| mks Communic               | E450 - ZxX100 | 3)                       | dress | - |                          |    |                           | -    |                         |      |           | ed       | 255   |         |        |        |   |  |
| nks Communic<br>Default Ch | E450 - ZxX100 | )/300Q<br>B<br>Remote Ad |       |   | undefined                |    | undefined                 |      | undefined               |      | undefin   | ed<br>:d | 255   |         |        |        |   |  |

The "Communication Settings" window is subdivided into the following areas:

- List of devices (1) with their names and the associated device series.
  - The list can be sorted by any column in ascending or descending order, by default the devices are displayed in ascending order by name.
  - The currently selected device is highlighted and the selection is not changed by a new sorting.
- List of communication channels (2) with their names and the associated interface, e.g. COM port, modem or network card.
  - The list can be sorted by any column in ascending or descending order, by default the communication channels are displayed in ascending order by name.
  - The currently selected communication channel is highlighted and the selection is not changed by a new sorting.
- List of links (3) between devices and communication channels with the possible additional information, particularly with addresses and phone numbers. The items displayed depend on the selected device or communications channel (see also section 6.2.5 "Links between devices and communication channels").
- Status bar (4), in which the currently used version of the communication data and their location (see section 8.4 "Defining storage location of communication settings") can be seen as well as the current storage policy of passwords and keys (see section 8.5 "Defining storage policy for keys and passwords").

In the following figure a device (highlighted blue) is selected in the list of devices. All the communication channels not linked are greyed out in the list of communication channels and the links with their attributes are shown in the list of links.

| 🛷 Communicat    | ion Settings   |             |           |   |               |       |                 |     |               |       |        |       |        |      |         | -    | ×  |
|-----------------|----------------|-------------|-----------|---|---------------|-------|-----------------|-----|---------------|-------|--------|-------|--------|------|---------|------|----|
| Connections A   | ddress Book    |             |           |   |               |       |                 |     |               |       |        |       |        |      |         |      |    |
| Devices 🕂       | ×              |             | e         |   | Communi       | cati  | on Channels     | ÷   | - ×           |       | 1      |       | 8      |      |         |      |    |
| Device Name     | Device Series  |             |           |   | Channe        | Na    | me              | Int | terface       |       |        |       |        |      |         |      |    |
| AD-FE11G150     | E35C - AD-xE   |             |           |   | Default       | Char  | nnel            |     | M1            |       |        |       |        |      |         |      |    |
| Default Device  | undefined      |             |           |   | Modem         |       |                 |     | nexant USB C  |       | 010 A  | CF M  | odem   |      |         |      |    |
| D-L1            | E360 - D/F/M-L | .1          |           |   | TCP-IP        |       |                 | Rea | altek PCIe Gl | BE F  | amily  | Con   | roller | - 19 | 2.168.1 | 1.20 |    |
| ZMD402CT        | E650/S650 - Zx | D300/400    |           |   | USB - O       | ptica | al Head - 9600  | co  | M5            |       |        |       |        |      |         |      |    |
| ZMX310P         | E450 - ZxX100/ | '300P       |           |   |               |       |                 |     |               |       |        |       |        |      |         |      |    |
| ZMXi300Q        | E450 - ZxX100  | )/300Q      |           |   |               |       |                 |     |               |       |        |       |        |      |         |      |    |
|                 |                |             |           |   |               |       |                 |     |               |       |        |       |        |      |         |      |    |
|                 |                |             |           |   |               |       |                 |     |               |       |        |       |        |      |         |      |    |
|                 |                |             |           |   |               |       |                 |     |               |       |        |       |        |      |         |      |    |
|                 |                |             |           |   |               |       |                 |     |               |       |        |       |        |      |         |      |    |
|                 |                |             |           |   |               |       |                 |     |               |       |        |       |        |      |         |      |    |
|                 |                |             |           |   |               |       |                 |     |               |       |        |       |        |      |         |      |    |
|                 |                |             |           |   |               |       |                 |     |               |       |        |       |        |      |         |      |    |
| Links 🛛 🗡       | 1              |             |           |   |               |       |                 |     |               |       |        |       |        |      |         |      |    |
| Communica       | tion Channel   | Remote /    | Address   |   | IEC Address   |       | HDLC Address    |     | Network ID    |       | Netw   | ork   | Addres | s    |         |      |    |
| TCP-IP          |                | Distribut   | tion West |   | undefined     |       | undefined       |     | undefined     |       | unde   | fine  | ł      |      |         |      |    |
| * USB - Optica  | al Head - 9600 |             |           | ✓ | 39188859      | ✓     | 9859            |     | undefined     |       | unde   | fined |        |      |         |      |    |
|                 |                |             |           |   |               |       |                 |     |               |       |        |       |        |      |         |      |    |
|                 |                |             |           |   |               |       |                 |     |               |       |        |       |        |      |         |      |    |
|                 |                |             |           |   |               |       |                 |     |               |       |        |       |        |      |         |      |    |
|                 |                |             |           |   |               | _     |                 |     |               |       | _      |       |        | _    |         |      |    |
| Data Version: 1 | 5   Storage P  | olicy: peri | manent    |   | File Location |       | C:\Users\user\A | ppD | ata\Local\Lar | ndis+ | -Gyr\c | IMA   |        |      |         |      | at |

In the figure below a communication channel (highlighted blue) is selected in the list of communication channels. All the devices not linked are greyed out in the list of devices and the links with their attributes are shown in the list of links.

| 🧳 Communica     | tion Settings          |       |             |     |                       |      |              |       |             |         |      |           |          |      |  |
|-----------------|------------------------|-------|-------------|-----|-----------------------|------|--------------|-------|-------------|---------|------|-----------|----------|------|--|
| Connections 4   | Address Book           |       |             |     |                       |      |              |       |             |         |      |           |          |      |  |
| Devices 🕂       | ×                      | 8     |             | c   | communication (       | Char | nnels 🕂 🕂    |       | X           |         |      | 8         |          |      |  |
| Device Name     | Device Series          |       |             | 1   | Channel Name          |      | Inte         | erfac | te          |         |      |           |          |      |  |
| AD-FE11G150     | E35C - AD-xE           |       |             | 11  | Default Channel       |      | CON          | М1    |             |         |      |           |          |      |  |
| Default Device  | undefined              |       |             | 11  | Modem                 |      | Con          | exa   | nt USB CX9  | 3010 A0 | CF M | odem      |          |      |  |
| D-L1            | E360 - D/F/M-L1        |       |             | h   | TCP-IP                |      | Rea          | ltek  | PCIe GBE    | Family  | Con  | troller - | 192.168. | 1.20 |  |
| ZMD402CT        | E650/S650 - ZxD300/400 |       |             | Ľ   | USB - Optical H       | ead  | - 9600 COM   | M5    |             |         |      |           |          |      |  |
| ZMX310P         | E450 - ZxX100/300P     |       |             |     |                       |      |              |       |             |         |      |           |          |      |  |
| ZMXi300Q        | E450 - ZxX100/300Q     |       |             | 1   |                       |      |              |       |             |         |      |           |          |      |  |
| Links X         | 1                      |       |             |     |                       |      |              |       |             |         |      |           |          |      |  |
| Device          | Remote Address         |       | IEC Address |     | HDLC Address          |      | Network ID   |       | Network     | Address |      |           |          |      |  |
| * AD-FE11G1     | 50 Ethernet Module     |       | undefined   |     | undefined             |      | undefined    |       | undefine    | d       |      |           |          |      |  |
| Default Dev     |                        |       | undefined   |     | undefined             |      | undefined    |       | undefined   |         |      |           |          |      |  |
| ZMXi300Q        | Distribution West      |       | undefined   |     | undefined             |      | undefined    |       | undefined   |         |      |           |          |      |  |
|                 |                        |       |             |     |                       |      |              |       |             |         |      |           |          |      |  |
| Data Version: 1 | 5 Storage Policy: perm | anent | F           | ile | Location: <u>C:\l</u> | lser | s\user\AppDa | ata∖l | .ocal\Landi | s+Gyr∖d | IMAF | 2         |          |      |  |

#### 6.2.1 Recommended input sequence

Landis+Gyr recommends to define the required data in the following sequence:

- 1. Communication channels (see section 6.2.2 "Communication channel data")
- Devices including the corresponding access data (see section 6.2.3 "Device data")
- 3. Addresses (see section 6.2.4 "Address data")
- 4. Links between devices and communication channels including the relevant attributes (see section 6.2.5 "Links between devices and communication channels"

#### 6.2.2 Communication channel data

After the installation of the .MAP110 Service Tool only a default device named "Default Device" and a default communication channel named "Default Channel" are defined. These default communication settings are the basis for a local readout of a meter with an optical reading head connected to the serial interface. At least the serial interface (COM port) has to be adapted in most cases (see section 4 "First steps").

The following basic procedure should be adopted to create and store a new communication channel definition (specific examples are given in section 6.5 "Communication examples"):

- Click on in the application toolbar or select Communication settings from the Communication menu. The "Communication Settings" window appears with selected tab "Connections" (as shown here with the default communication settings or with addi-
- 2. Highlight a communication channel in the communication channel list (default channel or any other communication channel, if already defined).

tional data, if already defined).

| Communicat      | tion Settings |          |             |          |              |        |                   |       |           |          | —            |      | × |
|-----------------|---------------|----------|-------------|----------|--------------|--------|-------------------|-------|-----------|----------|--------------|------|---|
| Connections A   | ddress Book   |          |             |          |              |        |                   |       |           |          |              |      |   |
| Devices 🕂       | ×             |          | 8           | Com      | munication ( | Channe | ls 🕂              |       | X         | <b>*</b> | 8            |      |   |
| Device Name     | Device Series |          |             | Cha      | nnel Name    | Inte   | rface             |       |           |          |              |      |   |
| Default Device  | undefined     |          |             | Def      | ault Channe  | el COI | /1                |       |           |          |              |      |   |
|                 |               |          |             |          |              |        |                   |       |           |          |              |      |   |
|                 |               |          |             |          |              |        |                   |       |           |          |              |      |   |
|                 |               |          |             |          |              |        |                   |       |           |          |              |      |   |
|                 |               |          |             |          |              |        |                   |       |           |          |              |      |   |
|                 |               |          |             |          |              |        |                   |       |           |          |              |      |   |
|                 |               |          |             |          |              |        |                   |       |           |          |              |      |   |
|                 |               |          |             |          |              |        |                   |       |           |          |              |      |   |
|                 |               |          |             |          |              |        |                   |       |           |          |              |      |   |
|                 |               |          |             |          |              |        |                   |       |           |          |              |      |   |
| inks 🛛 🗡        | 1             |          |             |          |              |        |                   |       |           |          |              |      |   |
| Device          | Remote A      | ddress   | IEC Address | H        | HDLC Addres  | s      | Network ID        |       | Network   | Address  |              |      |   |
| Default Dev     | rice          |          | undefined   | <b>u</b> | ndefined     |        | undefined         |       | undefine  | d        |              |      |   |
|                 |               |          |             |          |              |        |                   |       |           |          |              |      |   |
|                 |               |          |             |          |              |        |                   |       |           |          |              |      |   |
|                 |               |          |             |          |              |        |                   |       |           |          |              |      |   |
|                 |               |          |             |          |              |        |                   |       |           |          |              |      |   |
| Data Version: 1 | S Stores P    | elien    |             |          | File Locat   | i.e.e. | CAllegrabia       |       |           |          | dia . Curà d | IMAD |   |
| Data version: 1 | 5 Storage F   | oncy: pe | ermanent    |          | File Local   | uon:   | <u>C:\Users\u</u> | servA | ippData\L | ocarytan | ais+Gyr\d    | IWAP |   |

3. Click on **the window toolbar in the "Communication Channels"** area.

The "Communication Channel" window appears. The entry box "Name" contains the placeholder name "CommunicationChannel", all other fields contain a copy of the data of the selected communication channel and can now be modified.

| Communication Channel              | 2                                 |
|------------------------------------|-----------------------------------|
| Name CommunicationChannel          |                                   |
| Interface                          |                                   |
| Interface Type                     | Serial (optical head or 3-wire) ~ |
| Physical Interface                 | COM1 ~                            |
| Template for Lower Layer Settings  | select template ~ Apply           |
| Physical Layer dlms Link Layer dlm | s Application Layer IEC           |
| Serial Interface                   |                                   |
| Transmission Speed                 | 300                               |
| Port Settings                      | 8 Bit (8 data bits / no parity)   |
| Idle time after connection         | 0 ms                              |
|                                    |                                   |
|                                    |                                   |
|                                    |                                   |
|                                    |                                   |
|                                    |                                   |
|                                    | OK Cancel                         |

- 4. Enter a name for the new communication channel definition in the entry box "Name".
- 5. Select the interface type of the connected device in the "Interface type" drop down list:
  - Serial (optical head or 3-wire)
  - Bluetooth optical head (PMR\_1)
  - Bluetooth optical head (PMR\_1A)
  - Modem
  - Network
- 6. Select the used interface in the "Physical interface" drop down list:
  - an available COM port if "Serial" or "Bluetooth optical head" was selected as interface type (the COM port number of a serial interface can be found in the Windows device manager),
  - an available modem if "Modem" was selected as interface type or
  - an available network adapter if "Network" was selected as interface type.
- 7. Select the suitable template for the communication channel settings in the "Template for lower layer settings" drop down list. The following templates are available (selection possibilities dependent on the selected physical interface and interface type):
  - Serial IEC (start protocol IEC with 300 bps)
  - Serial dlms (dlms/HDLC protocol with 9600 bps)
  - M-Bus dlms

     (dlms/HDLC protocol with 9600 bps and 9 Bit transmission)

- Bluetooth IEC (same as "Serial – IEC", but with special control of the Bluetooth reading head)
- Bluetooth dlms (same as "Serial – dlms", but with special control of the Bluetooth reading head)
- PSTN Modem (dlms/HDLC protocol with extended timeouts of 5 s)
- GSM Modem (dlms/HDLC protocol with extended timeouts of 10 s)
- Wired HDLC (dlms/HDLC protocol via wired network, e.g. Ethernet)
- Wired Wrapper (dlms/Wrapper protocol via wired network, e.g. Ethernet)
- Wireless HDLC (same as "Wired – HDLC", but with extended timeouts since the transmission times can be significantly higher e.g. with GPRS)
- Wireless Wrapper (same as "Wired – Wrapper", but with extended timeouts since the transmission times can be significantly higher e.g. with GPRS)

After selection of a template the button "Apply" is activated. If you click on it, all communication channel settings are set automatically according to the template.

8. Now you can directly continue according to subsection 6.2.2.5 "Terminating the communication channel definition" or check the settings on each tab according to the following subsections.

 Select the "Physical Layer" tab. Depending on the interface type selected the setting possibilities are different.

If interface type "Serial" or "Bluetooth optical head" is selected:

| Communication Channel             |                  |                                   |  |  |  |  |
|-----------------------------------|------------------|-----------------------------------|--|--|--|--|
| Name USB - Optical Head - 9600    |                  |                                   |  |  |  |  |
| Interface                         |                  |                                   |  |  |  |  |
| Interface Type                    |                  | Serial (optical head or 3-wire) * |  |  |  |  |
| Physical Interface                |                  | COM5 ~                            |  |  |  |  |
| Template for Lower Layer Settings |                  | select template ~ Apply           |  |  |  |  |
| Physical Layer dlms Link Layer    | dlms Application | Layer IEC                         |  |  |  |  |
| Serial Interface                  |                  |                                   |  |  |  |  |
| Transmission Speed                |                  | 9600 × bps                        |  |  |  |  |
| Port Settings                     |                  | 8 Bit (8 data bits / no parity) ~ |  |  |  |  |
| Idle time after connection        |                  | 0 ms                              |  |  |  |  |
|                                   |                  |                                   |  |  |  |  |
|                                   |                  |                                   |  |  |  |  |
|                                   |                  |                                   |  |  |  |  |
|                                   |                  |                                   |  |  |  |  |
|                                   |                  |                                   |  |  |  |  |
|                                   |                  | OK Cancel                         |  |  |  |  |

- 2. Select the transmission rate corresponding to the device in the "Transmission speed" drop down list for local communication.
- 3. Select the required communication port settings in the "Port settings" drop down list:
  - 8 Bit (8 data bits / no parity) (default), to be used normally
  - 9 Bit (8 data bits / even parity), to be used if the connection to the serial interface of the PC is made via an USB M-Bus converter
- 4. Tick the "Idle time after connection" checkbox if you want to modify the default initial delay (IEC standard value = 0 ms). Then enter the required value in the "Idle time after connection" entry box.

# If interface type "Network" is selected:

| Communication    | Channel             |                  |        |          |           |          |            | ×        |
|------------------|---------------------|------------------|--------|----------|-----------|----------|------------|----------|
| Name TCP-IP      |                     |                  |        |          |           |          |            |          |
| Interface        |                     |                  |        |          |           |          |            |          |
| Interface Type   |                     |                  | Netwo  | ork      |           |          |            | ~        |
| Physical Interfa | ce                  |                  | Realte | k PCle G | BE Family | Controll | er - 192.1 | 168.1. ~ |
| Template for Lo  | ower Layer Settings |                  | select | template | 2         |          | Ŷ          | Apply    |
| Physical Layer   | dlms Link Layer     | dlms Application | Layer  | IEC      |           |          |            |          |
| Network Inter    | face                |                  |        |          |           |          |            | ]        |
| Protocol         |                     |                  | тср    |          | ~         |          |            |          |
| Source Port      |                     |                  | 0      |          |           |          |            |          |
| ldle time aft    | er connection       |                  | 0      |          |           | ms       |            |          |
|                  |                     |                  |        |          |           |          |            |          |
|                  |                     |                  |        |          |           |          |            |          |
|                  |                     |                  |        |          |           |          |            |          |
|                  |                     |                  |        |          |           |          |            |          |
|                  |                     |                  |        |          |           |          |            |          |
|                  |                     |                  |        |          |           |          |            |          |
|                  |                     |                  |        |          |           |          | OK         | Cancel   |

- 5. Select the required communication protocol in the "Protocol" drop down list:
  - **TCP** (Transmission Control Protocol)
  - **UDP** (User Datagram Protocol)
- 6. If required enter a source port number (only if IPv6 is used) otherwise do not change the default setting "0" (automatic selection).
- 7. Tick the "Idle time after connection" checkbox if you want to modify the default initial delay (IEC standard value = 0 ms). Then enter the required value in the "Idle time after connection" entry box.

# If interface type "Modem" is selected:

| Communication     | Channel            |                  |        |        |           |         |     | ×      |
|-------------------|--------------------|------------------|--------|--------|-----------|---------|-----|--------|
| Name Modem        |                    |                  |        |        |           |         |     |        |
| Interface         |                    |                  |        |        |           |         |     |        |
| Interface Type    |                    |                  | Mode   | m      |           |         |     | v      |
| Physical Interfac | ce                 |                  | Conex  | ant US | B CX93010 | ACF Mod | lem | v      |
| Template for Lo   | wer Layer Settings |                  | select | templa | te        |         | v   | Apply  |
| Physical Layer    | dlms Link Layer    | dlms Application | Layer  | IEC    |           |         |     |        |
| 🗌 Idle time aft   | er connection      |                  | 0      |        |           | ms      |     |        |
|                   |                    |                  |        |        |           |         |     |        |
|                   |                    |                  |        |        |           |         |     |        |
|                   |                    |                  |        |        |           |         |     |        |
|                   |                    |                  |        |        |           |         |     |        |
|                   |                    |                  |        |        |           |         |     |        |
|                   |                    |                  |        |        |           |         |     |        |
|                   |                    |                  |        |        |           |         |     |        |
|                   |                    |                  |        |        |           |         |     |        |
|                   |                    |                  |        |        |           |         |     |        |
|                   |                    |                  |        |        |           |         | ОК  | Cancel |

 Tick the "Idle time after connection" checkbox if you want to modify the default initial delay (IEC standard value = 0 ms), e.g. with GSM networks. Then enter the required value in the "Idle time after connection" entry box.

### 6.2.2.2 dlms Link Layer

- Select the "dlms Link Layer" tab. The settings on this tab apply if the dlms protocol is used.
- 2. Select the required protocol for the planned activity in the "dlms Link layer protocol" drop down list. Possible settings:
  - HDLC, if the HDLC protocol must be used
  - HDLC via IEC mode E (default), if the IEC protocol must be used for opening the communication
  - COSEM Wrapper, if the COSEM Wrapper over the TCP protocol must be used

| Communication Channel                           |                                 |
|-------------------------------------------------|---------------------------------|
| Name USB - Optical Head - 9600                  |                                 |
| Interface                                       |                                 |
| Interface Type                                  | Serial (optical head or 3-wire) |
| Physical Interface                              | COM5                            |
| Template for Lower Layer Settings               | select template ~ Apply         |
|                                                 |                                 |
| Physical Layer dlms Link Layer dlms Application | Layer IEC                       |
| dlms Link Layer Protocol                        | HDLC via IEC mode E ~           |
| IEC Mode E                                      |                                 |
| ✓ Transmission Speed Switching                  | 9600 × bps                      |
| ✓ Intercharacter Timeout                        | 3000 ms                         |
| Maximum Number of Retries                       | 3 🗢                             |
|                                                 |                                 |
| HDLC                                            |                                 |
| Maximum HDLC Buffer Size                        | 248 bytes                       |
| ✓ Message Timeout                               | 3000 ms                         |
| Maximum Number of Retries                       | 3 😴                             |
|                                                 | OK Cancel                       |
|                                                 | OK Cancer                       |

3. Depending on the selected link layer protocol, the IEC Mode E, HDLC or COSEM Wrapper areas are displayed to make the required settings.

In the **IEC Mode E** area (only displayed if "HDLC via IEC mode E" is selected as link layer protocol):

 Transmission Speed Switching: Select the required maximum transmission rate (default = 9600 bps). Untick the checkbox if you don't want to allow transmission rate switching.

Note: In case of modem or network connections no real change is made but only the transmission rate character in the protocol is altered.

- Intercharacter Timeout: After expiration of the set time the transmission is automatically ended if no further data is transmitted. If you untick the checkbox, no automatic termination of the transmission occurs.
- Maximum Number of Retries: Select the number of retries (default value = 3). If you select 0, no retries occur.

In the **HDLC** area (only displayed if "HDLC" or "HDLC via IEC mode E" is selected as link layer protocol):

- Maximum HDLC Buffer Size: Tick the checkbox if you want to modify the default value (128 bytes). The HDLC buffer size determines how many useful data can be transmitted in one data packet. Reduce the value in case of communication problems.
- Message Timeout: If you untick the checkbox, no automatic termination of the transmission occurs.
- Maximum Number of Retries: Select the number of retries (default value
   3). If you select 0, no retries occur.

In the **COSEM Wrapper** area (only displayed if "COSEM Wrapper" is selected as link layer protocol):

 Message Timeout: If you untick the checkbox, no automatic termination of the transmission occurs.

### 6.2.2.3 dlms Application Layer

 Select the "dlms Application Layer" tab. The settings on this tab apply if the dlms protocol is used.

| Communication Channel                                     |                               |                                                 |                   |                   |               |  |
|-----------------------------------------------------------|-------------------------------|-------------------------------------------------|-------------------|-------------------|---------------|--|
| Name USB - Optical Head -                                 | 9600                          |                                                 |                   |                   |               |  |
| Interface                                                 |                               |                                                 |                   |                   |               |  |
| Interface Type                                            |                               | Serial                                          | (optical head o   | or 3-wire)        | v             |  |
| Physical Interface                                        |                               | COM                                             |                   |                   | ~             |  |
| Template for Lower Layer Se                               | ettinas                       | select                                          | template          |                   | ~ Apply       |  |
|                                                           |                               |                                                 |                   |                   |               |  |
| Physical Layer dlms Link I                                | layer dlms Application        | n Layer                                         | IEC               |                   |               |  |
| Referencing Method                                        |                               | Short                                           | Name (SN) refe    | erencing          | Ŷ             |  |
| The command set supported<br>unless otherwise instructed. | by logical name referenc      | ing is ve                                       | ry limited. Pleas | se use short name | e referencing |  |
| Maximum Number of Ele                                     | ements in <mark>L</mark> ists |                                                 | 45                | *                 |               |  |
| Single Request Firmware Rel                               | eases                         | B08;B09;B10;B11;C06;C07;C08;C09;D41;D42;D43;V0* |                   |                   |               |  |
| Maximum dlms Buffer Si                                    | ze                            | 0                                               |                   | bytes             |               |  |
| Block transfer with set, w                                | rite and action services      | supporte                                        | ed                |                   |               |  |
| ✓ Keep alive Interval                                     |                               | 30                                              |                   | s                 |               |  |
| ✓ Use release service to clo                              | ose Association Applicati     | on                                              |                   |                   |               |  |
|                                                           |                               |                                                 |                   |                   |               |  |
|                                                           |                               |                                                 |                   |                   |               |  |
|                                                           |                               |                                                 |                   | OK                | Cancel        |  |

- Select "Short Name (SN) referencing" or "Logical Name (LN) referencing" method. The command set supported by LN referencing is very limited. The .MAP tools only work with short names. Therefore SN referencing is the preferred choice unless otherwise instructed.
- 3. Tick the "Maximum Number of Elements in Lists" checkbox to activate the use of lists for read and write operations. Enter the maximum number of elements in lists. In case of readout problems this value (default = 45) can be reduced down to 1. It should be noted that this slows down the readout significantly.

- 4. If required, modify the "Single Request Firmware Releases". This entry box contains all releases (separated by semicolons), for which automatically single requests will be used, i.e. no list requests are used.
- 5. Tick the "Maximum dlms Buffer Size" checkbox if you want to limit the maximum buffer size in the .MAP tool for writing of data (default value = 0). Then enter the required value in the "Maximum dlms Buffer Size" entry box. Principally the buffer sizes for writing and reading reported from the device are used. If a maximum buffer size is determined, this size is not exceeded during writing, even if the device reports a bigger write buffer size. If you untick the checkbox, the buffer size is unlimited, i.e. buffer size indicated by the device is used.
- 6. Tick the "Block transfer with set, write and action services supported" checkbox if you want to allow write operations with blocks and if your device also supports block transfers. The use of blocks for writing depends on the data quantity, the maximum number of list items and the dlms buffer size. It is recommended to disable this setting in case of transmission problems.
- Keep alive interval: After this time an "Alive-Packet" is to be sent in order to maintain the connection. The value must be greater than the message timeout value (default = 30 s). If you untick the checkbox, the function is switched off.
- 8. Tick the "Use release service to close Association Application" checkbox if a release request shall be sent before closing the HDLC connection (with COSEM Wrapper a release request is always sent).

1. Select the "IEC" tab.

The settings on this tab apply for devices that support solely the IEC protocol.

| Communication    | Channel            |                  |               |               |          |      |       |
|------------------|--------------------|------------------|---------------|---------------|----------|------|-------|
| Name USB - Op    | tical Head - 9600  |                  |               |               |          |      |       |
| Interface        |                    |                  |               |               |          |      |       |
| Interface Type   |                    |                  | Serial (optic | al head or 3- | wire)    |      | v     |
| Physical Interfa | ce                 |                  | COM5          |               |          |      | ÷     |
| Template for Lo  | wer Layer Settings |                  | select temp   | ate           |          | ~ A  | pply  |
| Physical Layer   | dlms Link Layer    | dlms Application | Layer IEC     | ]             |          |      |       |
| ✓ Transmission   | n Speed Switching  |                  | 9600          | 2             | bps      |      |       |
| ✓ Intercharact   | er Timeout         |                  | 3000          |               | ms       |      |       |
| Maximum Numl     | ber of Retries     |                  |               | 3 🗣           |          |      |       |
| Password for R5  | /W5 Commands       |                  |               |               | (static) |      |       |
| Maximum R1/W     | 1 Command Size     |                  | 16            |               | bytes    |      |       |
|                  |                    |                  |               |               |          |      |       |
|                  |                    |                  |               |               |          |      |       |
|                  |                    |                  |               |               |          |      |       |
|                  |                    |                  |               |               |          |      |       |
|                  |                    |                  |               |               |          |      |       |
|                  |                    |                  |               |               | (        | ок С | ancel |

- Select the required maximum transmission rate (default = 9600 bps) in the "Transmission Speed Switching" drop down list. Untick the checkbox if you don't want to allow transmission rate switching. Note: In case of modem or network connections no real change is made but only the transmission rate character in the protocol is altered.
- 3. Intercharacter Timeout: After expiration of the set time the transmission is automatically ended if no further data is transmitted. If you untick the "Intercharacter Timeout" checkbox, no automatic termination of the transmission occurs.
- 4. Select the number of retries (default value = 3) in the "Maximum Number of Retries" entry box. If you select 0, no retries occur.
- 5. Enter the required static password (8 characters) for R5/W5 commands in the "Password for R5/W5 Commands" entry box.
- Enter the maximum length in bytes of the R1/W1 commands in the "Maximum R1/W1 Command Size" entry box.
   This value limits the block size for the transmission of large amounts of data, e.g. display lists or tables of use. Values greater than 16 bytes are not supported by all devices. Please refer to the respective device documentation to find out which values are supported by your device.

# 6.2.2.5 Terminating the communication channel definition

1. Click on **OK**.

The new communication channel definition is saved. A new entry with the defined name appears in the communication channel list.

| 🧳 Communio     | ation Settings |                |             |      |                 |              |           |          |           |           |     | × |
|----------------|----------------|----------------|-------------|------|-----------------|--------------|-----------|----------|-----------|-----------|-----|---|
| Connections    | Address Book   |                |             |      |                 |              |           |          |           |           |     |   |
| Devices 📕      | • ×            | 1 and a second | 8           | Comr | munication Chan | nels         | +         | ×        | <b>*</b>  | e         |     |   |
| Device Name    | Device Series  |                |             | Cha  | nnel Name       |              | Interface |          |           |           |     |   |
| Default Device | e undefined    |                |             | Defa | ault Channel    | (            | COM1      |          |           |           |     |   |
|                |                |                |             | USB  | - Optical Head  | - 9600       | COM1      |          |           |           |     |   |
|                |                |                |             |      |                 |              |           |          |           |           |     |   |
|                |                |                |             |      |                 |              |           |          |           |           |     |   |
|                |                |                |             |      |                 |              |           |          |           |           |     |   |
|                |                |                |             |      |                 |              |           |          |           |           |     |   |
|                |                |                |             |      |                 |              |           |          |           |           |     |   |
|                |                |                |             |      |                 |              |           |          |           |           |     |   |
|                |                |                |             |      |                 |              |           |          |           |           |     |   |
|                |                |                |             |      |                 |              |           |          |           |           |     |   |
|                |                |                |             |      |                 |              |           |          |           |           |     |   |
|                |                |                |             |      |                 |              |           |          |           |           |     |   |
|                |                |                |             |      |                 |              |           |          |           |           |     |   |
| Links X        | 1 -            |                |             |      |                 |              |           |          |           |           |     |   |
| Device         | Remote A       | ddress         | IEC Address | s F  | IDLC Address    | Netwo        | ork ID    | Networ   | k Address |           |     |   |
|                |                |                |             |      |                 |              |           |          |           |           |     |   |
|                |                |                |             |      |                 |              |           |          |           |           |     |   |
|                |                |                |             |      |                 |              |           |          |           |           |     |   |
|                |                |                |             |      |                 |              |           |          |           |           |     |   |
|                |                |                |             |      |                 |              |           |          |           |           |     |   |
|                |                |                |             |      | l en la la      |              |           |          |           |           |     |   |
| Data Version:  | 15 Storage     | Policy: pe     | ermanent    |      | File Location:  | <u>C:\Us</u> | ers\user\ | AppData\ | Local\Lan | ais+Gyr\d | MAP |   |

- 2. Define further required communication channels in the same way.
- 3. Close the "Communication Settings" window.

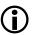

### Modifying or deleting communication channel definitions

If you intend to modify or delete a communication channel definition, mark the corresponding entry in the communication channel list and then

- click on in the window toolbar in the "Communication Channels" area to modify the marked entry of the communication channel list or double click on the entry.
- click on \_\_\_\_\_ in the window toolbar in the "Communication Channels" area to delete the marked entry of the communication channel list (deletions must be confirmed).

### 6.2.3 Device data

After the installation of the .MAP110 Service Tool, only a default device named "Default Device" and a default communication channel named "Default Channel" are defined. These default communication settings are the basis for a local readout of a meter with an optical reading head connected to a serial interface (see section 4 "First steps").

Additionally, other device-specific properties can be defined here, if required.

The following basic procedure should be adopted to create and store a new device definition (specific examples are given in section 6.5 "Communication examples"):

1. Click on in the application toolbar or select **Communication settings** from the **Communication** menu.

The "Communication Settings" window appears with selected tab "Links".

2. Highlight a device in the device list (any device or other device, if already defined).

| 🛷 Communication Settings  |                   |             |                          |                   |                                                                                                    | -         | o x |
|---------------------------|-------------------|-------------|--------------------------|-------------------|----------------------------------------------------------------------------------------------------|-----------|-----|
| Connections Address Book  |                   |             |                          |                   |                                                                                                    |           |     |
| Devices 🕂 🗙               | 8                 | Communio    | cation Channels          | + ×               | 1 and a second second s | 8         |     |
| Device Name Device Series |                   | Channel     | Name                     | Interface         |                                                                                                    |           |     |
| Default Device undefined  |                   | Default     | Channel                  | COM1              |                                                                                                    |           |     |
|                           |                   |             |                          |                   |                                                                                                    |           |     |
|                           |                   |             |                          |                   |                                                                                                    |           |     |
|                           |                   |             |                          |                   |                                                                                                    |           |     |
|                           |                   |             |                          |                   |                                                                                                    |           |     |
|                           |                   |             |                          |                   |                                                                                                    |           |     |
|                           |                   |             |                          |                   |                                                                                                    |           |     |
|                           |                   |             |                          |                   |                                                                                                    |           |     |
|                           |                   |             |                          |                   |                                                                                                    |           |     |
|                           |                   |             |                          |                   |                                                                                                    |           |     |
|                           |                   |             |                          |                   |                                                                                                    |           |     |
|                           |                   |             |                          |                   |                                                                                                    |           |     |
| Links 🛛 🖉                 |                   |             |                          |                   |                                                                                                    |           |     |
| Communication Channel     | Remote Address    | IEC Address | HDLC Address             | Network ID        | Network                                                                                                    | Address   |     |
| Default Channel           |                   | undefined   | undefined                |                   | undefine                                                                                                    | d         |     |
|                           |                   |             |                          |                   |                                                                                                    |           |     |
|                           |                   |             |                          |                   |                                                                                                    |           |     |
|                           |                   |             |                          |                   |                                                                                                    |           |     |
|                           |                   |             |                          |                   |                                                                                                    |           |     |
| Data Version: 15 Storage  | Policy: permanent | Fi          | le Location: <u>C:\U</u> | sers\user\AppData | a\Local\Landi                                                                                                    | is+Gyr∖dM | AP  |

3. Click on the window toolbar in the "Devices" area. The "Device" window appears. The entry box "Name" contains the placeholder name "Device", all other boxes contain the data of the selected device and can now be modified.

| Device                         |                                     | x         |
|--------------------------------|-------------------------------------|-----------|
| Name Device                    |                                     |           |
| Type Address Clients           |                                     |           |
| Device Type                    |                                     |           |
| Device Series                  | undefined ~                         |           |
| Manufacturer Serial Number     |                                     | ]         |
| Logical Device                 | Base Meter / Module 🕤 1             |           |
| The logical device may be over | rridden by a command in some cases. |           |
|                                |                                     |           |
|                                |                                     |           |
|                                |                                     |           |
|                                |                                     |           |
|                                |                                     |           |
|                                |                                     |           |
|                                |                                     |           |
|                                |                                     |           |
|                                |                                     | OK Cancel |

4. Enter a name for the new device definition in the entry box "Name".

# 6.2.3.1 Type

1. Select the "Type" tab.

| Device                         |                                    | ×         |
|--------------------------------|------------------------------------|-----------|
| Name ZMXi300Q                  |                                    |           |
| Type Address Clients           |                                    |           |
| Device Type                    |                                    |           |
| Device Series                  | undefined ~                        |           |
| Manufacturer Serial Number     |                                    |           |
| Logical Device                 | Base Meter / Module ~ 1            |           |
| The logical device may be over | ridden by a command in some cases. |           |
|                                |                                    |           |
|                                |                                    |           |
|                                |                                    |           |
|                                |                                    |           |
|                                |                                    |           |
|                                |                                    |           |
|                                |                                    |           |
|                                |                                    |           |
|                                |                                    |           |
|                                |                                    | OK Cancel |

2. Select the device series in the "Device Series" drop down list. The selected device series has the effect, that the command tree will be changed accordingly, if the device is selected in the device toolbar. If you leave "undefined", no adaptation of the command tree occurs.

- If required, enter the manufacturer serial number with a maximal length of 20 characters and a restricted character set ('0'..'9', 'A'..'Z', 'a'..'z') in the "Manufacturer Serial Number" entry box.
   Please note that this entry has currently no meaning but may be used for extended device management in the future.
- 4. Select the device type in the "Logical Device" drop down list: "Base Meter / Module" (=1) or "Communication Unit" (=17) or "user defined" for devices from third party suppliers (in this case, you must enter the logical device number according to the manufacturer information). Note that this selection is only possible if the device series is set to "undefined". Otherwise it is fix set to "Base Meter / Module" (=1) or "Communication Unit" (=17), depending on the selected device series. Also note that the logical device may be overridden by a command in some cases, if the command is implemented only for a specific logical device (e.g. communication unit).

# 6.2.3.2 Address

- 1. Select the "Address" tab, if a device address shall be used.
- 2. Set a tick to the "IEC address" and/or "HDLC address" checkbox and enter the address(es).

If you enter an IEC address first and then click on the arrow button behind the two entry boxes, the HDLC address is automatically calculated and entered (see section 6.3 "Addressing devices").

| Device               | X                                                                   |
|----------------------|---------------------------------------------------------------------|
| Name ZMXi300Q        |                                                                     |
| Type Address Clie    | nts                                                                 |
| Physical Device Ad   | dress                                                               |
| ✓ IEC Address        | 39188859                                                            |
| HDLC Address         | 9859                                                                |
| The use of an IEC ar | nd/or HDLC address defined here is controlled by the link settings. |
|                      |                                                                     |
|                      |                                                                     |
|                      |                                                                     |
|                      |                                                                     |
|                      |                                                                     |
|                      |                                                                     |
|                      |                                                                     |
|                      |                                                                     |
|                      |                                                                     |
|                      | OK Cancel                                                           |

### 6.2.3.3 Access levels

The various access levels and their fields of application are described in section 10 "Short description of device security system".

1. Select the "Clients" tab to define the device-specific access levels.

| Device                                                                             |
|------------------------------------------------------------------------------------|
| Name ZMXi300Q                                                                      |
| Type Address Clients                                                               |
| Device Specific Access Levels                                                      |
| [0] Public Access, no authentication                                               |
| [3] Utility Service, no authentication<br>[F] Manufacturer Access, static password |
|                                                                                    |
|                                                                                    |
|                                                                                    |
|                                                                                    |
|                                                                                    |
|                                                                                    |
|                                                                                    |
|                                                                                    |
|                                                                                    |
| Settings Import all Credentials (Offline) Import all Credentials (Online)          |
| OK Cancel                                                                          |

After the installation of the .MAP110 Service Tool no passwords for the different access levels are defined. Therefore only the access levels without password protection, e.g. "[0] Public Access" or with fix set password as "[F] Manufacturer Access" can be used. They are shown in the list of device specific access levels by default. For all other required access levels the credentials have to be entered as described below or imported (see section 6.2.3.4 "Importing keys").

2. Click on Settings.

The "Access Levels" window appears for the specified device.

The device name is displayed in the top left corner.

The window contains a list of all access levels with "Client AP" (User ID, UID), authentication, additional requisites, message security policy, security setup and supported protocols that can be used for any device.

An  $\cancel{1}$  icon is displayed in the first column as long as the access level is not correctly defined (e.g. missing or incomplete password). Accordingly marked access levels will not be shown in the Client toolbar.

|      | Access Level             | Client AP | Authentication                                   | Additional Requisites    | Message Security Policy | Supported Protoco |
|------|--------------------------|-----------|--------------------------------------------------|--------------------------|-------------------------|-------------------|
|      | 0] Public Access         | 16        | no authentication                                |                          | no ciphering            | IEC and dlms      |
| L I  | 1] Data Collection       | 32        | low level authentication using a static password |                          | no ciphering            | IEC and dlms      |
| L I  | 1] Data Collection       | 32        | high level authentication using SHA-256          |                          | no ciphering            | dlms only         |
| 1    | 2] Utility Field Service | 48        | low level authentication using a static password |                          | no ciphering            | IEC and dlms      |
| 1    | 2] Utility Field Service | 48        | high level authentication using SHA-1            |                          | no ciphering            | dlms only         |
| 1    | 2] Utility Field Service | 48        | high level authentication using GMAC             |                          | no ciphering            | dlms only         |
| 1    | 2] Utility Field Service | 48        | high level authentication using SHA-256          |                          | no ciphering            | dlms only         |
|      | 3] Utility Service       | 64        | no authentication                                | service menu required    | no ciphering            | IEC and dlms      |
| L I  | G] Management Access     | 1         | low level authentication using a static password |                          | no ciphering            | dlms only         |
| L I  | G] Management Access     | 1         | high level authentication using SHA-1            |                          | no ciphering            | dlms only         |
| L I  | G] Management Access     | 1         | high level authentication using GMAC             |                          | no ciphering            | dlms only         |
| 1    | G] Management Access     | 1         | high level authentication using SHA-256          |                          | no ciphering            | dlms only         |
| 1    | ] Security Auditor       | 5         | high level authentication using GMAC             |                          | no ciphering            | dlms only         |
| A.   | ] Calibration Lab        | 6         | high level authentication using GMAC             |                          | no ciphering            | dlms only         |
| i. I | ] Communication Module   | 7         | high level authentication using GMAC             |                          | no ciphering            | dlms only         |
| 1    | ] Local Operator         | 9         | high level authentication using GMAC             |                          | no ciphering            | dlms only         |
| 1    | L] Access Administrator  | 2         | low level authentication using a static password |                          | no ciphering            | dlms only         |
| 1    | L] Access Administrator  | 2         | high level authentication using SHA-1            |                          | no ciphering            | dlms only         |
|      | L] Access Administrator  | 2         | high level authentication using GMAC             |                          | no ciphering            | dlms only         |
| 1    | L] Access Administrator  | 2         | high level authentication using SHA-256          |                          | no ciphering            | dlms only         |
|      | F] Manufacturer Access   | 104       | low level authentication using a static password | hardware switch required | no ciphering            | dlms only         |
|      | X] User Defined 1        | 0         | no authentication                                |                          | no ciphering            | IEC and dlms      |

3. Specify the access levels to be used by double clicking the corresponding entry (or by selecting it and clicking on the edit icon ) and then making the necessary entries in the appearing "Access level Definition" window.

Depending on the access level to be defined and other inputs, the individual fields can be modified or are set immutable.

| Access Level Definition - ZMXi300Q  |                          |                              |
|-------------------------------------|--------------------------|------------------------------|
| [2] Utility Field Service           |                          |                              |
| Client Application Process ID       | 48                       | User ID 0                    |
| Access Security                     |                          |                              |
| Authentication                      | low level authenticati   | on using a static password 👋 |
| Additional requisites               | -                        |                              |
| Message Security                    |                          |                              |
| Authenticated                       | Encrypted                | Signed                       |
| Credentials                         |                          |                              |
| Password (secret)                   |                          | ×                            |
| Global Authentication Key (GAK)     |                          | $\times$                     |
| Global Unicast Encryption Key (GUEK | )                        | ×                            |
| Impo                                | rt Credentials (Offline) | Import Credentials (Online)  |
| Supported protocols                 | IEC and dlms             |                              |
|                                     |                          | OK Cancel                    |

a range from 1 to 255 and cannot be changed.

- Only for user defined access levels: Enter a "Client Application Process ID" (default is 16).
   For all other access levels the "Client Application Process ID" is fix assigned in
- 5. Tick the "User ID" checkbox if you want to send additional information about the user to the device and then enter a user ID in the range from 1 to 255 (0 = don't use a user ID). The device only allows to establish a connection if this user ID is also enabled there.

A user ID is currently only supported by a few devices. Please refer to the respective device documentation to find out whether this is supported by your device or not (not to be selected as default).

 Only for user defined access levels: Select the type of authentication in the "Authentication" drop down list. The selection is described in section 10.2 "Security attributes" under "Access authentication"). For all other access levels the authentication is fix assigned and cannot be changed.

The unchangeable display "Additional requisites" shows information about specific access levels as "service menu required" or "hardware switch required".

- Only for access levels with high level authentication using GMAC and SHA-256: Tick the "Authenticated" and or "Encrypted" checkboxes for the corresponding message security (for both request and response).
   "Signed" is reserved for future use and can therefore not be selected.
- 8. Only for access levels with low level authentication or with high level authentication using SHA-1:

Click on the edit icon *solution* and then enter the password or key in the appearing "Enter new password (secret)" window either as visible string or hexadecimal and then confirm the entry with **OK**.

| ecret)          |                           |
|-----------------|---------------------------|
|                 |                           |
| 98765432        | •                         |
| characters 8/16 |                           |
|                 | <u>O</u> K <u>C</u> ancel |
|                 |                           |

For security reasons, the password (secret) is only visible as you type it in. After entering a placeholder is shown with asterisks. In case of a future modification, it must be re-entered.

| Access Level Definition - ZMXi300Q   |                                                                                          |
|--------------------------------------|------------------------------------------------------------------------------------------|
| [2] Utility Field Service            |                                                                                          |
| Client Application Process ID        | 48 User ID 0                                                                             |
| Access Security                      |                                                                                          |
| Authentication                       | low level authentication using a static password $\ \ \ \ \ \ \ \ \ \ \ \ \ \ \ \ \ \ \$ |
| Additional requisites                | -                                                                                        |
| Message Security                     |                                                                                          |
| Authenticated                        | Encrypted Signed                                                                         |
| Credentials                          |                                                                                          |
| Password (secret)                    | ×                                                                                        |
| Global Authentication Key (GAK)      |                                                                                          |
| Global Unicast Encryption Key (GUEK) |                                                                                          |
| Impo                                 | rt Credentials (Offline) Import Credentials (Online)                                     |
| Supported protocols                  | IEC and dlms                                                                             |
|                                      | OK Cancel                                                                                |

Click on the kind the password entry box if you want to delete a previously defined password (secret).

9. Only for access levels with high level authentication: Either import the required authentication and/or encryption keys (GAK and GUEK) from a received key file (see section 6.2.3.4 "Importing keys") or

click on the corresponding edit icon and type in the key in the "Enter new key" window either as visible string or hexadecimal and then confirm the entry with **OK**.

| Enter new key                                           |                                                       |                           |
|---------------------------------------------------------|-------------------------------------------------------|---------------------------|
| Global Authenticatio                                    | n Key (GAK)                                           |                           |
| <ul> <li>visible string</li> <li>hexadecimal</li> </ul> | 0x A9A8A7A6A5A4A3A2A1A0AAABACADAF<br>characters 30/64 | 0                         |
|                                                         |                                                       | <u>O</u> K <u>C</u> ancel |

For security reasons, the key is only visible as you type it in. After entering a placeholder is shown with asterisks. In case of a future modification, it must be re-entered.

| Access Level Definition - ZMXi300Q |                                                |
|------------------------------------|------------------------------------------------|
| [G] Management Access              |                                                |
| Client Application Process ID      | 1 User ID 0                                    |
| Access Security                    |                                                |
| Authentication                     | high level authentication using GMAC $^{\vee}$ |
| Additional requisites              | -                                              |
| Message Security                   |                                                |
| ✓ Authenticated                    | Encrypted Signed                               |
| Credentials                        |                                                |
| Password (secret)                  |                                                |
| Global Authentication Key (GAK)    | ×                                              |
| Global Unicast Encryption Key (GUE | к) 💉 🗙                                         |
| Import Crede                       | Import Credentials (Online)                    |
| Supported protocols                | dlms only                                      |
|                                    | OK Cancel                                      |

The fixed display "Supported protocols" shows the supported protocols for the access level. Possible values are "IEC and dlms" and "dlms only".

10. Click on **OK**.

The "Access Levels" window appears again.

No  $\triangle$  icons are displayed in the first column of the newly defined access levels.

| Access Level              | Client AP | Authentication                                   | Additional Requisites    | Message Security Policy       | Supported Protocol |
|---------------------------|-----------|--------------------------------------------------|--------------------------|-------------------------------|--------------------|
| [0] Public Access         | 16        | no authentication                                |                          | no ciphering                  | IEC and dlms       |
| [1] Data Collection       | 32        | low level authentication using a static password |                          | no ciphering                  | IEC and dlms       |
| [1] Data Collection       | 32        | high level authentication using SHA-256          |                          | no ciphering                  | dlms only          |
| [2] Utility Field Service | 48        | low level authentication using a static password |                          | no ciphering                  | IEC and dlms       |
| [2] Utility Field Service | 48        | high level authentication using SHA-1            |                          | no ciphering                  | dlms only          |
| [2] Utility Field Service | 48        | high level authentication using GMAC             |                          | no ciphering                  | dlms only          |
| [2] Utility Field Service | 48        | high level authentication using SHA-256          |                          | no ciphering                  | dlms only          |
| [3] Utility Service       | 64        | no authentication                                | service menu required    | no ciphering                  | IEC and dlms       |
| [G] Management Access     | 1         | low level authentication using a static password |                          | no ciphering                  | dlms only          |
| [G] Management Access     | 1         | high level authentication using SHA-1            |                          | no ciphering                  | dlms only          |
| [G] Management Access     | 1         | high level authentication using GMAC             |                          | authentication and encryption | dlms only          |
| [G] Management Access     | 1         | high level authentication using SHA-256          |                          | no ciphering                  | dlms only          |
| ] Security Auditor        | 5         | high level authentication using GMAC             |                          | no ciphering                  | dims only          |
| ] Calibration Lab         | 6         | high level authentication using GMAC             |                          | no ciphering                  | dlms only          |
| [] Communication Module   | 7         | high level authentication using GMAC             |                          | no ciphering                  | dlms only          |
| [] Local Operator         | 9         | high level authentication using GMAC             |                          | no ciphering                  | dlms only          |
| [L] Access Administrator  | 2         | low level authentication using a static password |                          | no ciphering                  | dlms only          |
| [L] Access Administrator  | 2         | high level authentication using SHA-1            |                          | no ciphering                  | dlms only          |
| L] Access Administrator   | 2         | high level authentication using GMAC             |                          | no ciphering                  | dlms only          |
| [L] Access Administrator  | 2         | high level authentication using SHA-256          |                          | no ciphering                  | dims only          |
| [F] Manufacturer Access   | 104       | low level authentication using a static password | hardware switch required | no ciphering                  | dlms only          |
| [X] User Defined 1        | 0         | no authentication                                |                          | no ciphering                  | IEC and dlms       |

# 11. Click on OK.

On the "Clients" tab of the "Device" window the defined device-specific access levels are displayed.

| Device x                                                                  |
|---------------------------------------------------------------------------|
| Name ZMXi300Q                                                             |
| Type Address Clients                                                      |
| Device Specific Access Levels                                             |
| [0] Public Access, no authentication                                      |
| [1] Data Collection, static password                                      |
| [2] Utility Field Service, static password                                |
| [3] Utility Service, no authentication                                    |
| [G] Management Access, GMAC authentication                                |
| [L] Access Administrator, static password                                 |
| [F] Manufacturer Access, static password                                  |
|                                                                           |
|                                                                           |
|                                                                           |
|                                                                           |
|                                                                           |
|                                                                           |
|                                                                           |
|                                                                           |
|                                                                           |
| Settings Import all Credentials (Offline) Import all Credentials (Online) |
| OK Cancel                                                                 |

All these fully defined access levels can be selected in the "Client" drop down list in the client toolbar if the corresponding device is selected in the "Device" drop down list.

| 豢 .MAP110                                                                                                    |                              |                           |             | - 🗆        | ×   |
|----------------------------------------------------------------------------------------------------|------------------------------|---------------------------|-------------|------------|-----|
| <u>File View Communication Tools H</u> elp                                                                                                    |                              |                           |             |            |     |
| Q Client: [0] Public Access, no authentication                                                                                                    | 🕶 🏟 🕾 Phone:                 | - 🔅 🔯                     |             |            |     |
| Device: ZMXi30 [0] Public Access, no authentication                                                                                                    | 1859 - 🐡 Channel: L          | JSB - Optical Head - 9600 |             | - 0        |     |
| [1] Data Collection, static password<br>E450 - ZxX100/3 [2] Utility Field Service, static password<br>[3] Utility Service, no authentication                                                                                                    | 0] Public Access, no authent | tication                  |             | Result Win | dow |
| dims Real [3] Utility Service, no autinetrication     dims Real [3] Utility Service, no autinetrication     Billing [G] Management Access, static password     Billing [G] Management Access, static password     Energ [E] Manufacturer Access, static password     Instantaneous Values     Cock     Gock     Gock |                              |                           |             |            |     |
| Disconnectors                                                                                                    | 1. 🖶 🗈 🗙                     |                           |             | Command    | Log |
| B-                                                                                                    | COSEM Logical Device Name    | Firmware Version          | Device Type |            |     |
| Communication Settings: loaded                                                                                                    |                              |                           |             |            | 0 1 |

12. Continue as described in section 6.2.3.5 "Terminating the device data definition".

# 6.2.3.4 Importing keys

If the authentication and/or encryption keys are not available in a legible form, you can import them from key files (offline) or from a remote key management system (online).

### Offline key import

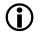

### Required key files

The required key files will be supplied to you by your Landis+Gyr representative.

| Device     |                 |               |               |                     |               |              |         |
|------------|-----------------|---------------|---------------|---------------------|---------------|--------------|---------|
| Name ZM    | Xi300Q          |               |               |                     |               |              |         |
| Type Add   | dress Clients   | ]             |               |                     |               |              |         |
| Device S   | pecific Access  | Levels        |               |                     |               |              |         |
| [0] Publ   | ic Access, no a | uthenticatio  | n             |                     |               |              |         |
| [3] Utilit | y Service, no a | uthenticatio  | on            |                     |               |              |         |
| [F] Man    | ufacturer Acce  | ss, static pa | ssword        |                     |               |              |         |
|            |                 |               |               |                     |               |              |         |
|            |                 |               |               |                     |               |              |         |
|            |                 |               |               |                     |               |              |         |
|            |                 |               |               |                     |               |              |         |
|            |                 |               |               |                     |               |              |         |
|            |                 |               |               |                     |               |              |         |
|            |                 |               |               |                     |               |              |         |
|            |                 |               |               |                     |               |              |         |
|            |                 |               |               |                     |               |              |         |
|            |                 |               |               |                     |               |              |         |
|            |                 |               |               |                     |               |              |         |
|            |                 |               |               |                     |               |              |         |
|            |                 |               |               |                     |               |              |         |
|            |                 |               |               |                     |               |              |         |
| Sett       | ings            |               | Import all Cr | edentials (Offline) | Import all Ci | redentials ( | Online) |
|            |                 |               |               |                     |               |              |         |
|            |                 |               |               |                     |               | OK           | Cancel  |

Proceed as follows to import keys from key files:

1. Click on **Import all Credentials (Offline)**. The "Import Keys" window appears.

| Import Keys |        |               |    |        |
|-------------|--------|---------------|----|--------|
| Encryptior  | n Keys |               |    |        |
| File Name   |        |               |    |        |
| Device Sel  | ection |               |    |        |
|             |        | Key(s) found: |    |        |
|             |        |               |    |        |
|             |        |               |    |        |
|             |        |               |    |        |
| Utility Key |        |               |    |        |
| File Name   |        |               |    |        |
| Password    |        |               |    | ОК     |
|             |        |               | Ok | Cancel |
|             |        |               |    |        |

- 2. Click on in the "Encryption Keys" area. The "Open" window appears.
- 3. Select the directory where the encryption key file is stored in the displayed tree.
- 4. Select the encryption key file you want to import.

| 🛷 Open                |          |                                         |                  |                          | ×         |
|-----------------------|----------|-----------------------------------------|------------------|--------------------------|-----------|
| ← → × ↑ 🔒 → AppData   | > Local  | > Landis+Gyr > dMAP                     | <b>∨</b> Ö       | earch dMAP               | <i>م</i>  |
| Organize 🔻 New folder |          |                                         |                  |                          |           |
| ComponentOne_LLC      | ^        | Name                                    | Date modified    | Туре                     | Size      |
| ConnectedDevicesPI    | atfo     | 🔄 tmp                                   | 26.11.2019 10:49 | File folder              |           |
| CrashDumps            |          | 📙 tmp 101126                            | 26.11.2019 10:49 | File folder              |           |
| CrashRpt              |          | AddressBookV14.xml                      | 29.11.2019 10:31 | XML Document             |           |
| D3DSCache             | - 14     | AddressBookV15.xml                      | 02.12.2019 09:44 | XML Document             |           |
| DBG                   |          | DeviceConnectionSettingsV14.xml         | 29.11.2019 10:31 | XML Document             |           |
| Diagnostics           |          | DeviceConnectionSettingsV15.xml         | 02.12.2019 09:44 | XML Document             |           |
| ElevatedDiagnostics   |          | GB_51300256_18346-10_LANDIS+GYR(PL)     | 25.06.2014 17:18 | XML-Document             |           |
|                       |          | GULF_V2.0_Example V7.xml                | 26.11.2019 16:57 | XML Document             |           |
| GEFEG                 |          | PhoneBook.xml                           | 28.07.2005 20:07 | XML Document             |           |
| Google                |          | SecuritySettingsV14.xml                 | 29.11.2019 10:31 | XML Document             |           |
| GrapeCity,_Inc        |          | SecuritySettingsV15.xml                 | 02.12.2019 09:44 | XML Document             |           |
| Information Factory   |          | 📄 xPhoneBook.xml                        | 28.07.2005 20:07 | XML Document             |           |
| install/G             | ~        | <                                       |                  |                          | >         |
| File <u>n</u> ame:    | GB_51300 | )256_18346-10_LANDIS+GYR(PL)SP.Z.O.Oxml | ~ [              | Device Description files | (*.xml) ~ |
|                       |          |                                         | [                | Open (                   | Cancel    |
|                       |          |                                         | L                | -r                       |           |

5. Click on **Open**.

The keys are imported from the encryption key file and the available device serial numbers will be listed in the "Device Selection" area.

| Import Keys |                  |                                                  |
|-------------|------------------|--------------------------------------------------|
| Encryption  | n Keys           |                                                  |
| File Name   | C:\Users\user\Ap | pData\Local\Landis+Gyr\dMAP\GB_51300256_18346-10 |
| Device Sel  | ection           |                                                  |
| 14797082    |                  | Key(s) found:                                    |
| 14797083    |                  |                                                  |
| 14797084    |                  |                                                  |
| 14797085    |                  |                                                  |
| 14797086    |                  |                                                  |
| Utility Key |                  |                                                  |
| File Name   |                  |                                                  |
| Password    |                  | OK                                               |
|             |                  | OK Cancel                                        |
|             |                  |                                                  |

- Click on in the "Utility Key" area. The "Open" window appears.
- 7. Select the directory where the utility key file is stored in the displayed tree.
- 8. Select the utility key file you want to import. This file is required to decrypt the key file.

| 🕈 Open                       |                     |                     |                       |              |
|------------------------------|---------------------|---------------------|-----------------------|--------------|
| ← → × ↑ 📙 > AppData > Local  | > Landis+Gyr > dMAP | ✓ <sup>™</sup> Sear | ch dMAP               | م            |
| Organize 🔻 New folder        |                     |                     | == -                  |              |
| ComponentOne_LLC             | Name                | Date modified       | Туре                  | Size         |
| ConnectedDevicesPlatfo       | - tmp               | 26.11.2019 10:49    | Dateiordner           |              |
|                              | tmp 101126          | 26.11.2019 10:49    | Dateiordner           |              |
| CrashRpt                     | RWE_privkey.pem     | 07.01.2014 13:00    | PEM-Datei             |              |
| D3DSCache                    |                     |                     |                       |              |
| DBG                          |                     |                     |                       |              |
| Diagnostics                  |                     |                     |                       |              |
| ElevatedDiagnostics          |                     |                     |                       |              |
| GEFEG                        |                     |                     |                       |              |
| Google                       |                     |                     |                       |              |
| GrapeCity,_Inc               |                     |                     |                       |              |
| Information Factory          |                     |                     |                       |              |
| install/i                    |                     |                     |                       | >            |
| File <u>n</u> ame: RWE_prive | key.pem             | ✓ Cer               | tificates (*.pfx;*.p1 | 2;*.pem;*. ~ |
|                              |                     |                     | <u>O</u> pen          | Cancel       |

9. Click on **Open**.

The utility key is imported from the key file.

| Encryption Keys      |                                                                                                    |
|----------------------|----------------------------------------------------------------------------------------------------|
| File Name C:\Users\u | user\AppData\Local\Landis+Gyr\dMAP\GB_51300256_18346-10                                                                |
| Device Selection     |                                                                                                    |
| 14797082             | Key(s) found:                                                                                                    |
| 14797083             | Authentication Key                                                                                                    |
| 14797084             | Unicast Encryption Key                                                                                                 |
| 14797085             | - Utility Field Service, static password                                                                               |
| 14797086             | - Utility Field Service, SHA-1 authentication<br>- Utility Field Service, SHA-256 authentication<br>Authentication Key |
| Utility Key          |                                                                                                    |
| ile Name C:\Users\u  | ser\AppData\Local\Landis+Gyr\dMAP\RWE_privkey.pem                                                                      |
| assword              | ОК                                                                                                    |

10. Click on **OK**.

The "Import Keys" window disappears and the associated device-specific access levels are displayed.

| Device                                                                    |
|---------------------------------------------------------------------------|
| Name ZMXi300Q                                                             |
| Type Address Clients                                                      |
| Device Specific Access Levels                                             |
| [0] Public Access, no authentication                                      |
| [1] Data Collection, static password                                      |
| [2] Utility Field Service, static password                                |
| [3] Utility Service, no authentication                                    |
| [G] Management Access, GMAC authentication                                |
| [L] Access Administrator, static password                                 |
| [F] Manufacturer Access, static password                                  |
|                                                                           |
|                                                                           |
|                                                                           |
|                                                                           |
|                                                                           |
|                                                                           |
|                                                                           |
|                                                                           |
|                                                                           |
| Settings Import all Credentials (Offline) Import all Credentials (Online) |
| OK Cancel                                                                 |

## Online key import

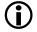

### **Required prerequisites**

Before you can import keys online from a remote key management system the required credentials must have been entered on tab "Key Management system" in the "Options" window (see section 8.9 "Defining the key management system").

| Device | ie                                                       |                    | x |
|--------|----------------------------------------------------------|--------------------|---|
| Name   | 2 ZMXi300Q                                               |                    |   |
| Туре   | Address Clients                                          |                    |   |
| Dev    | vice Specific Access Levels                              |                    |   |
| [0]    | ] Public Access, no authentication                       |                    | 1 |
| [3]    | ] Utility Service, no authentication                     |                    |   |
| [F]    | ] Manufacturer Access, static password                   |                    |   |
|        |                                                          |                    |   |
|        |                                                          |                    |   |
|        |                                                          |                    |   |
|        |                                                          |                    |   |
|        |                                                          |                    |   |
|        |                                                          |                    |   |
|        |                                                          |                    |   |
|        |                                                          |                    |   |
|        |                                                          |                    |   |
|        |                                                          |                    |   |
|        |                                                          |                    |   |
|        |                                                          |                    |   |
|        |                                                          |                    |   |
|        | Settings Import all Credentials (Offline) Import all Cre | edentials (Online) |   |
|        | ]                                                        | OK Cancel          |   |

Proceed as follows to import keys from a remote key management system:

11. Click on **Import all Credentials (Online)**. The "Import Keys" window appears.

| ÷      | om remote system<br>d Key Mangement System: Pro | ductive Sys | stem                                    |        |
|--------|-------------------------------------------------|-------------|-----------------------------------------|--------|
| ~ ×    | <b>(</b>                                        |             |                                         |        |
| Import | Access Level                                    | Client AP   | Authentication                          | Status |
| ✓      | [1] Data Collection                             | 32          | high level authentication using SHA-256 | -      |
| ~      | [2] Utility Field Service                       | 48          | high level authentication using SHA-1   | -      |
| ~      | [2] Utility Field Service                       | 48          | high level authentication using GMAC    | -      |
| ~      | [2] Utility Field Service                       | 48          | high level authentication using SHA-256 | -      |
| ~      | [G] Management Access                           | 1           | high level authentication using SHA-1   | -      |
| ~      | [G] Management Access                           | 1           | high level authentication using GMAC    | -      |
| ~      | [G] Management Access                           | 1           | high level authentication using SHA-256 | -      |
| ~      | Role: Security Auditor                          | 5           | high level authentication using GMAC    | -      |
| ~      | Role: Calibration Lab                           | 6           | high level authentication using GMAC    | -      |
| ~      | Role: Communication Module                      | 7           | high level authentication using GMAC    | -      |
| ~      | Role: Local Operator                            | 9           | high level authentication using GMAC    | -      |
| ~      | [L] Access Administrator                        | 2           | high level authentication using SHA-1   | -      |
| ~      | [L] Access Administrator                        | 2           | high level authentication using GMAC    | -      |
| ~      | [L] Access Administrator                        | 2           | high level authentication using SHA-256 | -      |

| Import information |                   |
|--------------------|-------------------|
|                    |                   |
|                    |                   |
|                    |                   |
|                    |                   |
|                    |                   |
|                    |                   |
|                    | OK <u>C</u> ancel |

12. In column "Import" set a tick to all access levels for which you want to import keys from the remote key management system.

in the window toolbar selects all checkboxes and

in the window toolbar unselects all checkboxes.

13. Click on in the window toolbar or on **Request keys from remote** system.

If the keys are available on the remote key management system they will be imported. This is indicated with "Success" in column "Status" and with "Import succeeded" in the "Import information" area.

If a key is not available on the remote key management system this is indicated with "Missing" in column "Status" and with "No appropriate data in response" in the "Import information" area (in this case the **OK** button is not released; untick the checkbox for the corresponding access level and repeat the request).

| Import                                                                                                    | Access Level                                       | Client AP   | Authentication                          | Status  |
|----------------------------------------------------------------------------------------------------|----------------------------------------------------|-------------|-----------------------------------------|---------|
|                                                                                                    | [1] Data Collection                                | 32          | high level authentication using SHA-256 | -       |
| <b>v</b>                                                                                                    | [2] Utility Field Service                          | 48          | high level authentication using SHA-1   | Success |
| <ul> <li>Image: A start of the start of the start of</li></ul> | [2] Utility Field Service                          | 48          | high level authentication using GMAC    | Success |
| <ul> <li>Image: A start of the start of the start of</li></ul> | [2] Utility Field Service                          | 48          | high level authentication using SHA-256 | Success |
| <ul> <li>Image: A start of the start of the start of</li></ul> | [G] Management Access                              | 1           | high level authentication using SHA-1   | Missing |
|                                                                                                    | [G] Management Access                              | 1           | high level authentication using GMAC    | -       |
| $\square$                                                                                                    | [G] Management Access                              | 1           | high level authentication using SHA-256 | -       |
| $\square$                                                                                                    | Role: Security Auditor                             | 5           | high level authentication using GMAC    | -       |
| $\square$                                                                                                    | Role: Calibration Lab                              | 6           | high level authentication using GMAC    | -       |
|                                                                                                    | Role: Communication Module                         | 7           | high level authentication using GMAC    | -       |
|                                                                                                    | Role: Local Operator                               | 9           | high level authentication using GMAC    | -       |
| ~                                                                                                    | [L] Access Administrator                           | 2           | high level authentication using SHA-1   | Success |
| ~                                                                                                    | [L] Access Administrator                           | 2           | high level authentication using GMAC    | Success |
| ✓                                                                                                    | [L] Access Administrator                           | 2           | high level authentication using SHA-256 | Success |
| port in                                                                                                    |                                                    |             | n remote system                         |         |
|                                                                                                    | Field Service - high level authe                   | ntication u | sing SHA-1                              | ^       |
| - Impo                                                                                                    | rt succeeded<br>r Field Service - high level authe |             |                                         |         |

14. Click on **OK**.

The "Import Keys" window disappears and the associated device-specific access levels are displayed.

| Device |                                                                           | x |
|--------|---------------------------------------------------------------------------|---|
| Name   | ZMXi300Q                                                                  |   |
| Туре   | Address Clients                                                           |   |
| Dev    | vice Specific Access Levels                                               |   |
| [0]    | Public Access, no authentication                                          |   |
| [1]    | Data Collection, static password                                          |   |
| [2]    | Utility Field Service, static password                                    |   |
| [3]    | Utility Service, no authentication                                        |   |
| [G]    | Management Access, GMAC authentication                                    |   |
| [L]    | Access Administrator, static password                                     |   |
| [F]    | Manufacturer Access, static password                                      |   |
|        |                                                                           |   |
|        |                                                                           |   |
|        |                                                                           |   |
|        |                                                                           |   |
|        |                                                                           |   |
|        |                                                                           |   |
|        |                                                                           |   |
|        |                                                                           |   |
|        |                                                                           |   |
|        | Settings Import all Credentials (Offline) Import all Credentials (Online) |   |
|        |                                                                           |   |
|        | OK Cancel                                                                 | ] |

# 6.2.3.5 Terminating the device data definition

### 1. Click on **OK**.

The new device definition is saved. A new entry with the defined name appears in the device list.

| 🛷 Communication Settings                   | – 🗆 X                                                             |
|--------------------------------------------|-------------------------------------------------------------------|
| Connections Address Book                   |                                                                   |
| Devices 🕂 🗶 🖋 🥜                            | Communication Channels 🕂 🗡 🧷                                      |
| Device Name Device Series                  | Channel Name Interface                                            |
| Default Device undefined                   | Default Channel COM1                                              |
| ZMXi300Q E450 - ZxX100/300Q                |                                                                   |
|                                            |                                                                   |
|                                            |                                                                   |
|                                            |                                                                   |
|                                            |                                                                   |
|                                            |                                                                   |
|                                            |                                                                   |
|                                            |                                                                   |
|                                            |                                                                   |
|                                            |                                                                   |
| Links X                                    |                                                                   |
|                                            | Address HDLC Address Network ID Network Address                   |
|                                            |                                                                   |
|                                            |                                                                   |
|                                            |                                                                   |
|                                            |                                                                   |
|                                            |                                                                   |
| Data Version: 15 Storage Policy: permanent | File Location: <u>C:\Users\user\AppData\Local\Landis+Gyr\dMAP</u> |

- 2. Define further devices in the same way, if required.
- 3. If you have imported address data from a MAP110 phone book, modify the "undefined" device series to the appropriate device series and delete imported devices which are not required.
- 4. Close the "Communications settings" window.

# $(\mathbf{\hat{I}})$

### Link to communication channel is required

Each device must be linked to at least one communication channel (see section 6.2.5.1 "Defining link between device and communication channel"), so that it can be used.

# **i**

### Modifying or deleting device definitions

If you intend to modify or delete a device definition, mark the corresponding entry in the device list and then

- click on \_\_\_\_\_ in the window toolbar in the "Devices" area to modify the marked device definition or double click on the device definition.
- click on in the window toolbar in the "Devices" area to delete the marked device definition. Deletions must be confirmed. The default device definition "any device" can't be deleted.

### 6.2.4 Address data

After the installation of the .MAP110 Service Tool, no address data (IP addresses and phone numbers) are defined.

Proceed as described in the following subsections to generate address book entries.

### 6.2.4.1 Phone numbers

Define the phone numbers required for modem connections as follows:

- Click on in the application toolbar or select Communication settings from the Communication menu. The "Communication Settings" window appears with selected tab "Connections".
- 2. Select the "Address Book" tab.

| 🛷 Communication Settings                   | — D                                                               | × |
|--------------------------------------------|-------------------------------------------------------------------|---|
| Connections Address Book                   |                                                                   |   |
| IP Addresses 🖌 🖍 🔀                         | Phone Numbers 🕂 💉 📔                                               |   |
| Address Description                        | Number Description                                                |   |
|                                            |                                                                   |   |
|                                            |                                                                   |   |
|                                            |                                                                   |   |
|                                            |                                                                   |   |
|                                            |                                                                   |   |
|                                            |                                                                   |   |
|                                            |                                                                   |   |
|                                            |                                                                   |   |
|                                            |                                                                   |   |
|                                            |                                                                   |   |
|                                            |                                                                   |   |
|                                            |                                                                   |   |
|                                            |                                                                   |   |
|                                            |                                                                   |   |
|                                            |                                                                   |   |
|                                            |                                                                   |   |
| Data Version: 15 Storage Policy: permanent | File Location: <u>C:\Users\user\AppData\Local\Landis+Gyr\dMAP</u> | з |

- 3. Click on the window toolbar for phone numbers (right window). The "Address Book" window appears.
- 4. Enter a clear designation of the device in the "Name" entry box and the phone number of the desired device in the "Phone number" entry box.

| Address Book |                                                 |   |
|--------------|-------------------------------------------------|---|
| Phone        |                                                 |   |
| Name         | ZMX310G 12129973                                | ] |
| Phone number | 0763156762                                      | ] |
|              | Use comma to wait for dial tone e.g. 0,01234567 |   |
|              | OK Cancel                                       |   |

5. Click on **OK**.

The "Address Book" window disappears. The phone number is saved and then appears as entry in the address book.

| 🛷 Communication Settings                            | – 🗆 X                                                      |
|-----------------------------------------------------|------------------------------------------------------------|
| Connections Address Book                            |                                                            |
| IP Addresses 🕂 💉 📔                                  | Phone Numbers 🕂 💉 🔀 🔯                                      |
| Addresses Addresses Addresses Addresses Description | Phone Numbers Description 0763156762 ZMX310G 12129973      |
| Data Version: 15 Storage Policy: permanent          | File Location: C:\Users\user\AppData\Local\Landis+Gyr\dMAP |

- 6. Define further phone numbers in the same way, if required.
- 7. Close the "Communications settings" window.

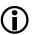

### Modifying or deleting phone numbers

If you intend to modify or delete a phone number, select the corresponding entry in the phone number list and then then

- click on \_\_\_\_\_ in the window toolbar in the "Phone Numbers" area to modify the marked entry of the address book or double click on the entry.
- click on \_\_\_\_\_ in the window toolbar in the "Phone Numbers" area to delete the marked entry of the address book (deletions must be confirmed).

### 6.2.4.2 IP addresses

Define the IP addresses required for TCP/IP connections as follows:

- Click on in the application toolbar or select Communication settings from the Communication menu. The "Communication Settings" window appears with selected tab "Connections".
- 2. Select the "Address Book" tab.

| 🛷 Communication Settings                   | – 🗆 X                                                      |
|--------------------------------------------|------------------------------------------------------------|
| Connections Address Book                   |                                                            |
| IP Addresses                               | Phone Numbers 🕂 💉 📔                                        |
| Address Description                        | Number Description                                         |
|                                            |                                                            |
|                                            |                                                            |
|                                            |                                                            |
|                                            |                                                            |
|                                            |                                                            |
|                                            |                                                            |
|                                            |                                                            |
|                                            |                                                            |
|                                            |                                                            |
|                                            |                                                            |
|                                            |                                                            |
|                                            |                                                            |
|                                            |                                                            |
|                                            |                                                            |
|                                            |                                                            |
| Data Version: 15 Storage Policy: permanent | File Location: C:\Users\user\AppData\Local\Landis+Gyr\dMAP |

- 3. Click on the window toolbar for IP addresses (left window). The "Address Book" window appears.
- 4. Enter a clear designation of the device location in the "Name" entry box.
- 5. Select with the corresponding radio button whether an IPv4 address or an IPv6 address or an URL shall be entered. Enter the IPv4 or IPv6 address or the URL in the corresponding entry box and the port number of the desired device in the "Port" entry box.

| Address Book |                      |
|--------------|----------------------|
| IP           |                      |
| Name         | Ethernet Module      |
| Address      |                      |
| ● IPv4       |                      |
| O IPv6       | 192 . 168 . 200 . 20 |
|              |                      |
| Port         | 4049                 |
|              | OK Cancel            |

Please note that when you use an URL, a corresponding service must be active (e.g. dyn DNS), which forwards the requests to the correct address in the underlying network.

6. Click on **OK**.

The "Address Book" window disappears. The IP address is saved and then appears as entry in the address book.

| 🛷 Communication Settings                   |                |                           |              |               |    | × |
|--------------------------------------------|----------------|---------------------------|--------------|---------------|----|---|
| Connections Address Book                   |                |                           |              |               |    |   |
| IP Addresses 🕂 💉 📔                         | Phone          | Numbers 🕂                 | din .        | $\times$      | 8  |   |
| Address Description                        | Num            | ber Description           |              |               |    |   |
| 192.168.200.20:4049 Ethernet Module        |                |                           |              |               |    |   |
|                                            |                |                           |              |               |    |   |
|                                            |                |                           |              |               |    |   |
|                                            |                |                           |              |               |    |   |
|                                            |                |                           |              |               |    |   |
|                                            |                |                           |              |               |    |   |
|                                            |                |                           |              |               |    |   |
|                                            |                |                           |              |               |    |   |
|                                            |                |                           |              |               |    |   |
|                                            |                |                           |              |               |    |   |
|                                            |                |                           |              |               |    |   |
|                                            |                |                           |              |               |    |   |
|                                            |                |                           |              |               |    |   |
|                                            |                |                           |              |               |    |   |
|                                            |                |                           |              |               |    |   |
|                                            |                |                           |              |               |    |   |
|                                            |                |                           |              |               |    |   |
|                                            |                |                           |              |               |    |   |
|                                            |                |                           |              |               |    |   |
| Data Version: 15 Storage Policy: permanent | File Location: | <u>C:\Users\user\App[</u> | Data\Local\l | .andis+Gyr\dN | AP |   |

- 7. Define further IP addresses in the same way.
- 8. Close the "Communications settings" window.

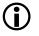

### Modifying or deleting IP addresses

If you intend to modify or delete an IP address, select the corresponding entry in the IP address list and then then

- click on \_\_\_\_\_ in the window toolbar in the "IP Addresses" area to modify the marked entry of the address book or double click on the entry.
- click on \_\_\_\_\_ in the window toolbar in the "IP Addresses" area to delete the marked entry of the address book (deletions must be confirmed).

# 6.2.4.3 Importing address book

If the Landis+Gyr MAP110 Service Tool is already installed on the PC, its phone book can be imported. Likewise, the address book of a Landis+Gyr .MAP tool from another source (e.g. from another PC or another directory) can be imported.

Import an existing address book as follows:

 Click on in the application toolbar or select Communication settings from the Communication menu.

The "Communication Settings" window appears with selected tab "Links".

2. Select the "Address Book" tab.

| 🛷 Communication Settings                   | – 🗆 X                                                      |
|--------------------------------------------|------------------------------------------------------------|
| Connections Address Book                   |                                                            |
| IP Addresses 🖌 🖍 🔀                         | Phone Numbers 🕂 💉 🔣 📴                                      |
| Address Description                        | Number Description                                         |
|                                            |                                                            |
|                                            |                                                            |
|                                            |                                                            |
|                                            |                                                            |
|                                            |                                                            |
|                                            |                                                            |
|                                            |                                                            |
|                                            |                                                            |
|                                            |                                                            |
|                                            |                                                            |
|                                            |                                                            |
|                                            |                                                            |
|                                            |                                                            |
|                                            |                                                            |
|                                            |                                                            |
|                                            |                                                            |
| Data Version: 15 Storage Policy: permanent | File Location: C:\Users\user\AppData\Local\Landis+Gyr\dMAP |

- 3. Click on in the window toolbar for IP addresses or phone numbers. The "Open" window appears.
- 4. Select in the "Open" window the phone book file to be imported (the corresponding directory of the latest installed MAP110 release 3.x will be selected by default, to directories of other .MAP releases you must navigate yourself):
  - "PhoneBook.xml" for importing a MAP110 phone book or
  - "AddressBookVxx.xml" (xx = data version) for importing a .MAP phone book.
- 5. Click on **Open**.

All IP addresses and phone numbers are imported from the selected address book if not already existing in the .MAP110 address book. The imported data appear as entries in the IP addresses list and in the phone number list. When a MAP110 phone book "PhoneBook.xml" has been imported, additionally all device addresses are converted into devices.

| 🛷 Communication     | Settings                  |                                                            | – 🗆 X    |
|---------------------|---------------------------|------------------------------------------------------------|----------|
| Connections Addr    | ess Book                  |                                                            |          |
| IP Addresses        | / X 🛛                     | Phone Numbers 🕂 💉 🗙                                        | <u>a</u> |
| Address             | Description               | Number Description                                         |          |
| 192.168.1.31:5000   | Distribution West         | 0794438765 ZMD405 B14.2 G21 76926068                       |          |
| 192.168.200.20:4059 | Ethernet Module           | 0419356123 ZMD405 B23.F 87541380                           |          |
| 195.141.94.180:1000 | Training SIM Card 4       | 0419356122 ZMQ202 999999005                                |          |
|                     | · · · · · ·               | 0419356125 ZMQ202 H02 76930012                             |          |
|                     |                           | 0763156762 ZMX310G                                         |          |
|                     |                           |                                                            |          |
| Data Version: 15    | Storage Policy: permanent | File Location: <u>C:\Users\user\AppData\Local\Landis+(</u> | Syr\dMAP |

- 6. Close the "Communications settings" window.
- 7. If you have imported address data from a MAP110 phone book "PhoneBook.xml", check the device settings (see section 6.2.3 "Device data") again, since device addresses from the imported phone book have been converted into devices. Before you can use the device definitions created that way these have to be linked manually with a communication channel (see section 6.2.5 "Links between devices and communication channels").

# Ĵ

### Modifying or deleting address book entries

If you intend to modify or delete an address book entry, select the corresponding address book entry in the IP address or phone number list and then then

- click on \_\_\_\_\_ in the window toolbar in the "IP Addresses" or "Phone Numbers" area to modify the marked entry of the address book or double click on the entry.
- click on \_\_\_\_\_ in the window toolbar in the "IP Addresses" or "Phone Numbers" area to delete the marked entry of the address book (deletions must be confirmed).

### 6.2.5 Links between devices and communication channels

Device and communication channel are connected by a link in an appropriate manner to each other (see the overview below) to allow a flexible and convenient use.

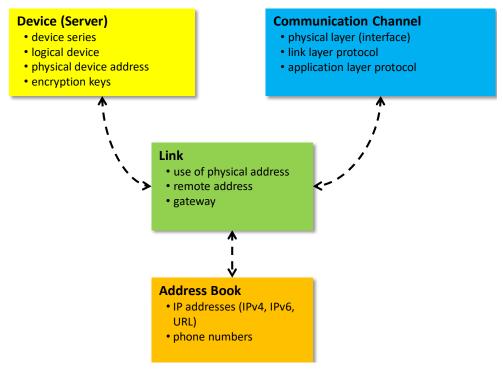

### The link determines how a device can be reached via a communication channel.

Each device must be linked to at least one communication channel, so that it can be used.

Only the available (linked) communication channels can be selected in the "channel" drop down list (see section 5.3.5 "Communication channel toolbar") for a specific device.

For each device/communication channel link the following attributes can, if required, be defined:

- IEC address (if defined for the device)
- HDLC address (if defined for the device)
- Phone number (for modem communications channels only)
- IP address and port number (for TCP/IP communication channels only)
- dlms gateway network ID and network address

If a dlms device in a local network is not directly accessible, a dlms gateway must be used (e.g. Zigbee device via Ethernet gateway). The dlms gateway requires additional information in order to forward dlms requests to the correct device in the local network.

Each defined device can be linked to one or more defined communication channels and each communication channel with one or more devices.

## 6.2.5.1 Defining link between device and communication channel

### Procedure:

1. Click on in the application toolbar or select **Communication settings** from the **Communication** menu.

The "Communication Settings" window appears with selected tab "Connections". The device list and the communication list are displayed.

| 🛷 Communica     | ation Settings     |            |             |             |                                |               |            |                                                                                                    |             |            |      |
|-----------------|--------------------|------------|-------------|-------------|--------------------------------|---------------|------------|----------------------------------------------------------------------------------------------------|-------------|------------|------|
| Connections     | Address Book       |            |             |             |                                |               |            |                                                                                                    |             |            |      |
| Devices +       | X                  | e          |             |             | Communication Channe           | ls 🕂          | ×          | and the second second s | 8           |            |      |
| Device Name     | Device Series      |            |             |             | Channel Name                   | Interfac      | e          |                                                                                                    |             |            |      |
| AD-FE11G150     | E35C - AD-xE       |            |             |             | Default Channel                | COM1          |            |                                                                                                    |             |            |      |
| Default Device  | undefined          |            |             |             | Modem                          | Conexar       | t USB CX9  | 3010 ACF                                                                                                    | Modem       |            |      |
| D-L1            | E360 - D/F/M-L1    |            |             |             | TCP-IP                         | Realtek       | PCIe GBE F | amily Con                                                                                                    | troller - 1 | 92.168.1.2 |      |
| ZMD402CT        | E650/S650 - ZxD30  | 0/400      |             |             | USB - Optical Head - 9         | 600 COM5      |            |                                                                                                    |             |            |      |
| ZMX310P         | E450 - ZxX100/300  | 2 C        |             |             |                                |               |            |                                                                                                    |             |            |      |
| ZMXi300Q        | E450 - ZxX100/300  | 2          |             |             |                                |               |            |                                                                                                    |             |            |      |
| Links X         |                    |            |             |             |                                |               |            |                                                                                                    |             |            | <br> |
|                 | ation Channel Remo | te Address | IEC Address | HDU         | C Address Network I            | D Netwo       | rk Address |                                                                                                    |             |            | <br> |
| Default Ch      | annel              |            | undefined   | unde        | efined 🗌 undefined             | undefi        | ned        |                                                                                                    |             |            |      |
|                 |                    |            |             |             |                                |               |            |                                                                                                    |             |            |      |
| Data Version: 1 | 15 Storage Policy  | : permaner | t           | File Locati | on: <u>C:\Users\user\App</u> l | Data\Local\La | ndis+Gyr\o | MAP                                                                                                    |             |            |      |

- 2. Select a device from the device list (or alternatively a channel from the communication channels list).
- 3. Click on *in the window toolbar in the "Devices" area (or alterna-tively in the "Communications Channels" area).*

The "Device/Communication Channel Link" window appears with the device fixed and the communication channel selectable:

| Device / Communication Channe                  | l Link                                                    |
|------------------------------------------------|-----------------------------------------------------------|
| Device                                         | AD-FE11G150 ~                                             |
| Communication Channel                          | Default Channel                                           |
|                                                | Default Channel                                           |
| Destination Server                             | Modem                                                     |
| Destination Server                             | TCP-IP                                                    |
| Physical Address                               | USB - Optical Head - 9600                                 |
| Use IEC address                                | 39188859                                                  |
| Use HDLC address                               | 9859                                                      |
| dlms Gateway                                   |                                                           |
| Network ID                                     | 0                                                         |
| Network Address 0x                             | 00                                                        |
| Currently very limited support<br>accordingly. | rt in the devices. Only enable this feature if instructed |
|                                                |                                                           |
|                                                |                                                           |
|                                                | OK Cancel                                                 |

or alternatively with the communication channel fixed and the device selectable:

| Device / Communication Channe                | el Link                                                   |
|----------------------------------------------|-----------------------------------------------------------|
| Device                                       | AD-FE11G150                                               |
| Communication Channel                        | AD-FE11G150                                               |
|                                              | Default Device                                            |
|                                              | D-L1<br>ZMD402CT                                          |
| Destination Server                           | ZMX310P                                                   |
| Physical Address                             | ZMXi300Q                                                  |
| Use IEC address                              | 39188859                                                  |
| Use HDLC address                             | 9859                                                      |
| dlms Gateway                                 |                                                           |
| Network ID                                   | 0                                                         |
| Network Address 0                            | ¢ 00                                                      |
| Currently very limited suppo<br>accordingly. | rt in the devices. Only enable this feature if instructed |
|                                              |                                                           |
|                                              |                                                           |
|                                              | OK Cancel                                                 |

- 4. In the "Communication Channel" drop down list select one of the defined communication channels (or alternatively in the "Device" drop down list one of the defined devices).
- 5. If more than one communication channel is defined for a device, one channel can be determined as preferred channel. When selecting this device the preferred channel is always selected as default channel. Tick for this the checkbox "This is the preferred channel for this device". The preferred channel is then marked with a yellow star in the "Communication Settings" window.
- 6. Only for modem communication channels: in the "Phone Number" drop down list select one of the defined phone numbers.
- 7. Only for TCP/IP communication channels: in the "Destination Server" drop down list select one of the defined IP addresses.
- If the IEC or HDLC address defined for the device shall be used: set a tick to the "Use IEC address" or "Use HDLC address" checkbox. See also section 6.3 "Addressing devices").
- 9. If a dlms gateway shall be used: set a tick to the "dlms Gateway" checkbox, select a network ID and define the additional information in order to forward dlms requests to the correct device in the local network:
  - the network must be identified by a number (network ID) and
  - the address of the device in the local network must be specified in the correct format (network address).

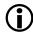

### dlms Gateway feature not yet supported by Landis+gyr devices

Please note that the dlms gateway feature is for future expansion only and not yet supported by the Landis+Gyr devices. For the time being make sure to disable it.

# 6.2.5.2 Terminating the link definition

1. Click on **OK**.

The "Device/Communication Channel Link" window disappears and the new defined link is displayed in the communication channel links list.

2. If more than one communication channels shall be usable to access the device (or alternatively if more than one device shall be accessible via the communication channel), define another link the same way.

| Connections 4       | Address Book   |             |        |                          |      |                             |        |                   |                  |          |          |          |   |  |
|---------------------|----------------|-------------|--------|--------------------------|------|-----------------------------|--------|-------------------|------------------|----------|----------|----------|---|--|
| evices 🛉 🕂          | ×              | 1           | 8      | C                        | Comr | munication Chan             | nels   | +                 | X                |          | 8        |          |   |  |
| Device Name         | Device Series  |             |        |                          | Cha  | nnel Name                   |        | Interfac          | e                |          |          |          |   |  |
| AD-FE11G150         | E35C - AD-xE   |             |        |                          | Defa | ault Channel                |        |                   |                  |          |          |          |   |  |
| Default Device      | undefined      |             |        |                          | Mod  | lem                         |        | Conexar           | t USB CX93010 A  | ACF Mod  | dem      |          |   |  |
| D-L1                | E360 - D/F/M-I | L1          |        |                          | TCP  | -IP                         |        | Realtek           | Cle GBE Family ( | Controll | er - 192 | .168.1.2 | 0 |  |
| ZMD402CT            | E650/S650 - Zx | D300/400    |        |                          | USB  | - Optical Head              | - 9600 | COM5              |                  |          |          |          |   |  |
| ZMX310P             | E450 - ZxX100/ | /300P       |        |                          |      |                             |        |                   |                  |          |          |          |   |  |
| ZMXi300Q            | E450 - ZxX100  | )/300Q      |        |                          |      |                             |        |                   |                  |          |          |          |   |  |
|                     |                |             |        |                          |      |                             |        |                   |                  |          |          |          |   |  |
|                     |                |             |        |                          |      |                             |        |                   |                  |          |          |          |   |  |
|                     |                |             |        |                          |      |                             |        |                   |                  |          |          |          |   |  |
|                     |                |             |        |                          |      |                             |        |                   |                  |          |          |          |   |  |
|                     |                |             |        |                          |      |                             |        |                   |                  |          |          |          |   |  |
|                     |                |             |        |                          |      |                             |        |                   |                  |          |          |          |   |  |
|                     |                |             |        |                          |      |                             |        |                   |                  |          |          |          |   |  |
|                     |                |             |        |                          |      |                             |        |                   |                  |          |          |          |   |  |
|                     |                |             |        |                          |      |                             |        |                   |                  |          |          |          |   |  |
|                     |                |             |        |                          |      |                             |        |                   |                  |          |          |          |   |  |
| nks X               | Ø              |             |        |                          |      |                             |        |                   |                  |          |          |          |   |  |
|                     | ation Channel  | Remote Ad   | ddress | IEC Address              |      | HDLC Address                | Net    | work ID           | Network Add      | dress    |          |          |   |  |
|                     | 1.º*           | Remote Ad   |        | IEC Address<br>undefined |      | HDLC Address<br>undefined [ |        | work ID<br>efined | Network Add      | dress    |          |          |   |  |
| Communica<br>TCP-IP | 1.º*           | Distributio |        | undefined                |      |                             | und    |                   |                  | dress    |          |          |   |  |
| Communica<br>TCP-IP | ation Channel  | Distributio |        | undefined                |      | undefined [                 | und    | efined            | undefined        | dress    |          |          |   |  |
| Communica<br>TCP-IP | ation Channel  | Distributio |        | undefined                |      | undefined [                 | und    | efined            | undefined        | dress    |          |          |   |  |
| Communica<br>TCP-IP | ation Channel  | Distributio |        | undefined                |      | undefined [                 | und    | efined            | undefined        | dress    |          |          |   |  |
| Communica<br>TCP-IP | ation Channel  | Distributio |        | undefined                |      | undefined [                 | und    | efined            | undefined        | dress    |          |          |   |  |
| Communica<br>TCP-IP | ation Channel  | Distributio |        | undefined                |      | undefined [                 | und    | efined            | undefined        | dress    |          |          |   |  |

- 3. Define the links for all devices (or alternatively for all communication channels) the same way.
- 4. Close the "Communications settings" window.

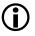

## Modifying or deleting links

If you intend to modify or delete a link, select the corresponding entry in the link list and then

- click on \_\_\_\_\_ in the window toolbar in the "Links" area to modify the marked entry of the link list or double click on the entry.
- click on \_\_\_\_\_ in the window toolbar in the "Links" area to delete the marked entry of the link list (deletions must be confirmed).

Note: Links related to the default device "Default Device" can't be deleted, they only can be edited.

# 6.3 Addressing devices

For point-to-point connections, the device does not need to be specially addressed. However, with multi-drop, all devices connected to a bus system (RS485 or CS) must have their own address for individual access. This address is called the **physical device address**. In fact, even two physical device addresses are used, one for the IEC protocol (IEC device address) and the other for the DLMS protocol (HDLC device address).

Unless otherwise specified on the order, the following parameter values are set as defaults for these physical device addresses:

- Physical IEC device address = serial number (printed on face plate of device), e.g. 73852799.
- Physical HDLC device address = last 4 digits of serial number plus 1000 (because with dlms the range of addresses is limited and some addresses are reserved), e.g. 3799 for a serial number 73852799 (2799 + 1000 = 3799).

The physical device addresses are saved as parameters of the basic meter and not in the possibly used E65C communication unit. A change of the E65C communication unit does therefore not affect the addressing. With the Landis+Gyr .MAP110 Service Tool, the physical device addresses of the devices can be read with the read commands under "Communication" or modified with the write commands under "Communication".

# 6.4 Establishing the communication with devices

Once the communication settings have been made (see section 6.1 "Basic principle") the communication with a device can be established as follows:

- Select (optional) the required device from the "Device" drop down list or use the setting "any device".
- Select the required communication channel from the "Channel" drop down list.

Only those communication channels linked to the selected device are available. In the case of "any device" all communication channels are available.

- Select the required access level from the "Client" drop down list (for modem connections the predefined access level is used and the drop down list is inhibited until the connection is established, then the selection is possible). Only access levels, which have been defined completely in the communication settings, are displayed for selection (see also section 6.2.3.3 "Access levels"). The device-specific access levels appear with attached device name at the top of the list.
- Only for modem connections: select the required phone number from the "Phone" drop down list.
- Only for modem connections: click on in the address toolbar to establish the connection to the device.
- Only for network connections: select the required IP address number from the "IP Address" drop down list.
- Execute the required command from the command tree.

## 6.5 Communication examples

This section provides some examples to show how communication connections are made to devices via various communication paths and for various applications:

- Serial connection via the optical interface (see section 6.5.1)
- Serial connection to a local bus (see section 6.5.2)
- Modem connection (see section 6.5.3)
- Network connection via a LAN (see section 6.5.4)
- Network connection via a WLAN and the Internet (see section 6.5.5)

It is assumed in all examples that the physical connections (e.g. cable or modem connections) have already been made and the Landis+Gyr .MAP110 Service Tool has already been started.

#### 6.5.1 Serial connection via the optical interface

This example shows how a local connection is made to a device via the optical interface. Depending on the device series used dlms or IEC is used as communication protocol.

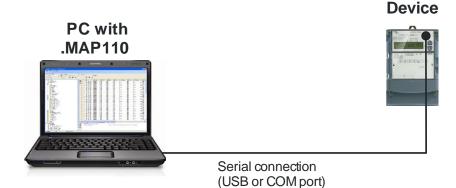

#### **Procedure:**

- 1. In the "Device" drop down list select the device you want to communicate with and in the "Channel" drop down list the corresponding channel (if more than one channel is assigned to this device) or create a new device with the following settings (for procedure see section 6.2.2 "Communication channel data" and section 6.2.3 "Device data"):
  - Physical interface = COM-Port assigned to the serial interface
  - Interface type = Serial (optical head or 3-wire)
  - Template for lower layer settings = Serial dlms or "Seriell IEC" according to the device used.
- 2. In the "Client" drop down list select the required access level for the intended activity e.g. "[1] Data Collection".
- 3. Select the required command in the command tree. The command is executed.

#### 6.5.2 Serial connection to a local bus

This example shows how a multiple connection is made to several devices mutually connected via RS485 interfaces. dlms is used as communication protocol. In the layout diagram below, the device numbers are given for addressing.

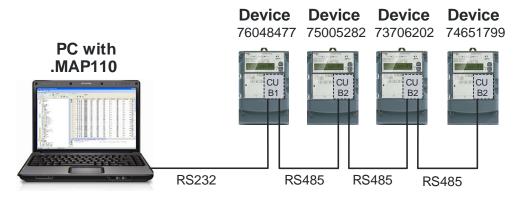

#### Procedure:

- 1. In the "Device" drop down list select the device you want to communicate with and in the "Channel" drop down list the corresponding channel (if more than one channel is assigned to this device) or create a new device with the following settings (for procedure see section 6.2.2 "Communication channel data" and section 6.2.3 "Device data"):
  - Physical interface = COM-Port assigned to the RS232 interface
  - Interface type = Serial (optical head or 3-wire)
  - Template for lower layer settings = Serial dlms
  - Activated HDLC address = 9477 (this is calculated from the last 4 digits of the serial number 76048477 plus 1000 (see section 6.3 "Addressing devices"). Note: to address another meter change the device address accordingly in the device definition.
- 2. In the "Client" drop down list select the required access level for the intended activity e.g. "[2] Utility Field Service".
- 3. Select the required command in the command tree. The command is executed.

#### 6.5.3 Modem connection

This example shows how a point-to-point connection is made for remote communication with a single device fitted with a communication unit with PSTN modem (CU-M2x) or with GSM modem (CU-G3x). dlms is used as communication protocol.

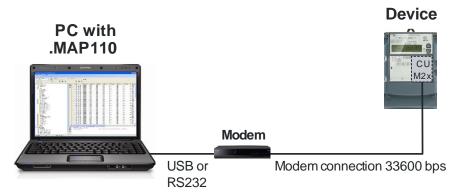

If further devices are connected to the device (multiple connection), their addressing has to be done with the physical device addresses as shown in the example in section 6.5.2 "Serial connection to a local bus".

#### Procedure:

- 1. In the "Device" drop down list select the device you want to communicate with and in the "Channel" drop down list the corresponding channel (if more than one channel is assigned to this device) or create a new device with the following settings (for procedure see section 6.2.2 "Communication channel data" and section 6.2.3 "Device data"):
  - Physical interface = The available PSTN (or GSM) modem
  - Template for lower layer settings = PSTN (or GSM) Modem
- 2. In the "Client" drop down list select the required access level for the intended work e.g. "[6] Remote Data Colection".
- 3. In the "Phone" drop down list select the required phone number of the connected device. If not already predefined, define it (for procedure see section 6.2.4 "Address data").
- 4. Click on in the address toolbar to make connection to the modem. While making the connection the "Command" window is displayed with a progress indication.

When the connection is made, it is indicated in the command log window and in the status bar.

- 5. Select the required command in the command tree. The command is executed.
- 6. Click on  $\bigcirc$  in the address toolbar to conclude the modem connection.

#### 6.5.4 Network connection via a LAN

This example shows how a point-to-point connection is made via a LAN to a single device equipped with a communication unit CU-E2x.

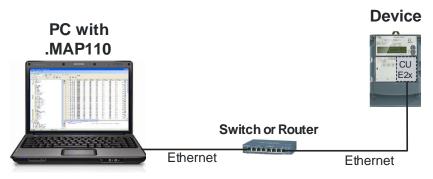

If further devices are connected to the device (multiple connection), their addressing has to be done with the physical device addresses as shown in the example in section 6.5.2 "Serial connection to a local bus".

#### Procedure:

- In the "Device" drop down list select the device you want to communicate with and in the "Channel" drop down list the corresponding channel (if more than one channel is assigned to this device) or create a new device with the following settings (for procedure see section 6.2.2 "Communication channel data" and section 6.2.3 "Device data"):
  - Physical interface = The available network card
  - Template for lower layer settings = Wired HDLC
- 2. In the "Client" drop down list select the required access level for the intended activity e.g. "[2] Utility Field Service".
- 3. In the "IP Address" drop down list select the required IP address of the connected device. If not already predefined, define it (for procedure see section 6.2.4 "Address data").
- 4. Select the required command in the command tree. Communication is started and the command executed.

#### 6.5.5 Network connection via a WLAN and the Internet

This example shows how a point-to-point connection is made via a WLAN and the Internet to a single device equipped with a communication unit CU-P3x.

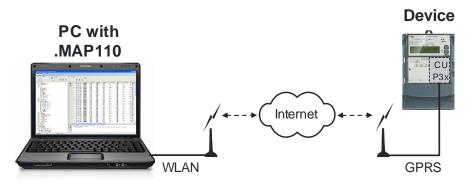

If further devices are connected to the device (multiple connection), their addressing has to be done with the physical device addresses as shown in the example in section 6.5.2 "Serial connection to a local bus".

#### Procedure:

- 1. In the "Device" drop down list select the device you want to communicate with and in the "Channel" drop down list the corresponding channel (if more than one channel is assigned to this device) or create a new device with the following settings (for procedure see section 6.2.2 "Communication channel data" and section 6.2.3 "Device data"):
  - Physical interface = The available WLAN network card
  - Template for lower layer settings = "Wireless HDLC" or "Wireless Wrapper" according to the device used.
- 2. In the "Client" drop down list select the required access level for the intended activity e.g. "[7] Remote Service".
- 3. In the "IP Address" drop down list select the required IP address of the connected device. If not already predefined, define it (for procedure see section 6.2.4.2 "IP addresses").
- 4. Select the required command in the command tree. Communication is started and the command executed.

# 6.6 Reference to other documents

Detailed information about Landis+Gyr Dialog communication solutions can be found in the following documents.

- Data sheets for the various communication units or modules
- User manuals for the various communication units or modules
- Functional descriptions of communication units or modules
- Detailed **application notes** for numerous reference applications with various communication units or modules for different transmission media

All these documents as well as advisory services are available from the competent representative of Landis+Gyr.

# 7 Commands

This section contains instructions for the use of commands (functions of the Landis+Gyr .MAP110 Service Tool) and for interpretation or further processing of results.

The selection of commands and their execution is described in section 5.4 "Command tree" under "Command execution".

# 7.1 Read commands

The following read commands are explained as examples:

- Simple read commands for parameters and values
- Extended read commands
- Read commands for event logs
- Read commands for load profiles

Other read commands can be used in a similar way.

#### 7.1.1 Simple read commands

Simple read commands read out an individual parameter or value from the device which is displayed in the trace window.

For execution, select the corresponding read command in the command tree marked with the  $\clubsuit$  or icon.

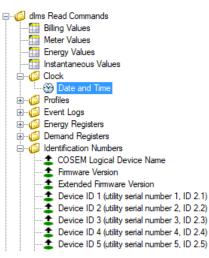

The parameters or values read out each appear in a line in the command log window (command left, result right):

| 1. 🖶 🗎 🗡                                | Command Log                            |
|-----------------------------------------|----------------------------------------|
| LGZ1030739188859 (V931010) connected    |                                        |
| Read Date and Time                      | 2018-09-15 20:10:03                    |
|                                         | Deviation of Local Time to UTC -60 min |
|                                         | Clock Status 0x81                      |
|                                         | [0] Invalid value                      |
|                                         | [7] Daylight saving active             |
| Read Device ID 1 (utility serial number | : 1, ID 2.1) 39188859                  |
| Read Physical HDLC Device Address       | 127                                    |
| Read Relay 1                            | Relay: connected (closed)              |
|                                         | Control Unit: (1) connected            |
|                                         | Control Mode: (6) locally controlled   |
|                                         |                                        |
| LGZ1030739188859 V931010                | ZMXi320CQU0L1D3.31 S4                  |

#### 7.1.2 Extended read commands

For extended read commands, a table of values and parameters is read out from the device and displayed in the result window.

To execute, select the "Billing Values", "Meter Values", "Energy Values" or "Instantaneous Values" read command (dlms devices) or "Data Readout" (IEC devices) in the command tree.

The table read out is shown in the result window. The designation of the command used is shown in the top row of the result window (also if a saved file is displayed). Each column of the table can be sorted in increasing or decreasing order by clicking on the relevant column heading. The table is sorted alphanumerically and the selected sorting sequence indicated in the column heading with an arrow pointing upwards for increasing or downwards for decreasing sequence.

For readout according to dlms, the Billing Values table contains the OBIS code for every value or parameter (see section 11 "OBIS identification codes"), the display value, the unit, exact designation and the group.

|   | OBIS        | Value                    | Unit  | Designation                              | Group                  | 14 |
|---|-------------|--------------------------|-------|------------------------------------------|------------------------|----|
| • | 0-0:42.0.0  | LGZ1030739188859         |       | COSEM logical device name                | Identification Numbers |    |
|   | 0-0:97.97.0 | 0000000                  |       | Error code                               | Diagnostics            |    |
|   | 0-0:97.98.0 | 00002000                 |       | Alarm code 1                             | Diagnostics            |    |
|   | 0-0:97.98.1 | 0000000                  |       | Alarm code 2                             | Diagnostics            |    |
|   | 0-0:97.98.2 | 0000000                  |       | Alarm code 3                             | Diagnostics            |    |
|   | 0-0:1.0.0   | 2019-12-20 12:06:55 (00) |       | Clock                                    | Clock                  |    |
|   | 0-0:96.1.0  | 39188859                 |       | Device ID 1 (manufacturer serial number) | Identification Numbers |    |
|   | 0-0:96.1.1  | 39188859                 |       | Device ID 2 (utility serial number 2)    | Identification Numbers |    |
|   | 0-0:96.1.2  | 123456                   |       | Device ID 3 (utility serial number 3)    | Identification Numbers |    |
|   | 0-0:96.1.3  |                          |       | Device ID 4 (utility serial number 4)    | Identification Numbers |    |
|   | 0-0:96.1.4  |                          |       | Device ID 5 (utility serial number 5)    | Identification Numbers |    |
|   | 0-0:96.1.5  | Device ID 6              |       | Device ID 6 (IDIS certificate number)    | Identification Numbers |    |
|   | 1-1:1.8.0   | 22.956                   | k\//h | Active energy import +A (QI+QIV)         | Energy                 |    |
|   | 1-1:2.8.0   | 29.460                   | k\//h | Active energy export -A (QII+QIII)       | Energy                 |    |
|   | 1-1:3.8.0   | 11.144                   | kvarh | Reactive energy import +R (QI+QII)       | Energy                 |    |
|   | 1-1:4.8.0   | 9.064                    | kvarh | Reactive energy export -R (QIII+QIV)     | Energy                 |    |
|   | 1-1:1.8.1   | 18.344                   | k\//h | Active energy import +A (QI+QIV) rate 1  | Energy                 |    |

With readout according to IEC the Data Readout table contains the code (identifycation value) for every value or parameter, the main value and where present an auxiliary value (e.g. date and time for demand values).

| LI | <b>,</b> 1 è | 8             |                 | Data Readout |
|----|--------------|---------------|-----------------|--------------|
|    | Code         | Main Value    | Auxiliary Value |              |
| •  | F.F          | 00000000      |                 |              |
|    | 0.0.0        | 96096439      |                 |              |
|    | 1.2.0        | 0001.007 kW   |                 |              |
|    | 1.4.0        | 04            | 00.000 kW       |              |
|    | 1.6.0        | 00.000 kW     |                 |              |
|    | 1.6.0*01     | 00.000 kW     |                 |              |
|    | 1.6.0*10     | 00.000 kW     |                 |              |
|    | 1.6.0*10     | 00.000 kW     |                 |              |
|    | 1.8.0        | 000000.57 kWh |                 |              |
|    | 2.2.0        | 0000.717 kW   |                 |              |
|    | 2.4.0        | 04            | 00.000 kW       |              |
|    | 2.6.0        | 00.000 kW     |                 |              |
|    | 2.6.0*01     | 00.000 kW     |                 |              |
|    | 2.6.0*10     | 00.000 kW     |                 |              |
|    | 2.6.0*10     | 00.000 kW     |                 |              |
|    | 2.8.0        | 000000.12 kWh |                 |              |

The table can be saved as XML or text file for further processing or exported directly to the Excel table calculation program (see section 5.5 "Result window").

#### 7.1.3 Read commands for profiles

With read commands for profiles (event logs, load profiles etc.) the profile memory is read from the device and shown in the result window.

For execution, select a "Profiles" or "Event Logs" read command in the command tree.

The profile range to be read out can be specified in a dialogue window:

- all
- last x days (with x entered)
- last x months (with x entered)
- from a specific starting date to a specific final date

| Read Load Profile | 1          |          |   |          |        | × |
|-------------------|------------|----------|---|----------|--------|---|
| Profile Range     |            |          |   |          |        |   |
| 🔾 all             | 11772      | entries  |   |          |        |   |
| Iast              | 1          | day(s)   |   |          |        |   |
| 🔘 last            | 1          | month(s) |   |          |        |   |
| ⊖ from            | 07.12.2019 |          |   | 00:01:00 | *      |   |
| to                | 08.12.2019 |          |   | 00:00:00 | *      |   |
|                   |            |          |   |          |        |   |
|                   |            |          | Г | ОК       | Cancel |   |
|                   |            |          |   | UK       | Cancer |   |

For devices that support this feature, the desired time base (with or without daylight saving time) can be chosen additionally:

| Read Load Prof | ile 1                                                 | ×         |
|----------------|-------------------------------------------------------|-----------|
| Profile Range  |                                                       |           |
| 🔾 all          | 11772 entries                                         | s         |
| Iast           | 1 day(s)                                              | )         |
| 🔿 last         | 1 🌲 month(                                            | n(s)      |
| ◯ from         | 07.12.2019                                            | 00:01:00  |
| to             | 08.12.2019                                            | 00:00:00  |
|                | Readout<br>(DST considered)<br>nal time (without DST) | OK Cancel |

#### Shortening readout time by data selection

It is highly recommended to perform a data selection before readout of load profiles, since readout of the entire profile can take a considerable time (above all if the device has a short integrating period).

The profile data read out is shown as a table in the result window. With readout by dlms, the table contains for instance for a load profile the date and time-of-day, profile status word and the register status recorded for every integrating

period. An explanatory text is displayed by positioning the mouse pointer on a column heading or cell. For example the significance of the coded profile status word are decoded directly and all individual events displayed.

Example 1: Readout according to dlms of a load profile (time base: local normal time without DST).

| Į, |                               |                   |                                        |                 |                   | Lo                | bad |
|----|-------------------------------|-------------------|----------------------------------------|-----------------|-------------------|-------------------|-----|
|    | LG                            | GZ103073918       | 8859 - Read L                          | .oad Profile 1  | - All             |                   |     |
| #  | 0-0:1.0.0                     | 0-0:96.10.1 [hex] | 1-1:1.8.0 [kWh]                        | 1-1:2.8.0 [kWh] | 1-1:3.8.0 [kvarh] | 1-1:4.8.0 [kvarh] |     |
| 0  | 2019-12-08 14:30:00.00 (0x00) | 2 20              | 22 956                                 | 29.460          | 11.144            | 9.064             | ^   |
| 1  | 2019-12-08 15:00.00.00 (0x00) | Statu             | s register load pr                     | ofile 1 29.460  | 11.144            | 9.064             |     |
| 2  | 2019-12-08 15:30:00.00 (0x00) | 80                | 22.956                                 | 29.460          | 11.144            | 9.064             |     |
| 3  | 2019-12-08 16:00.00.00 (0x00) | 20                | 22.956                                 | 29.460          | 11.144            | 9.064             |     |
| 4  | 2019-12-08 16:30:00.00 (0x00) | A                 | 22.956                                 | 29.460          | 11.144            | 9.064             |     |
| 5  | 2019-12-09 08:30:00.00 (0x00) | 20                |                                        | 29.460          | 11.144            | 9.064             |     |
| 6  | 2019-12-09 09:00:00.00 (0x00) | 21                | Clock invalid [1]<br>Data not valid [2 | 20 400          | 11.144            | 9.064             |     |
| 7  | 2019-12-09 09:30:00.00 (0x00) | 21                | Clock adjusted [                       | 5] 29.460       | 11.144            | 9.064             |     |
| 8  | 2019-12-09 10:00:00.00 (0x00) | 21                | Power down [7]                         | 29.460          | 11.144            | 9.064             |     |
| 9  | 2019-12-09 10:30:00.00 (0x00) | 20                | 22.956                                 | 29.460          | 11.144            | 9.064             |     |
| 10 | 2019-12-10 14:30:00.00 (0x01) | AE                | 22.956                                 | 29.460          | 11.144            | 9.064             |     |
| 11 | 2019-12-20 12:15:00.00 (0x00) | 20                | 22.956                                 | 29.460          | 11.144            | 9.064             | ~   |

For devices that do not transfer all the data in order to save communication time, the missing values are supplemented by the Landis+Gyr .MAP110 Service Tool (shown in italics in the readout).

With readout according to IEC the table contains the same data for every profile entry as for readout under dlms, although they are shown slightly differently (e.g. preceding zeros).

| 1. | 📜 🖟 🖹 Event Log (R5/R6 P.98) |                     |             |     |                |          |             |             |               |            |  |
|----|------------------------------|---------------------|-------------|-----|----------------|----------|-------------|-------------|---------------|------------|--|
|    |                              | Time                | EDIS Status |     |                | F.F      | 1.8.0 [kWh] | 2.8.0 [kWh] | 3.8.0 [kvarh] | *          |  |
|    | 1                            | 2014-01-27 15:16:48 | 0020        | 011 | 00040E0000006  | 00000000 | 000000.57   | 000000.12   | 000000.65     | j          |  |
|    | 2                            | 2014-01-27 15:17:04 | 8000        | 010 | 00020E0000006  | 00000000 | 000000.57   | 000000.12   | 000000.65     | j j        |  |
|    | 3                            | 2014-01-27 14:57:29 | 0000        | 049 | 00000E0000006  | 00000000 | 000000.57   | 000000.12   | 000000.65     | j j        |  |
|    | 4                            | 2014-01-27 14:57:26 | 0040        | 024 | 00008E0000007  | 00000000 | 000000.57   | 000000.12   | 000000.65     | ; E        |  |
|    | 5                            | 2014-01-27 14:54:34 | 0080        | 023 | 00004E00000007 | 00000000 | 000000.57   | 000000.12   | 000000.65     | j          |  |
|    | 6                            | 2014-01-27 14:54:34 | 0000        | 049 | 00000E0000007  | 00000000 | 000000.57   | 000000.12   | 000000.65     | j          |  |
|    | 7                            | 2014-01-27 14:53:22 | 0000        | 049 | 00000E0000006  | 00000000 | 000000.57   | 000000.12   | 000000.65     | j          |  |
|    | 8                            | 2014-01-27 14:53:19 | 0040        | 024 | 00008E0000007  | 00000000 | 000000.57   | 000000.12   | 000000.65     | j          |  |
|    | 9                            | 2014-01-27 14:53:15 | 0080        | 023 | 00004E00000007 | 00000000 | 000000.57   | 000000.12   | 000000.65     | j          |  |
|    | 10                           | 2014-01-27 14:53:13 | 0040        | 024 | 00008E0000007  | 00000000 | 000000.57   | 000000.12   | 000000.65     | 5          |  |
|    | 11                           | 2014-01-27 14:53:08 | 0080        | 023 | 00004E0000007  | 00000000 | 000000.57   | 000000.12   | 000000.65     | , <b>.</b> |  |
| •  |                              |                     |             |     | III            |          |             |             | ۱.            |            |  |

Example 2: Readout according to IEC of an event log.

The table can be saved as XML or text file for further processing or exported directly to the Excel table calculation program (see section 5.5 "Result window").

| Event types and event<br>numbers | A complete list with details, which event types can be recorded under which event number in the event log, is contained in the functional descriptions of the devices.                                      |
|----------------------------------|----------------------------------------------------------------------------------------------------|
| Profile status word              | A complete list with details, which individual events are displayed under what<br>numbers (corresponding to the bit of the status word) is also contained in the<br>functional descriptions of the devices. |
|                                  | The profile status word indicates the current status of the device and the network it is connected to.                                                                                                    |

The profile status word has a size of 4 bytes and can be restricted to 2 bytes by parameterisation with the Landis+Gyr .MAP120. In this case only the bytes 1 and 2 (bits 0 to 15) are available. In the IEC readout only the bytes 1 and 2 will be included no matter the parameterisation.

Bit assignment in profile status word:

| Byte 4 Byte 3        |                  | Byte 2                | Byte 1          |  |  |  |  |
|----------------------|------------------|-----------------------|-----------------|--|--|--|--|
| Bit 3130292827262524 | 2322212019181716 | 15 14 13 12 11 10 9 8 | 7 6 5 4 3 2 1 0 |  |  |  |  |

#### 7.1.4 Emergency readout

With the read command for emergency readout the device data can be read out into a XML file, e.g. if communication between the central system and the device fails (for IEC protocol only). This XML file can be imported later on into the Landis+Gyr automatic device reading system "Converge".

For execution, select the read command for emergency readout in the command tree marked with the  $\boxed{m}$  icon.

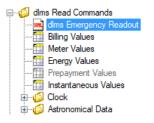

The following data can be specified in a dialogue window:

- read out only billing data or billing data and load profile in the range specified
- device identification automatically by OBIS code contained in the billing data or manually
- working folder, where the XML file shall be saved

| dlms Emerge                                | ncy Readout                                                                                                    |  |
|--------------------------------------------|----------------------------------------------------------------------------------------------------|--|
| Load                                       | lection<br>log (1-0:P.98.0)<br>profile 1 (1-0:P.1.0)<br>profile 2 (1-0:P.2.0)<br>d values (0-0:L.1.0.126)                                                                                                    |  |
| Profile Ran<br>all<br>Iast<br>Iast<br>from |                                                                                                    |  |
| to                                         | 8. December         2019         100         100         100         100         100         100         100         100         100         100         100         100         100         100         100         100         100         100         100         100         100         100         100         100         100         100         100         100         100         100         100         100         100         100         100         100         100         100         100         100         100         100         100         100         100         100         100         100         100         100         100         100         100         100         100         100         100         100         100         100         100         100         100         100         100         100         100         100         100         100         100         100         100         100         100         100         100         100         100         100         100         100         100         100         100         100         100         100         100         100         100         100         100         100 <t< td=""><td></td></t<> |  |
| Working F                                  | older<br>user\Documents\Landis+Gyr\dMAP110\6.1                                                                                                    |  |

After clicking **OK** the selected data will be saved into a XML file in the working folder specified.

The file name corresponds to the device identification, the extension is xml, e.g. "77708190.xml". If the same device is read out several times, the previous file is overwritten without warning.

# 7.2 Write commands

For execution, select the corresponding write command in the command tree marked with the  $\psi$  or  $\mathfrak{B}$  icon.

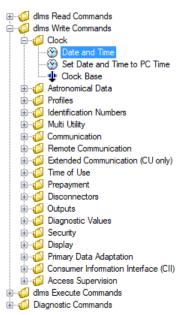

With write commands, the current parameter or value is always read out first from the device and displayed in a dialogue window for modification, e.g. for setting time and date:

| Date and Time                                     |                            |                           |
|---------------------------------------------------|----------------------------|---------------------------|
| Local Date Time<br>Deviation of Local Time to UTC | 8 . December 2019 🛨 🗰      | 14 : 25 : 25 🗼 🌶          |
| Clock Status = 0x00                               |                            |                           |
| [0] Invalid value                                 | [4] Reserved               |                           |
| [1] Doubtful value                                | [5] Reserved               |                           |
| [2] Different clock base                          | [6] Reserved               |                           |
| [3] Invalid clock status                          | [7] Daylight saving active |                           |
|                                                   |                            | <u>O</u> K <u>C</u> ancel |

or for writing an identification number:

| Dev | ice ID 1 (utility serial number 1, ID 2.1) |       |
|-----|--------------------------------------------|-------|
|     | 39188859                                   | 0     |
| E   | inter a string with a maximum of 16 chara  | ters  |
|     | OK                                         | ancel |

Modify the data displayed and then click on **Ok**. The modified data is written in the device and recorded in the command log window (command left, value right):

| 📜 🖶 🗎 🗙                                           |           | Command Log                                                   |
|---------------------------------------------------|-----------|---------------------------------------------------------------|
| LGZ1030739188859 (V931010)<br>Write Date and Time | connected | 2019-12-08 14:24:39<br>Deviation of Local Time to UTC -60 min |
| LGZ1030739188859                                  | V931010   | ZMXi320CQU0L1D3.31 S4                                         |

Further write commands are explained as examples in the following subsections.

With the execution of the following write commands, a MAP100 export file in MAP100 V2.0 format is generated and saved in the directory defined in the .MAP110 option settings (see section 8.8 "Enabling .MAP100 file export"), if the function is activated:

- Parameterisation ID
- Passwords level 1, 2 and E
- Time of use (TOU)
- Billing period reset.

These write commands are recognisable in the command tree from the green plus sign added to the icon, e.g. Parameterisation ID.

#### 7.2.1 Set communication inputs

For execution, select the "Communication Input Settings" write command in the "Communication" folder of the command tree.

| 🖽 í 🎒 🗄 🕀  | ead Commands                 |  |  |  |  |
|------------|------------------------------|--|--|--|--|
| 🖶 🎁 dlms W | rite Commands                |  |  |  |  |
| 🗄 🍏 Clo    | 🗄 🕼 💋 Clock                  |  |  |  |  |
| 🗄 👘 🂋 Ast  | 🗄 🕼 í 💮 🗄                    |  |  |  |  |
| 🗄 👘 🃁 😥 🗄  | files                        |  |  |  |  |
| 🗄 🍏 Ide    | ntification Numbers          |  |  |  |  |
| 🗄 👘 💋 Mu   | lti Utility                  |  |  |  |  |
| 🖨 🕼 Cor    | mmunication                  |  |  |  |  |
| ••••       | Physical IEC Device Address  |  |  |  |  |
| ••••       | Physical HDLC Device Address |  |  |  |  |
|            | Ethernet MAC Address         |  |  |  |  |
|            | CS/S0 Type                   |  |  |  |  |
| •          | Communication Input Settings |  |  |  |  |
| •          | Optical Interface            |  |  |  |  |
|            | RS485 Interface              |  |  |  |  |
|            | 2nd RS485 Interface          |  |  |  |  |
|            | Electrical Interface 1       |  |  |  |  |
|            | Meter Interface              |  |  |  |  |
|            | Electrical Interface 2       |  |  |  |  |
|            | Wireless M-Bus Setup         |  |  |  |  |
|            | Wired M-Bus Setup            |  |  |  |  |
|            | SMS Configuration            |  |  |  |  |
| 🗄 💮 😥 Rei  | mote Communication           |  |  |  |  |

All communication inputs are displayed in the dialogue window. By clicking on a field you can toggle between 0, 1 and X (value remains the same).

| Communication Input Settings |                |
|------------------------------|----------------|
|                              |                |
| Communication Input 1        | 1              |
| Communication Input 2        | 1              |
| Communication Input 3        | 1              |
| Communication Input 4        | X              |
| Communication Input 5        | X              |
| Communication Input 6        | X              |
| Communication Input 7        | 0              |
| Communication Input 8        | 0              |
|                              |                |
| <u>о</u> к                   | <u>C</u> ancel |

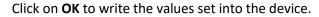

#### 7.2.2 Modify SMS configuration settings

For execution, select the "SMS Configuration" write command in the "Communication" folder of the command tree.

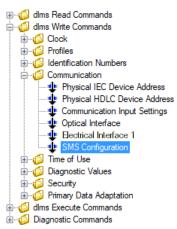

The SMS configuration data is displayed in the dialogue window. You can modify the phone number, the message text, the initialisation string and the transmission parameters.

| Configuration                                              |                                                                                     |
|------------------------------------------------------------|-------------------------------------------------------------------------------------|
|                                                            |                                                                                     |
| ✓ Enable                                                   |                                                                                     |
| Simple Message Format (onl<br>Six Message Format (Prefix ) | ly message text below)<br>/ DeviceID / Timestamp / Event Nr. / Optional Alarm Text) |
| 2                                                          | DeviceD / Timestamp / Event N., / Optional Alarm Texty                              |
| Calling AT Message String                                  |                                                                                     |
| Phone Number (to be called)                                | 0793870963                                                                          |
| Message Text                                               | Meter 50114833 Battery low                                                          |
|                                                            | Omit "AT" Example: +CMGS=0793904208<0D>74403759<1A>                                 |
| Calling AT Message String                                  | +CMGS=0793870963<0D>Meter 50114833 Battery low<1A>                                  |
|                                                            | Insert CR Insert ^z                                                                 |
|                                                            |                                                                                     |
| AT Initialisation String                                   |                                                                                     |
|                                                            | Omit "AT" Example: Z<0D>+CMGF=1<0D>                                                 |
| AT Initialisation String                                   | +CMGF=1<0D>                                                                         |
| 5                                                          | Insert CR Insert ^z                                                                 |
|                                                            | inservery inservery                                                                 |
| Transmission                                               |                                                                                     |
| Number of Messages per Aler                                | t 1 Number of Messages per Alert                                                    |
| Repetitions                                                | 15 Minutes                                                                          |
| nepetitoria                                                |                                                                                     |
|                                                            |                                                                                     |
|                                                            | <u>O</u> K <u>C</u> anc                                                             |

Click on **OK** to write the values set into the device.

You can check the settings with the execute command "SMS Test" (see 7.3.1 "SMS test transmission").

#### 7.2.3 Modify communication unit settings

The write commands in the folder "Extended Communication (CU only)" of the command tree allow you to modify the settings of communication units and communication unit adapters (ADP).

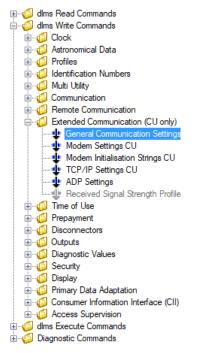

In the dialogue window you can modify the corresponding communication settings, e.g. the modem configuration of a communication unit with GPRS modem, as shown in the following figure.

| General Communication Settings                                                 |                        |                  |
|--------------------------------------------------------------------------------|------------------------|------------------|
| General Settings Channel 1: Internal GPRS Modem                                | Channel 2: CS // RS232 |                  |
| Initial Protocol dlms<br>DLMS Response Delay 0 ms<br>DLMS AccessProtection off |                        |                  |
|                                                                                | Qł                     | ( <u>C</u> ancel |

Click on **OK** to write the values set into the communication unit.

#### 7.2.4 Modify time of use

For execution, select the "Time of use (TOU)" write command in the "Time of Use" folder of the command tree.

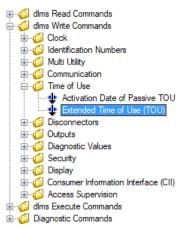

In the dialogue window "Time of use (TOU)" you can modify the TOU read out from the device and write it back again into the device. You can also save a read out TOU in a XML file or load a saved XML file into the .MAP110 to write it into the device.

| Jse (0-0:13)                    | ve TOU                                                                                         | Sp                                                                                                    | cial D    | ays                                                                                                    | Em                                                                                                    | erger                                                                                                    | ncy Se                                                                                                    | ettings                                                                                                    | 1                                                                                                    |                                                                                                    |
|---------------------------------|------------------------------------------------------------------------------------------------|----------------------------------------------------------------------------------------------------|-----------|----------------------------------------------------------------------------------------------------|----------------------------------------------------------------------------------------------------|----------------------------------------------------------------------------------------------------|----------------------------------------------------------------------------------------------------|----------------------------------------------------------------------------------------------------|----------------------------------------------------------------------------------------------------|----------------------------------------------------------------------------------------------------|
| DU Passi<br>D2_00_00<br>n Table |                                                                                                | Sp                                                                                                    | ecial D   | ays                                                                                                    |                                                                                                    | erger                                                                                                    | ncy Se                                                                                                    | ettinas                                                                                                    | 1                                                                                                    |                                                                                                    |
| 02_00_00<br>n Table             | ve 100                                                                                         | sp                                                                                                    | ecial D   | ays                                                                                                    | Em                                                                                                    | erger                                                                                                    | ncy Se                                                                                                    | ettings                                                                                                    |                                                                                                    |                                                                                                    |
| n Table                         |                                                                                                |                                                                                                    |           |                                                                                                    |                                                                                                    |                                                                                                    | · ·                                                                                                    |                                                                                                    |                                                                                                    |                                                                                                    |
| X                               |                                                                                                |                                                                                                    |           |                                                                                                    |                                                                                                    |                                                                                                    |                                                                                                    |                                                                                                    |                                                                                                    |                                                                                                    |
| X<br>Reason Nan                 |                                                                                                |                                                                                                    |           |                                                                                                    |                                                                                                    |                                                                                                    |                                                                                                    |                                                                                                    |                                                                                                    |                                                                                                    |
| eacon Nan                       | /                                                                                              | /                                                                                                    |           |                                                                                                    | Ē                                                                                                    |                                                                                                    |                                                                                                    |                                                                                                    |                                                                                                    | <b>#</b>                                                                                                    |
| cuson nun                       | ne Mor                                                                                         | nth                                                                                                    | Day       | We                                                                                                    | ek Na                                                                                                    | ame                                                                                                    |                                                                                                    |                                                                                                    |                                                                                                    |                                                                                                    |
| 1                               | Jan                                                                                            | uary                                                                                                    | 1         |                                                                                                    | 1                                                                                                    |                                                                                                    |                                                                                                    |                                                                                                    |                                                                                                    |                                                                                                    |
| 2                               | A                                                                                              | pril                                                                                                    | 1         |                                                                                                    | 2                                                                                                    |                                                                                                    |                                                                                                    |                                                                                                    |                                                                                                    |                                                                                                    |
| 3                               | Nove                                                                                           | embe                                                                                                    | r 1       |                                                                                                    | 3                                                                                                    |                                                                                                    |                                                                                                    |                                                                                                    |                                                                                                    |                                                                                                    |
| 1<br>2<br>3                     | 1<br>3<br>1                                                                                    | 1<br>3<br>1                                                                                                    | 3         | 3                                                                                                    | 3                                                                                                    | 1                                                                                                    | 1                                                                                                    |                                                                                                    |                                                                                                    |                                                                                                    |
| bles<br>D 1                     | 1                                                                                              | Day IE                                                                                                    | 2         |                                                                                                    |                                                                                                    | Da                                                                                                    | y ID                                                                                                    | 3                                                                                                    |                                                                                                    | <u>*</u>                                                                                                    |
| Start Time                      | Action                                                                                         |                                                                                                    |           |                                                                                                    |                                                                                                    |                                                                                                    |                                                                                                    |                                                                                                    |                                                                                                    |                                                                                                    |
| 00:00                           | execute                                                                                        | e rate                                                                                                    | script    | 5 ×                                                                                                    |                                                                                                    |                                                                                                    |                                                                                                    |                                                                                                    |                                                                                                    |                                                                                                    |
| 06:00                           | execute                                                                                        | e rate                                                                                                    | script    | 1 ×                                                                                                    |                                                                                                    |                                                                                                    |                                                                                                    |                                                                                                    |                                                                                                    |                                                                                                    |
| 22:00                           | execute                                                                                        | e rate                                                                                                    | script    | 5 ×                                                                                                    |                                                                                                    |                                                                                                    |                                                                                                    |                                                                                                    |                                                                                                    |                                                                                                    |
|                                 | 3<br>Table<br>Veek Name<br>1<br>2<br>3<br>bles<br>bles<br>0<br>1<br>Start Time<br>0:00<br>0:00 | 3 Nov<br>Table<br>Veek Name Mon<br>1 1<br>2 3<br>3 1<br>bles<br>0 1 X I<br>Start Time Action<br>10:00 execute<br>16:00 execute | 3 Novembe | 3         November         1           Fable         Image: Start Time         Action         Image: Start Time         Action           0:00         execute rate script         Image: Start Time         Action         Image: Start Time         Action           0:00         execute rate script         Image: Start Time         Action         Image: Start Time         Action | 3         November         1           Fable         Image: Start Time         Action         Image: Start Time         Action           0:00         execute rate script 5         >         >         >         >         >         >         >         >         >         >         >         >         >         >         >         >         >         >         >         >         >         >         >         >         >         >         >         >         >         >         >         >         >         >         >         >         >         >         >         >         >         >         >         >         >         >         >         >         >         >         >         >         >         >         >         >         >         >         >         >         >         >         >         >         >         >         >         >         >         >         >         >         >         >         >         >         >         >         >         >         >         >         >         >         >         >         >         >         >         >         > | 3       November       1       3         Fable       Image: Start Time       Action       Image: Start Time       Action         0:00       execute rate script 5       Image: Start Time       Image: Start Time         0:00       execute rate script 1       Image: Start Time | 3       November       1       3         Fable       Image: Start Time       Action       Image: Start Time       Action         0:000       execute rate script 5       Image: Start Time       Image: Start Time       < | 3       November       1       3         Fable       Image: Start Time       Action       Image: Start Time       Start Time         0:00       execute rate script 5       Image: Start Time       Image: Start Time       Image: Start Time         0:00       execute rate script 1       Image: Start Time       Image: Start Time       Image: Start Time         0:00       execute rate script 1       Image: Start Time       Image: Start Time       Image: Start Time | 3       November       1       3         Fable       Image: Start Time       Action       Image: Start Time       Action         0:000       execute rate script 5       Image: Start Time       Image: Start Time       Image: Start Time         0:000       execute rate script 1       Image: Start Time       Image: Start Time       Image: Start Time         0:000       execute rate script 1       Image: Start Time       Image: Start Time       Image: Start Time         0:000       execute rate script 1       Image: Start Time       Image: Start Time       Image: Start Time | 3       November       1       3         Fable       Image: Start Time       Action       Image: Start Time       Image: Start Time         0:00       execute rate script 5       Image: Start Time       Image: Start Time         0:00       execute rate script 1       Image: Start Time |

Clicking on opens the "Save as" dialogue window to save the TOU in a freely selected directory as XML file.

Clicking on opens the "Open File" dialogue window to load a TOU saved in a XML file.

Clicking on copies the active TOU into the passive TOU.

You can also copy the entire TOU or an individual table to the Windows clipboard to paste it afterwards into the TOU of another device connected to the .MAP110 and write it into this device. The TOU of the different device families are thereby exchangeable among themselves.

Clicking on copies the entire TOU from the .MAP110 to the Windows clipboard.

Clicking on copies an individual table from the Windows clipboard into the .MAP110.

To copy an individual table to the Windows clipboard or to paste it from the Windows clipboard, click in the "Time of use (TOU)" dialogue window on a table and then select the corresponding copy or paste command in the pop-up menu appearing.

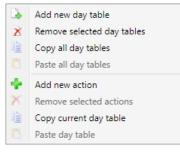

Via the Windows clipboard it is also possible to import an entire TOU from a Landis+Gyr .MAP120 Parameter Editor. The transfer in the opposite direction from .MAP110 to .MAP120 is however not supported.

Click on **OK** to write the modified or imported TOU into the device. Afterwards the "Time of use (TOU)" dialogue window disappears again.

#### 7.2.5 Primary values adaptation

For execution, select the "Primary Data Adaptation" write command in the "Primary Data Adaptation" folder of the command tree.

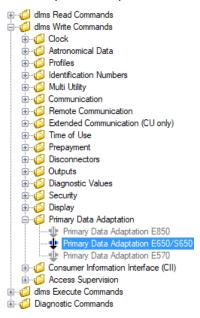

In the dialogue window you can modify the primary value adaptation settings of transformer connected devices.

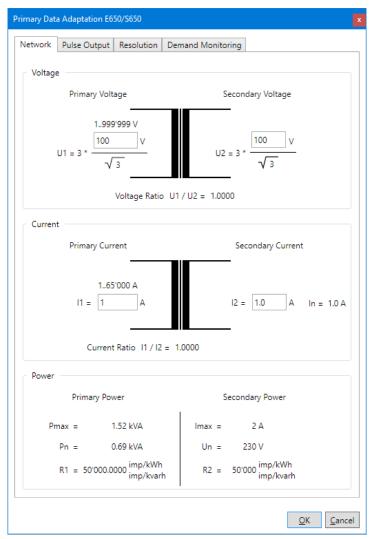

Click on **OK** to write the values set into the device.

# 7.3 Execute commands

For execution, double click the relevant execution command in the command tree marked with the  $\stackrel{\bullet}{\Rightarrow}$  icon.

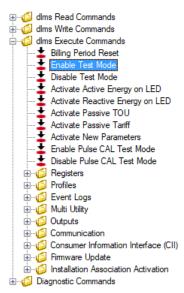

The execute command is normally transmitted to the device without additional dialogue (exception: see 7.3.1 "SMS test transmission") and executed there. The commands executed are recorded in the command log window:

| 🐌 🖶 🗎 🗡                                                             |           |                       | Command Log |
|---------------------------------------------------------------------|-----------|-----------------------|-------------|
| LGZ1030739188859 (V931010)<br>Enable Test Mode<br>Disable Test Mode | connected |                       |             |
| LGZ1030739188859                                                    | V931010   | ZMXi320CQU0L1D3.31 S4 |             |

#### 7.3.1 SMS test transmission

For execution, select the "SMS Test" execute command of the command tree.

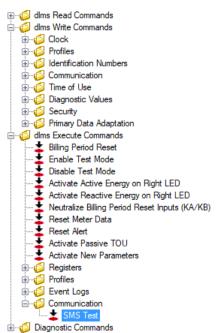

The "SMS Test" dialogue window appears. In this window you can enter the phone number to be called and the message text of the test SMS.

| SMS Test                                 | ×                                                                                          |  |
|------------------------------------------|--------------------------------------------------------------------------------------------|--|
| Destination Phone Number<br>Message Text | 07991234567<br>Alert Meter 76926068                                                        |  |
| Calling AT Message String                | Example: +CMGS=0793904208<0D>74403759<1A><br>+CMGS=07991234567<0D>Alert Meter 76926068<1A> |  |
| SMS Status                               |                                                                                            |  |
| Send Test SMS Read SMS                   | Status <u>C</u> lose                                                                       |  |

Click on Send Test SMS to send the Test SMS.

By clicking on **Read SMS Status** you can display the SMS status.

#### 7.3.2 Firmware update

This execute command is only applicable for meters of the E450, E460, E570 and L540 device series and for E35C V4.x communication modules.

# $(\mathbf{i})$

#### Additional knowledge required

Additional knowledge is required to apply this execute command. The following information provides only an overview about this command. Please contact your sales representative to receive further information about this command.

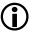

#### **Required firmware file**

An image file with the new firmware release of the device is required for the firmware update. This image file provided by Landis+Gyr has to be stored in any directory of your computer.

For execution, select the "Firmware Update Metering Application" execute command of the command tree.

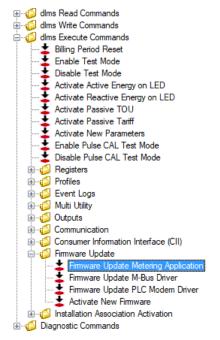

The Update Wizard "Firmware Update" appears.

| Firmware Update Metering Ap                                                                                                    | pplication |                     |
|----------------------------------------------------------------------------------------------------|------------|---------------------|
| <ul> <li>E450 device series</li> <li>E460 device series</li> <li>E570 device series</li> <li>E35C V4.x modules</li> <li>L540 device series</li> </ul> |            |                     |
|                                                                                                    |            | e source e          |
|                                                                                                    |            | LGZ1030739188859    |
|                                                                                                    |            | Next <u>C</u> ancel |

This Wizard guides you through the update process:

- Click on Next >. The screen "Step 1: Selection of firmware" appears.
- 2. Click on 4 in the "Image File" area and in the appearing "Open" window select the image file received from Landis+Gyr and stored on your computer. The path and name of the selected file will be displayed.

| Firmware Update Meteri  | ing Application                                                                                                    |
|-------------------------|----------------------------------------------------------------------------------------------------|
| Step 1: Selection of im | nage                                                                                                    |
| Image file              |                                                                                                    |
| C:\Users\user\Docume    | ents\Landis+Gyr\dMAP110\6.2\V93.12.12.18_FixFlex_v2_Release.img                                                           |
| Image version: V2       | Image identification: V93.12.10.12.18 Image size: 925048 bytes                                                            |
| Image signature R       | = F5A2 76C3 BBC7 E1F4 A724 392F F221 4806 4668 1F9B 7C72 80CD A693 505E 2B0B 4E08 753B 56C3 40C0 BB65 C3D0 E820 5CE7 00B9 |
| S                       | = CF80 92C6 A98F D620 64AF D1AB 6282 4360 3799 F61E CC72 0EBE 75DE 77B9 579D 944F E699 D69F 0A10 464F 5910 18B4 99F4 0070 |
| Public key X            | = 9D43 E085 4FB1 08EA 7F2C A9FE 8988 D727 D552 6E4C C95A 73C8 C949 0CE4 29F4 D7EF 8E1B 2863 4EF4 3566 BCEC 562F AA88 F4E7 |
| Y                       | = B4DC 98C2 0531 35BE 5628 BF67 C392 9977 828F D707 DD7D 6520 CF11 7B45 B3E8 F44E 4126 F60C 74A5 D6DB EC09 AADD 4554 DBE2 |
| Public key signature R  | = D13D 666E 1107 DE00 7AA8 FAED 033A CC1E 8F86 CA8D 0E48 57E3 7D52 5751 68BE 4FAA 8AF1 05D4 4BB1 0A0D C3FF D50C BB28 757E |
| S                       | = AE3B 297F 59A2 E272 C202 F952 A682 BFEA 049E A44B 61A6 A7C5 3DC6 4CD1 7B40 83FA 1F0C 6DAB E74B 785E F9FB F209 BA82 CC34 |
| Image type: Legally     | relevant and legally non relevant firmware 👋                                                                              |
|                         |                                                                                                    |
|                         | LGZ1030739188859                                                                                                    |
|                         | Next Cancel                                                                                                    |

3. Click on **Next >**.

The screen "Step 2: Initialisation of transfer" appears. The following data about the firmware will be displayed:

- Identification of the currently loaded firmware in the device
- Identification of the new firmware
- Total size, block size and number of blocks of the new firmware

| Firmware Update Metering Application         |                       |                        |                |
|----------------------------------------------|-----------------------|------------------------|----------------|
| Step 2: Initialisation of transfer           |                       |                        |                |
| Firmware identification                      |                       |                        |                |
| Current firmware: V93.10.09.10.12            | New fir               | mware: V93.12.10.12.18 |                |
| Transfer information                         |                       |                        |                |
| Total size: 925048 bytes                     | Block size: 254 bytes | Number of blocks: 3642 |                |
| Activation                                   |                       |                        |                |
| ● immediately                                |                       |                        |                |
| <ul> <li>manually at a later date</li> </ul> |                       |                        |                |
| ○ fixed date                                 |                       |                        |                |
|                                              |                       |                        |                |
|                                              |                       |                        |                |
|                                              |                       |                        |                |
|                                              |                       | LGZ10307               | 39188859       |
|                                              |                       | Back                   | <u>C</u> ancel |

- 4. In the "Activation" area select whether the firmware shall be activated immediately after the transfer or at a later point in time to be entered.
- 5. Click on Next >.

The screen "Step 3: Transfer, verification and activation" appears.

| Firmware Update Metering    | Application                         |                  |
|-----------------------------|-------------------------------------|------------------|
| Step 3: Transfer, verificat | ion and activation                  |                  |
| Image transfer              | Start new transfer<br>(3642 blocks) |                  |
| Progress:                   |                                     |                  |
| [6] Image activation succes | sful                                | LGZ1030739188859 |
|                             |                                     | Back Cancel      |

#### 6. Click on **Start new transfer**.

The new firmware is transferred to the device. The progress is indicated in the "Progress" area.

| Firmware Update Metering A    | pplication                          |                  |
|-------------------------------|-------------------------------------|------------------|
| Step 3: Transfer, verificatio | on and activation                   |                  |
| Image transfer                |                                     |                  |
|                               |                                     |                  |
|                               | Start new transfer<br>(3642 blocks) |                  |
| _                             |                                     |                  |
| Progress:                     | 904 / 3642 (24%)                    |                  |
|                               |                                     |                  |
|                               |                                     |                  |
|                               |                                     |                  |
|                               |                                     |                  |
|                               |                                     |                  |
| [1] Image transfer initiated  |                                     | LGZ1030739188859 |
|                               |                                     | Back Cancel      |

## When all blocks are transferred, the verification process is initiated.

| Firmware Update Metering Application       |                    |                  |
|--------------------------------------------|--------------------|------------------|
| Step 3: Transfer, verification and activat | ion                |                  |
| Image transfer                             |                    |                  |
|                                            |                    |                  |
|                                            | Start new transfer |                  |
|                                            | (3642 blocks)      |                  |
|                                            |                    |                  |
| Progress:                                  | 3642 / 3642 (100%) |                  |
| Verifying image                            | • • • •<br>• • • • |                  |
|                                            |                    |                  |
|                                            |                    |                  |
|                                            |                    |                  |
| [2] Image verification initiated           |                    | LGZ1030739188859 |
|                                            |                    | Back Cancel      |

Wait until all blocks are verified and the subsequent firmware activation is started. Then the following display appears:

| Firmware Update Metering Application |                                                                                                    |
|--------------------------------------|----------------------------------------------------------------------------------------------------|
|                                      | Activation of new firmware successfully started!<br>To read the currently active firmware version from the device please press <check><br/>after the upgrade process has finished in the device (this can take up to 2 minutes).<br/>Press <finish> to leave the wizard without checking the currently active firmware<br/>in the device.<br/>Check</finish></check> |
| [5] Image activation initiated       | LGZ1030739188859                                                                                                    |
|                                      | Finish                                                                                                    |

7. Click on **Check**.

The wizard starts polling the device every 5 seconds and as soon the communication is possible the currently active firmware release is read from the device. The designation of button **Check** changes to **Stop**. With this button the check can be aborted. Please note that the activation of a new firmware can take several minutes. During this time no communication with the device is possible. After the check the following display appears:

| Firmware Update Metering Application |                                                                                                    |                  |
|--------------------------------------|----------------------------------------------------------------------------------------------------|------------------|
|                                      | Transfer of new firmware successfully terminated!<br>Currently active firmware version: V93.12.10.12.18 |                  |
| [6] Image activation successful      |                                                                                                    | LGZ1030739188859 |
|                                      |                                                                                                    | Finish           |

8. Click on Finish.

This concludes the firmware update.

# 7.4 Diagnostic commands

#### 7.4.1 Vector diagram

A vector diagram of the currents and voltages of the device connected can be displayed with this diagnostic command.

For execution, select the "Vector Diagram" diagnostic command in the command tree.

| ÷🏹 (   | dlms Read Commands<br>dlms Write Commands<br>dlms Execute Commands |
|--------|--------------------------------------------------------------------|
| ė. 🧔 I | Diagnostic Commands                                                |
| (      | 🕥 Vector Diagram                                                   |
|        | GSM Installation Support CU                                        |
|        | GSM Installation Support                                           |
| ····   | 🝿 DIP Table                                                        |
|        | Security System (Excel required)                                   |
|        | Wireless M-Bus Devices                                             |

A vector diagram is shown in the "Vector Diagram" window, which is calculated from the continuously read instantaneous values of voltages, currents and phase angles. The individual instantaneous values measured by the meter are displayed next to the diagram.

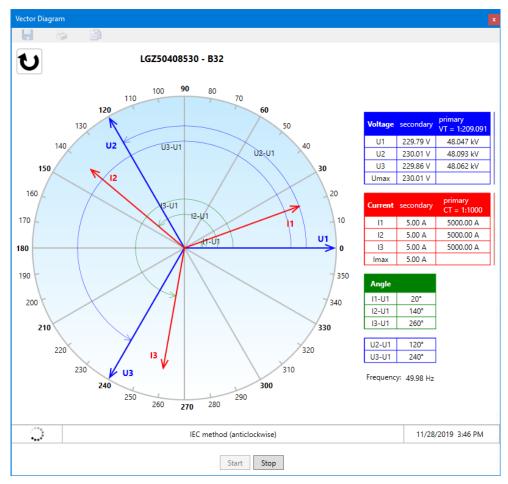

Clicking **Stop** interrupts a current readout of the instantaneous values.

Clicking Or Or respectively, switches between the anticlockwise view to the clockwise view.

Clicking opens the "Save as" dialogue window to save the data displayed in a freely selected directory as XML file.

Clicking displays a print preview, from which the vector diagram can be printed on the standard printer.

Clicking copies the vector diagram to the Windows clipboard, from where it can be inserted in another application (e.g. in a word processing program).

The diagnostic command is ended with **Close**.

#### 7.4.2 GSM installation support

This diagnostic command can only be used if the device connected has a communication unit with GSM modem or if an AD-FG/CG communication module is to be addressed.

For execution, select the "CU GSM Installation Support" or "GSM Installation Support" diagnostic command in the command tree.

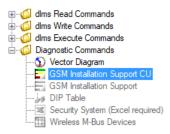

The field strengths of the cell logged in and all neighbouring cells are displayed in the "GSM Installation Support" window. When used on the spot this allows the optimum antenna position to be determined or a check of the received field strength.

| GSM Installation Su | oport               | ×                                |
|---------------------|---------------------|----------------------------------|
| -                   |                     |                                  |
|                     | LGZ50408529-2 - D71 |                                  |
| Logged In Cell      |                     |                                  |
| -51 dBm             | Si                  | unrise Communications AG [22802] |
| Neighbour Cells     |                     |                                  |
| -91 dBm             | Si                  | unrise Communications AG [22802] |
| -99 dBm             | Si                  | unrise Communications AG [22802] |
| -101 dBm            | Si                  | unrise Communications AG [22802] |
| -111 dBm            | Si                  | unrise Communications AG [22802] |
| -107 dBm            | Si                  | unrise Communications AG [22802] |
| -109 dBm            | Si                  | unrise Communications AG [22802] |
|                     |                     |                                  |
|                     |                     |                                  |
| $\langle \rangle$   |                     | 11/28/2019 3:13 PM               |
|                     | Start Stop          |                                  |

Measurement of field strength is

- continuously updated if the values are read out via device and optical head and no communication takes place simultaneously via the GSM channel, or
- not continuously updated if the values are read out via the GSM channel (in this case the values measured immediately after making the connection are displayed).

Clicking **Stop** interrupts a current measurement of field strength.

Clicking **Restart** repeats the interrupted measurement of field strength.

The diagnostic command is ended with **Cancel**.

#### 7.4.3 DIP table

A graphic evaluation of all voltage failures occurring since the last deletion of the DIP table can be performed with this diagnostic command.

For execution, select the "DIP Table" diagnostic command in the command tree.

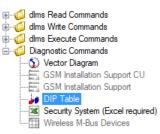

A diagram and a table with number, duration and category of voltage failures are shown in the result window.

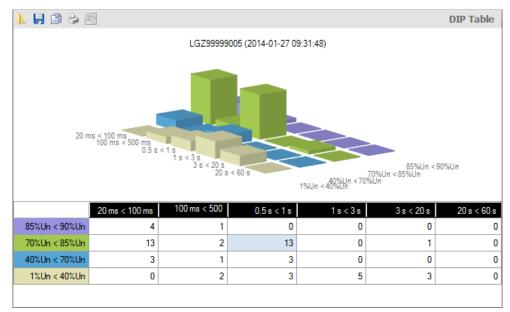

The categories, i.e. the severity of the voltage failures, are shown in colour, e.g. voltage failures of 1 to 40 % of rated voltage in violet. The table contains a line for each category, the diagram a series of bars in the x-direction.

The number of voltage failures occurring is shown in the table as numeral and in the diagram as bar height.

The duration of the voltage failures is divided into four ranges: 20 to 100 ms, 100 to 500 ms, 0.5 to 1 s, 1 to 3 s, 3 to 20 s and 20 to 60 s. The table contains a column for each range, the diagram a series of bars in the y-axis with bars of different colour.

If a change has occurred since the last readout, the relevant bar is shown in red.

When a column or line heading or cell in the table is clicked, the corresponding bar series in the x or y axis or the relevant individual bar is shown highlighted.

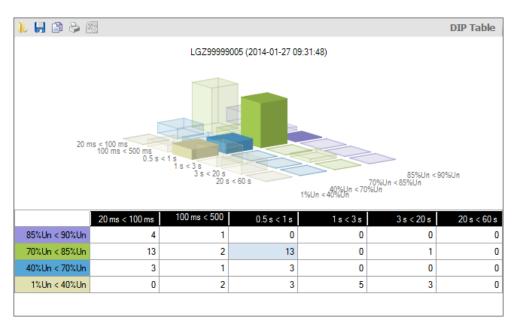

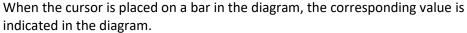

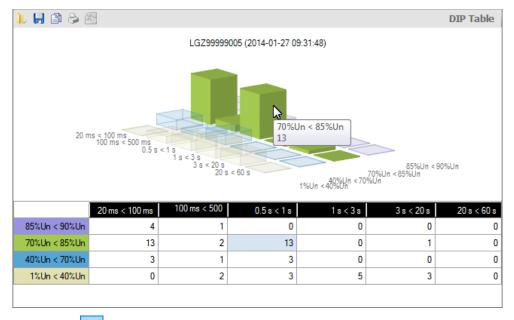

Clicking on in the result window toolbar opens the "Open Result File" dialogue window to display result files previously saved again in the result window.

Clicking on 🖾 in the result window toolbar opens the "Save as" dialogue window to save the data displayed in a freely selected directory as XML file.

Clicking on in the result window toolbar displays a printing preview, from which the contents of the result window can be printed with the standard printer specified.

Clicking on in the result window toolbar copies the content of the result window to the Windows clipboard, from where it can be inserted in another application (e.g. in a word processing program).

Deletion of the DIP table can be performed with the "Reset DIP Table" diagnostic command.

#### 7.4.4 Security system

With this diagnostic command the device security system data can be displayed with the Excel table calculation program.

For execution, select the "Security System" diagnostic command in the command tree.

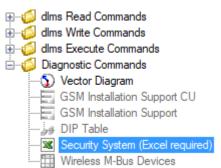

The security system data is read from the device connected and displayed as follows in the Excel table calculation program:

| M 19 - 9 - (=                                                      | SecuritySystem_B32+1 [Kompati                                                    | bilitätsmodus] - Microsoft Excel                                                                      | - 🗆 ×                                                  |
|--------------------------------------------------------------------|----------------------------------------------------------------------------------|----------------------------------------------------------------------------------------------------|--------------------------------------------------------|
| Datei Start Einfügen Seitenlayout Formeln Daten                    | Überprüfen Ansicht Acrobat                                                       |                                                                                                    |                                                        |
| Ausschneiden Arial Narrow - 10 - A A                               | = _ >· = Zeilenumbruch                                                           | ·                                                                                                    | Σ AutoSumme ·                                          |
| Kopieren *                                                         | F 喜 喜 律律 国Verbinden und zentrieren · 嬰・% 000                                     | *,0 +0 Bedingte Als Tabelle Zellenformativorlagen Einfügen Lös<br>*,0 +0 Formatierung * formatieren * |                                                        |
| Zwischenablage G Schriftart                                        | Ausrichtung G Zahl                                                               | ,00 +,0 Formatierung formatieren Zei                                                                  |                                                        |
| C7 • Access to Data (Registers a                                   |                                                                                  | romationagen 22                                                                                       |                                                        |
| C/ Access to Data (negisters a                                     | ind Promes)                                                                      |                                                                                                    |                                                        |
|                                                                    |                                                                                  |                                                                                                    |                                                        |
|                                                                    |                                                                                  |                                                                                                    |                                                        |
| Select a level in order to see<br>the access rights of every group | Password Type                                                                    | Additional Security Attributes                                                                        |                                                        |
|                                                                    |                                                                                  | · · · · · · · · · · · · · · · · · · ·                                                                 |                                                        |
| Utility Field Service (Level 2)                                    | coded password                                                                   | not required                                                                                          |                                                        |
| L                                                                  |                                                                                  |                                                                                                    |                                                        |
|                                                                    |                                                                                  |                                                                                                    |                                                        |
| Access to Data (Registers and Profiles) (00) Error Code            | Access to Parameters<br>(21) Primary Values (Transformer Ratio)                  | Access to Commands (30) Register Reset                                                                | Modification of Passwords<br>(33) Password 1 (=IEC P1) |
| (00) Error Code<br>(01) Identification Number 1                    |                                                                                  | (30) Register Reset<br>(50) Neutralize Reset Control Inputs KA/KB                                     |                                                        |
| (02) Identification Number 1<br>(02) Identification Number 2       | (19) External Pulse Input Configuration<br>(20) Pulse Output Configuration       | (31) Billing Period Reset                                                                             | (34) Password 2 (=IEC P2)<br>(37) Password 5           |
| (03) Device Addresses (IEC and HDLC)                               | (20) Pulse Output Configuration<br>(09) Clock (Synchronization, Daylight Saving) | (31) billing Penod Reset                                                                              | (37) Password 5<br>(38) Password 6                     |
| (04) Parameterisation ID, Timestamp,                               | (79) TOU and Special Day Table                                                   |                                                                                                    | (36) Password 6<br>(39) Password 7                     |
| (11) Connection ID                                                 | (28) Control Table                                                               |                                                                                                    | (39) Password 7<br>(44) Password C                     |
| (08) Time and Date                                                 | (28) Control Table<br>(77) Integration / Capture Period                          |                                                                                                    | (44) Password C<br>(45) Password D                     |
| (06) Energy Total Registers                                        | (25) Energy Register Format                                                      |                                                                                                    | (45) Password D<br>(46) Password E                     |
| (00) Energy Total Registers<br>(07) Energy Registers               | (25) Energy Register Format<br>(26) Demand Register Format                       |                                                                                                    | (46) Password E<br>(12) IEC W5 Password                |
| (70) Maximum Demand Registers                                      | (20) Demand Register Format<br>(22) Power Factor Configuration                   |                                                                                                    | (12) IEC W5 Password                                   |
| (71) Cumulative Maximum Registers                                  | (22) Power Pactor Comiguration                                                   |                                                                                                    |                                                        |
| (13) Power Factor                                                  | (72) Stored Value Configuration                                                  |                                                                                                    |                                                        |
| (48) Operating Time Registers                                      | (72) Stoled Value Configuration<br>(78) Load Profile Configuration               |                                                                                                    |                                                        |
| (46) Operating Time Registers<br>(05) Reset Counter and Timestamp  | (75) Load Profile Configuration<br>(87) Load Profile 2 Configuration             |                                                                                                    |                                                        |
| (15) Stored Values                                                 | (23) Event Log Configuration                                                     |                                                                                                    |                                                        |
| (73) Load Profile                                                  | (89) Dedicated Event Logs Configuration                                          |                                                                                                    |                                                        |
| (86) Load Profile 2                                                | (74) Under / Over Voltage Thresholds                                             |                                                                                                    |                                                        |
| (14) Event Log                                                     | (75) Over Current Thresholds                                                     |                                                                                                    |                                                        |
| (10) Battery (Time, Voltage and Symbol)                            | (81) Demand Monitor Thresholds                                                   |                                                                                                    |                                                        |
| (88) Dedicated Event Logs                                          | (27) Display and IEC-Readout List                                                |                                                                                                    |                                                        |
| (16) All other Registers                                           | (80) Communication Parameters                                                    |                                                                                                    |                                                        |
|                                                                    | (68) Customer Magnitude Adjustment                                               |                                                                                                    |                                                        |
|                                                                    | (69) CT / VT Error Correction                                                    |                                                                                                    |                                                        |
|                                                                    | (82) Electrical Interface / SMS System                                           |                                                                                                    |                                                        |
| ereit                                                              | loch close and monade / Owlo System                                              |                                                                                                    | 147 % - ··· · · · ·                                    |

The desired security level can be selected in the drop down list at top left. The access rights for the level selected for individual data, parameters, commands and passwords are then displayed by means of colours according to the colour code.

# 8 Auxiliary functions

This section describes auxiliary functions of the Landis+Gyr .MAP110 Service Tool:

- Changing the language of the user interface
- Setting colour for disabled commands
- Selecting the calendar base for IEC commands
- Defining storage location of communication settings
- Defining storage policy for keys and passwords
- Setting delay times
- Activating command confirmation
- Enabling .MAP100 file export
- Displaying help topics
- Displaying release notes
- Displaying the current program release and checking for updates

# 8.1 Changing the language of the user interface

This function allows changing the language of the .MAP110 Service Tool user interface.

#### Procedure:

1. Select **Startup language** from the **Tools** menu. The "Startup Language" window appears.

| Startup Language | ×         |
|------------------|-----------|
| English          | ~         |
|                  | OK Cancel |

- 2. Select the desired language.
- 3. Click on **OK**.

The "Startup Language" window disappears.

The selected language will be used upon the next startup of the .MAP110 Service Tool.

# 8.2 Setting colour for disabled commands

The colour for emphasising disabled commands can be set individually with this setting (see also 5.4 "Command tree").

#### Procedure:

- 1. Select **Options** from the **Tools** menu. The "Options" window appears.
- Select the "General" tab. The colour currently selected for disabled commands is shown.

| Options  |                           |          |                       | ×         |
|----------|---------------------------|----------|-----------------------|-----------|
| General  | Communication Settings    | Commands | Key Management System |           |
| Colours  |                           |          |                       |           |
| Colour o | of disabled commands      |          | \$                    |           |
| Calenda  | ar Base of IEC Commands — |          |                       |           |
| Greg     | orian                     |          |                       |           |
| 🔿 Jalali | (Persian)                 |          |                       |           |
|          |                           |          |                       |           |
|          |                           |          |                       |           |
|          |                           |          |                       |           |
|          |                           |          |                       |           |
|          |                           |          |                       |           |
|          |                           |          |                       | OK Cancel |
|          |                           |          |                       |           |

- In the "Colours" area click on the button .
   The "Colour" window appears with a colour palette.
- Select the desired colour and click on **OK**. The "Colour" window disappears and the selected colour is shown in the field "Colour of disabled Commands".
- Click on OK.
   The "Options" window disappears and the disabled commands are emphasised in the new colour in the command tree.

# 8.3 Selecting the calendar base for IEC commands

#### Procedure:

- 1. Select **Options** from the **Tools** menu. The "Options" window appears.
- 2. Select the "General" tab.
- 3. Select the required calendar base in the "Calendar Base for IEC Commands" area.

The entry of date values occurs in the selected format for IEC commands.

| Options       |                           |          |                       | ×         |
|---------------|---------------------------|----------|-----------------------|-----------|
| General       | Communication Settings    | Commands | Key Management System |           |
| - Colours     |                           |          |                       |           |
| Colour        | of disabled commands      |          | \$                    |           |
| Calenda       | ar Base of IEC Commands — |          |                       |           |
| Image: Greger | orian                     |          |                       |           |
| 🔾 Jalali      | (Persian)                 |          |                       |           |
|               |                           |          |                       |           |
|               |                           |          |                       |           |
|               |                           |          |                       |           |
|               |                           |          |                       |           |
|               |                           |          |                       |           |
|               |                           |          |                       | OK Cancel |

4. Click on **OK**.

The "Options" window disappears and the new settings are saved.

# 8.4 Defining storage location of communication settings

The path where communication settings are stored can be set with this setting.

The communication settings can be shared for all .MAP tools.

Since the keys, passwords and the storage policy are stored encrypted per Windows user, the communication settings cannot be used by other Windows users on the same PC.

#### **Procedure:**

- 1. Select **Options** from the **Tools** menu. The "Options" window appears.
- 2. Select the "Communication Settings" tab.
- 3. In the "File Location" area click on and select a directory in the tree appearing or enter the path to the desired directory.

| Options    |                             |           |                       |           |
|------------|-----------------------------|-----------|-----------------------|-----------|
| General    | Communication Settings      | Commands  | Key Management System |           |
| - File Loc | ation                       |           |                       |           |
| C:\Users   | \user\AppData\Local\Landis  | +Gyr\dMAP |                       |           |
| Storage    | Policy of Keys and Password | ds        |                       |           |
| ⊖ neve     | r                           |           |                       |           |
| 0 limite   | ed until 8 . December       | 2019 🔺 🔛  |                       |           |
|            |                             |           |                       |           |
|            |                             |           |                       |           |
|            |                             |           |                       |           |
|            |                             |           |                       |           |
|            |                             |           |                       | OK Cancel |

#### 4. Click on **OK**.

The "Options" window disappears and the new settings are saved.

All communication settings are stored in the files "DeviceConnectionSettings Vxx.xml", "AddressBookVxx.xml" and "SecuritySettingsVxx.xml" (xx = data version, e.g. 12). Please note that these files will not be automatically transferred into the new directory. If required, the files have to be copied or moved manually.

The default directory for an initial installation is "C:\Users\Current User\AppData\Local\Landis+Gyr\dMAP".

# 8.5 Defining storage policy for keys and passwords

With this setting, you can set the storage policy for passwords and keys.

#### Data deletion with each modification

Any modification in the storage policy causes a deletion of all passwords and keys.

#### Procedure:

**i**)

- 1. Select **Options** from the **Tools** menu. The "Options" window appears.
- 2. Select the "Communication Settings" tab.

| Options                  |                    |                  |       |                       | ×         |
|--------------------------|--------------------|------------------|-------|-----------------------|-----------|
| General                  | Communication      | Settings Com     | mands | Key Management System |           |
| File Loc                 | ation              |                  |       |                       |           |
| C:\Users                 | \user\AppData\Lo   | cal\Landis+Gyr\o | dMAP  |                       |           |
| Storage                  | Policy of Keys and | Passwords        |       |                       |           |
| <ul> <li>perm</li> </ul> | anent              |                  |       |                       |           |
| ⊖ neve                   | r                  |                  |       |                       |           |
| ⊖ limite                 | ed until 8 . De    | cember 2019      |       |                       |           |
|                          |                    |                  |       |                       |           |
|                          |                    |                  |       |                       |           |
|                          |                    |                  |       |                       |           |
|                          |                    |                  |       |                       |           |
|                          |                    |                  |       |                       | OK Cancel |

3. Select the desired storage policy.

permanent: The passwords and keys are permanently stored on the PC.

**never:** The passwords and keys are not stored, i.e. they will be lost when you exit the .MAP tool.

**limited until:** The passwords and keys are stored on the PC until the specified expiration date is reached on the PC, and then deleted.

4. Click on **OK**.

The "Options" window disappears and the new settings are saved.

## 8.6 Setting delay times

The repetition delay for diagnostic commands and the repetition delay before reading the status of sent test SMS messages can be set individually with this setting.

#### Procedure:

- 1. Select **Options** from the **Tools** menu. The "Options" window appears.
- 2. Select the "Commands" tab.
- 3. Enter the desired delay times in the corresponding entry fields in the "Command Control" area.

| Options                                                               |                                                                                   |          |                       | ×         |  |  |  |  |
|-----------------------------------------------------------------------|-----------------------------------------------------------------------------------|----------|-----------------------|-----------|--|--|--|--|
| General                                                               | Communication Settings                                                            | Commands | Key Management System |           |  |  |  |  |
|                                                                       | Command Control<br>Repetition Delay for Diagnostic Commands (e.g. Vector Diagram) |          |                       |           |  |  |  |  |
| Delay before Reading SMS Status after Sending a Test SMS 10000 🖨 [ms] |                                                                                   |          |                       |           |  |  |  |  |
| Comma                                                                 | Command Confirmation                                                              |          |                       |           |  |  |  |  |
| Conf                                                                  | ïrm Write Commands                                                                |          |                       |           |  |  |  |  |
| Conf                                                                  | irm Execute Commands                                                              |          |                       |           |  |  |  |  |
| MAP10                                                                 | MAP100 File Export                                                                |          |                       |           |  |  |  |  |
| C:\U                                                                  | C:\Users\user\Documents\Landis+Gyr\dMAP110\6.2                                    |          |                       |           |  |  |  |  |
|                                                                       |                                                                                   |          |                       |           |  |  |  |  |
|                                                                       |                                                                                   |          |                       |           |  |  |  |  |
|                                                                       |                                                                                   |          |                       | OK Cancel |  |  |  |  |

### 4. Click on **OK**.

The "Options" window disappears and the new settings are saved.

## 8.7 Activating command confirmation

#### Procedure:

- 1. Select **Options** from the **Tools** menu. The "Options" window appears.
- 2. Select the "Commands" tab.
- 3. Set a tick in the checkboxes of the "Command Confirmation" area for the command(s) which shall be confirmed prior to execution.

| Options                                                               |                                                                |          |                       |  |  |  |  |  |
|-----------------------------------------------------------------------|----------------------------------------------------------------|----------|-----------------------|--|--|--|--|--|
| General                                                               | Communication Settings                                         | Commands | Key Management System |  |  |  |  |  |
| Comma                                                                 | and Control                                                    |          |                       |  |  |  |  |  |
| Repetitio                                                             | Repetition Delay for Diagnostic Commands (e.g. Vector Diagram) |          |                       |  |  |  |  |  |
| Delay before Reading SMS Status after Sending a Test SMS 10000 🖨 [ms] |                                                                |          |                       |  |  |  |  |  |
| Comma                                                                 | Command Confirmation                                           |          |                       |  |  |  |  |  |
| ✓ Conf                                                                | irm Write Commands                                             |          |                       |  |  |  |  |  |
| Conf                                                                  | ïrm Execute Commands                                           |          |                       |  |  |  |  |  |
| MAP100 File Export                                                    |                                                                |          |                       |  |  |  |  |  |
| C:\U                                                                  | C:\Users\user\Documents\Landis+Gyr\dMAP110\6.2                 |          |                       |  |  |  |  |  |
|                                                                       |                                                                |          |                       |  |  |  |  |  |
|                                                                       |                                                                |          |                       |  |  |  |  |  |
|                                                                       |                                                                |          | OK Cancel             |  |  |  |  |  |

4. Click on **OK**.

The "Options" window disappears and the new settings are saved.

# 8.8 Enabling .MAP100 file export

.MAP100 export files (scripts) for mass parameterisation of devices with the .MAP100 Download Tool can be generated and stored in a designated directory during execution of the following write commands (marked with  $\Psi$  in the command tree):

- Parameterisation ID
- Passwords level 1, 2 and E
- Time of use (TOU)
- Billing period reset

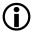

### Only version 3.0 supported

Note that only version 3.0 is supported, i.e. the data is exported in the V3.0 format.

The export file names have the following format: vvv\_name\_date\_time.rep

where

vvv = Firmware release of the device
name = Designation of the write command
date = Generation date in the format YYYYMMDD (year, month, day)
time = Generation time in the format hhmmss (hour, minute, second)
rep = File extension for all .MAP100 files (repair)

Example of the file name for a TOU exported into a ZMD405CT with firmware release B30 on 26<sup>th</sup> February 2010 at 16:45 hours: B30\_TimeOfUseDS\_20100226\_164500.rep

The generation of .MAP100 files can be activated and the definition, where these files are saved, can be set with the following procedure.

To avoid unintentional creation of files, please make sure to disable the feature again after successful creation of the needed data files.

#### Procedure:

- 1. Select **Options** from the **Tools** menu. The "Options" window appears.
- 2. Select the "Commands" tab.
- 3. Tick the checkbox "MAP100 file export" to activate or remove the tick to deactivate the function.
- 4. In the "MAP100 File Export" area click on \_\_\_\_\_ and select a directory in the tree appearing or enter the path to the desired directory.

| Options                                        |                                                                                |          |                       | x     |  |  |  |
|------------------------------------------------|--------------------------------------------------------------------------------|----------|-----------------------|-------|--|--|--|
| General                                        | Communication Settings                                                         | Commands | Key Management System |       |  |  |  |
|                                                | Command Control Repetition Delay for Diagnostic Commands (e.g. Vector Diagram) |          |                       |       |  |  |  |
| Delay be                                       | Delay before Reading SMS Status after Sending a Test SMS 10000 🖨 [ms]          |          |                       |       |  |  |  |
| Comma                                          | Command Confirmation                                                           |          |                       |       |  |  |  |
| Conf                                           | irm Write Commands                                                             |          |                       |       |  |  |  |
| Conf                                           | irm Execute Commands                                                           |          |                       |       |  |  |  |
| MAP100 File Export                             |                                                                                |          |                       |       |  |  |  |
| C:\Users\user\Documents\Landis+Gyr\dMAP110\6.2 |                                                                                |          |                       |       |  |  |  |
|                                                |                                                                                |          |                       |       |  |  |  |
|                                                |                                                                                |          |                       |       |  |  |  |
|                                                |                                                                                |          | ОК Са                 | ancel |  |  |  |

5. Click on **OK**.

The "Options" window disappears and the new settings are saved.

## 8.9 Defining the key management system

With this setting, you can set the credentials for accessing the productive and test key management system.

#### Required credentials

All required credentials will be supplied to you by your Landis+Gyr representative.

#### Procedure:

- 1. Select **Options** from the **Tools** menu. The "Options" window appears.
- 2. Select the "Key Management System" tab.

| Options   |                                               |                  |        | ×        |
|-----------|-----------------------------------------------|------------------|--------|----------|
| General   | Communication Settings Commands Key Ma        | nagement System  |        |          |
| Reference | d Key Management System Productive System     |                  |        |          |
| Key Mar   | nagement System (Productive) Key Management S | System (Test) Re | naming | Logging  |
| Url       |                                               |                  |        |          |
| User      |                                               |                  |        |          |
| Passwor   | d                                             |                  |        |          |
| Certifica | te                                            |                  |        |          |
| Key Lab   | el WK_LG                                      |                  |        |          |
| Key E     | ncryption Key (KEK)                           |                  |        |          |
| KEK Sł    | nare 1 KEK S                                  | Share 2          |        |          |
| KEK (H    | lash)                                         |                  |        |          |
|           |                                               |                  |        |          |
|           |                                               |                  | C      | K Cancel |

- 3. In the selection box "Referenced Key Management System" select "Productive System".
- 4. Click on behind the "Url" entry box. The "Url" window appears.
- 5. Enter the server name in the "Server" entry box and the port number in the "Port" entry box.

The resulting Url is displayed in the corresponding box underneath.

| Server        | localhost                                                        |
|---------------|------------------------------------------------------------------|
| Port          | 8081                                                             |
| Resulting Url | https://localhost:8081/ATM-KeyManagement-REST-Service/service/re |

6. Click on **OK**.

The "Url" window disappears and the Url is displayed in the corresponding entry box in the "Options" window.

- 7. Enter the user name in the "User" entry box.
- 8. Click on behind the "Password" entry box. The "Enter new password (secret)" window appears.
- 9. Enter the password as visible string in the "Password (secret)" entry box.

| Enter new password (s | cret)            |                          |
|-----------------------|------------------|--------------------------|
| Password (secret)     |                  |                          |
| visible string        | 98765432         | •                        |
| hexadecimal           | characters 8/255 |                          |
| hexadecimal           | characters 8/255 |                          |
|                       |                  | <u>O</u> K <u>C</u> ance |

10. Click on **OK**.

The "Enter new password (secret)" window disappears and the password is displayed with asterisks in the corresponding entry box in the "Options" window.

- 11. Click on behind the "Certificate" entry box. The "Certificate" window appears.
- Enter the certificate name in the "Certificate" entry box.
   Klick on Look-up to decrypt the certificate and display the details of the certificate.

| Certificate | Certificate_12345        |              | Look-up |
|-------------|--------------------------|--------------|---------|
|             | Certificate information: | lddressBook  |         |
| Details     | Store:                   | AddressBook  |         |
|             | Subject:                 | E=susanne.s  |         |
|             | Effective date:          | 23.10.2015   |         |
|             |                          |              |         |
|             | Expiration date:         | 22.10.2017   |         |
|             | Issuer:                  | CN=SIX-Group |         |
|             | Key algorithm:           | 1.2.840.113  |         |
|             | Certificate hash:        | E75B45B1BB41 |         |
|             | Public key:              | 3082010A028: |         |
|             | Serial number:           | 052A1F811051 |         |
|             | Subject:                 | E=thomas.hil |         |
|             | Effective date:          | 01.04.2015   |         |

13. Click on **OK**.

The "Certificate" window disappears and the certificate name is displayed in the corresponding entry box in the "Options" window.

- 14. Enter an unambiguous key label in the "Key Label" entry box. Default value is "WK\_LG".
- 15. Click on behind the "KEK Share 1" entry box. The "Enter Key Encryption Key" window appears.
- 16. Enter the key encryption key share 1 (part 1) as hexadecimal string in the "KEK Share 1" entry box.

| EK Share 1     |                                                                     |   |
|----------------|---------------------------------------------------------------------|---|
| visible string | 0x FFFEFDFCFBFAF9F8F7F6F5F4F3F2F1F0FFFEFDFCFBFAF9F8F7F6F5F4F3F2F1F0 | 0 |
| hexadecimal    | characters 32/64                                                    |   |

17. Click on **OK**.

The "Enter Key Encryption Key" window disappears and the key encryption key is displayed with asterisks in the corresponding entry box in the "Options" window.

 Enter the key encryption key share 2 (part 2) in the same way. The key encryption key hash value is calculated out of the two parts entered and displayed in the "KEK (Hash)" box.

| Options                                             |                                                     |                                                                                   |             |                       |          | x         |  |
|-----------------------------------------------------|-----------------------------------------------------|-----------------------------------------------------------------------------------|-------------|-----------------------|----------|-----------|--|
| General                                             | Com                                                 | munication Settings                                                               | Commands    | Key Management Syst   | tem      |           |  |
| Referenced Key Mangement System Productive System ~ |                                                     |                                                                                   |             |                       |          |           |  |
| Key Mar                                             | nagem                                               | ient System (Productiv                                                            | e) Key Mana | agement System (Test) | Renaming | Logging   |  |
| Url                                                 | ht                                                  | https://localhost:8081/ATM-KeyManagement-REST-Service/service/rest/crypto/getKeys |             |                       |          |           |  |
| User                                                | He                                                  | Henry Miller                                                                      |             |                       |          |           |  |
| Passwor                                             | d **                                                |                                                                                   |             |                       |          |           |  |
| Certifica                                           | te Ce                                               | Certificate_12345                                                                 |             |                       |          |           |  |
| Key Lab                                             | el W                                                | WK_LG                                                                             |             |                       |          |           |  |
| Key E                                               | ncrypt                                              | tion Key (KEK)                                                                    |             |                       |          |           |  |
| KEK Sł                                              | nare 1                                              | ********                                                                          |             | KEK Share 2           | *****    |           |  |
| KEK (H                                              | KEK (Hash) 455B59BC19E4480670E163D26305302B5BFAD9E0 |                                                                                   |             |                       |          |           |  |
|                                                     |                                                     |                                                                                   |             |                       |          |           |  |
|                                                     |                                                     |                                                                                   |             |                       |          | OK Cancel |  |

- 19. In the selection box "Referenced Key Management System" select "Test System" and repeat points 4 to 18.
- 20. Select the "Renaming" tab if the key management system used has to be identified with a client name instead of a COSEM client ID. The relation between the COSEM client ID and the client name is defined in the file "KMSClientIDMapping.xml". This file has to be adapted according to the key management system used.
- 21. Tick the checkbox on the "Renaming" tab and click on to select the folder with the file "KMSClientIDMapping.xml" in the "Open" window which then appears or enter the path to the file in the entry box.

| Options               |                                                                                                    |                                    |                           |               | X         |  |
|-----------------------|----------------------------------------------------------------------------------------------------|------------------------------------|---------------------------|---------------|-----------|--|
| General               | Communication Settings                                                                                                    | Commands                           | Key Management Syst       | tem           |           |  |
| Reference             | ed Key Management System                                                                                                    | Productive                         | System ~                  |               |           |  |
| Key Ma                | nagement System (Productiv                                                                                                    | e) Key Man                         | agement System (Test)     | Renaming      | Logging   |  |
| Use Clie              | Use Client Name instead of Client ID to query the KMS:                                                                           |                                    |                           |               |           |  |
| V                     | C:\Users\user\Documents                                                                                                    | \Landis+Gyr\dl                     | MAP110\6.2\KMSClientll    | DMapping.xm   | ıl        |  |
| In this c<br>The rela | MS use instead of COSEM Cli<br>ase the .MAP tools have to qu<br>tion between the Client ID au<br>ing is used, adapt this file ac | uery the custon<br>nd the Client N | ner KMS using this text a | s identifier. |           |  |
|                       |                                                                                                    |                                    |                           |               |           |  |
|                       |                                                                                                    |                                    |                           |               |           |  |
|                       |                                                                                                    |                                    |                           |               | OK Cancel |  |

- 22. Select the "Logging" tab if the queries to the key management system shall be logged.
- 23. Tick the checkbox on the "Logging" tab and enter the path and the desired name of the log file in the entry box.

The log file will then be created automatically in the corresponding folder. As default value the file name "KMSLog.txt" and the default folder of the used .MAP110 version is used.

If you have already created a log file, click on to select the folder and the file in the "Open" window which then appears.

| Options   |                                  |              |                       |          |         | x   |
|-----------|----------------------------------|--------------|-----------------------|----------|---------|-----|
| General   | Communication Settings           | Commands     | Key Management Syst   | tem      |         |     |
| Reference | ed Key Management System         | Productive   | System 🖌              |          |         |     |
| Key Ma    | nagement System (Productiv       | e) Key Man   | agement System (Test) | Renaming | Logging |     |
| Log F     | ile<br>\Users\user\Documents\Lan | dis+Gyr\dMAF | 110\6.2\KMSLog.txt    |          |         |     |
|           |                                  |              |                       |          |         |     |
|           |                                  |              |                       |          | OK Can  | cel |

24. Click on **OK**. The "Options" window disappears and the new settings are saved.

## 8.10 Displaying help topics

This function permits access to the help texts for the Landis+Gyr .MAP110 Service Tool. These help texts correspond to the contents of this user manual.

#### Procedure:

 Press function key [F1] or select Help from the Help menu. The online help for the Landis+Gyr .MAP110 Service Tool appears.

| 🛃 .MAP110 Help                                                                                                    | - 🗆 X                                                                                                    |
|----------------------------------------------------------------------------------------------------|----------------------------------------------------------------------------------------------------|
| Ausblenden Zurück Drucken                                                                                                    | Dif-<br>Qotonen                                                                                                    |
| Inhait Index Suchen                                                                                                    | Overview Previous Next                                                                                                    |
| <ul> <li>First steps</li> <li>Description of user interface</li> <li>Communication with the devi</li> <li>Commands</li> <li>Auxiliary functions</li> </ul>                                                                                                    | The Landis+Gyr .MAP110 Service Tool supports services needed to install Landis+Gyr devices (meters, communication modules and communication units), to read billing and diagnostic values and to perform maintenance operations.                                                                                                    |
| Support Store Short description of device s Generative Store Stor | The following diagram illustrates the various fields of application of the Landis+Gyr .MAP Tools.           Manufacturer         Utility Central Services         Utility Local Services           Configuration         Parameter-<br>isation         Test +<br>Verification         Installation         Readout         Maintenance           MAP190/120         .MAP110         .MAP100 |
|                                                                                                    | .MAP120         Further information:         Functions         Communication channels         Communication protocols         dlms security         Editions         Supported devices         Required setting when operating .MAP110 on high resolution displays                                                                                                    |

- Find the desired information.
   Since the help function is a standard Windows function, it will not be explained at this point. More details are found in the Windows manual belonging to your PC.
- 3. Click on  $\times$  to close the online help.

### 8.11 Displaying release notes

This function displays the latest read-me file.

#### Procedure:

1. Select **Release Notes** from the **Help** menu. The latest read-me file appears.

| .MAP110 - Release Notes                                                                                                    | ×       |
|----------------------------------------------------------------------------------------------------|---------|
| 1. Description                                                                                                    | ^       |
| The Landis+Gyr .MAP110 Service Tool is designed to read and set device data of Landis+Gyr meters via the<br>Additionally, various analysis and diagnostic functions are available.                                                                                                    | dlms a  |
| 2. Most recent changes, enhancements and bug fixes                                                                                                    |         |
| Changes to release 6.0.04 (2018-11-28)                                                                                                    |         |
| - Final device support E570 S2 G3 PLC V830505<br>- Final device support E570 S2 GPRS V840505<br>- Final device support E460 S1 G3 PLC 1ph BS V770100                                                                                                    |         |
| Other relevant changes:                                                                                                    |         |
| <ul> <li>E650 Series: Fixed issue where Power Threshold can't be changed with the Primary Data Adaption comman</li> <li>FW update feature licensing extended to the license groups Consumer, Field Inspection, Reader, Installation</li> <li>Vector diagram: Fixed issue where the phase currents are represented wrong in the vector diagram when the</li> </ul> | , Engii |
| <                                                                                                    | >       |
|                                                                                                    | Close   |

- 2. Obtain the information you are interested in.
- 3. Click on **Close** to close the read-me file again.

## 8.12 Displaying the current program release and checking for updates

This function permits the display of information on the current program release and checking whether the installed .MAP110 release is up to date.

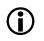

#### Internet access required

To perform a check for updates the PC must have access to the Internet, since the .MAP Home Page must be contacted for this.

#### Procedure:

1. Select About .MAP110 from the Help menu.

The "About" window appears. It contains information about the current version, the license and the operating system and .NET Framework installed on this computer.

| About                         |                             |                                 | ×             |
|-------------------------------|-----------------------------|---------------------------------|---------------|
|                               | Landis+Gyr .MA              | P110 - Service Tool             |               |
|                               | Version Information         |                                 |               |
|                               | Version                     | 6.2.07                          | \infty Update |
|                               | Date                        | 2019-12-06                      |               |
|                               | Build                       | 6.2.7279.28735 (2019-12-06)     |               |
|                               | <ul> <li>License</li> </ul> |                                 |               |
|                               | User name                   | Hans Muster                     |               |
|                               | User group                  | Professional                    |               |
| Landis.                       |                             |                                 |               |
| Landis<br> Gyr <mark>+</mark> | System Information          |                                 |               |
|                               | Operating System            | Windows 10 Professional Edition | on (64Bit)    |
| http://www.landisgyr.com      | .NET Framework              | 4.7.3190                        |               |
|                               |                             |                                 |               |
|                               | Copyright © Landis+Gy       | rr AG, 2019                     |               |
|                               | ОК                          |                                 |               |

2. Click on **Check for Update** if you want to check whether the installed .MAP110 release is up to date.

An automatic query is performed on the .MAP Home Page to determine the latest released release available.

| About                    |                      | x                                                   |  |
|--------------------------|----------------------|-----------------------------------------------------|--|
|                          | Landis+Gyr .MA       | P110 - Service Tool                                 |  |
|                          | Version Information  |                                                     |  |
|                          | Version              | 6.2.07 🐼 Update                                     |  |
|                          | Date                 | 2019-12-06                                          |  |
|                          | Build                | 6.2.7279.28735 (2019-12-06)                         |  |
|                          | License              |                                                     |  |
|                          | User name            | Hans Muster                                         |  |
|                          | User group           | Professional                                        |  |
| Landis                   |                      |                                                     |  |
| Gyr                      | System Information   | Mindawa 10 Professional Edition (SADia)             |  |
| 1                        | Operating System     | Windows 10 Professional Edition (64Bit)<br>4.7.3190 |  |
| http://www.landisgyr.com | INET Framework       | 4.7.5 130                                           |  |
|                          | Copyright © Landis+G | yr AG, 2019                                         |  |
|                          |                      |                                                     |  |
|                          | OK                   |                                                     |  |

|            | $\mathbf{x} \in \mathbf{x}$ |                                                                                                    |
|------------|-----------------------------|----------------------------------------------------------------------------------------------------|
| <b>T</b> I | 11                          | the state of the state of the s |
| ine        | •••                         | icon is displayed while the query is performed.                                                                                                    |

| About                    |                      |                              | ×             |
|--------------------------|----------------------|------------------------------|---------------|
|                          | Landis+Gyr .MA       | P110 - Service Tool          |               |
|                          | Version Information  |                              |               |
|                          | Version              | 6.2.07                       | \infty Update |
|                          | Date                 | 2019-12-06                   |               |
|                          | Build                | 6.2.7279.28735 (2019-12-06)  | <b>V</b>      |
|                          | License              |                              |               |
|                          | User name            | Hans Muster                  |               |
|                          | User group           | Professional                 |               |
| Landis_<br> Gyr          | System Information   |                              |               |
| 1                        | Operating System     | Windows 10 Professional Edit | ion (64Bit)   |
| http://www.landisgyr.com | .NET Framework       | 4.7.3190                     |               |
|                          | Copyright © Landis+G | yr AG, 2019                  |               |
|                          | ОК                   |                              |               |

The  $\checkmark$  icon is displayed, if the installed release is up to date.

If a later release is available, the *icon* appears. To download and install the latest release of the .MAP110 software click on this icon or on the MAP icon to access the MAP Software Download area.

If the **C** icon is displayed, no information is available or the internet access failed.

 Click on **OK**. The "About" window disappears.

# 9 Support

The following is designed to help you take the right measure to tackle any problems you may experience when using the Landis+Gyr .MAP110 Service Tools.

If a problem arises try to solve it yourself first by applying the following measures:

- Consult the appropriate section of this manual.
- Invoke the help function as described in section 8.10 "Displaying help topics".
- Read the content of the Readme.txt file, supplied with the software.

If these measures do not help, contact your local Landis+Gyr representative.

# **10** Short description of device security system

## 10.1 Introduction

The data and parameters of the Landis+Gyr devices are protected against unintended or improper access by a flexible, multi-stage security system. It is very similar to the one used in computer systems and consists of several access levels (users) with different access rights.

Detailed information on the security system for the relevant devices is provided in the corresponding functional descriptions.

## 10.2 Security attributes

|                                             | For each access level, various security attributes can be defined that must be fulfilled to gain access.                                                                                                    |
|---------------------------------------------|----------------------------------------------------------------------------------------------------|
| Switches protected by the verification seal | Protected by the verification seal, there is for many devices (e.g. under the main face plate) a block of security switches or jumpers. Their position must be defined in order to gain access to a particular level.                                          |
| Entering the service<br>menu                | It may be defined that access to a certain level will only be granted from the service menu. To enter the service menu, the utility seal must be removed.                                                                                                    |
| Access authentication                       | For each access level it is defined how the authentication has to be performed.<br>The following authentication types are defined:                                                                                                    |
|                                             | <ul> <li>no authentication (access possible without password)</li> </ul>                                                                                                    |
|                                             | low level authentication using a static password                                                                                                    |
|                                             | <ul> <li>high level authentication using a coded password</li> </ul>                                                                                                    |
|                                             | <ul> <li>high level authentication using TEA (Tiny Encryption Algorithm)</li> </ul>                                                                                                    |
|                                             | <ul> <li>high level authentication using MD5 (Message-Digest Algorithm 5)</li> </ul>                                                                                                    |
|                                             | <ul> <li>high level authentication using SHA-1 (Secure Hash Algorithm)</li> </ul>                                                                                                    |
|                                             | <ul> <li>high level authentication using SHA-256 (Secure Hash Algorithm)</li> </ul>                                                                                                    |
|                                             | high level authentication using GMAC (Galois Message Authentication Code)                                                                                                    |
|                                             | In some cases multiple authentication types are selectable per access level.                                                                                                    |
|                                             | If a static password is used, the user only needs to know the password. It is checked by the device and access is granted if the passwords match.                                                                                                    |
|                                             | For all other passwords and keys the user not only needs to know the password but also an encryption algorithm. Due to the encryption, a Landis+Gyr tool is required to access such a level.                                                                   |
| Passwords/Keys                              | A password or a key must be defined for some authentication types. Static and coded passwords as well as SHA keys comprise 16 characters, TEA and MD5 keys 32 characters.                                                                                      |
| Communication channels                      | The access to a certain level may be restricted so that it is only granted via selected communication channels. Access is for instance possible via the optical interface, the integrated interface and both communication channels of the communication unit. |

Message securityTo ensure the message safety, the messages can be authenticated and/or encrypt-<br/>ted, provided a high level authentication using MD5, SHA or GMAC is used for<br/>access authentication. The necessary keys are stored in one or several security<br/>setup objects.

### **10.3** Access levels

The Landis+Gyr devices feature up to 15 different access levels (level 0 to 9 and A to E) with different access rights each. For groups of registers and parameters, it can be defined which level is required to read and which level is required to write.

Each access level is protected by security attributes which must be fulfilled to gain access. In order to simplify the handling and to ensure compatibility to other device series, most of the security attributes have been partially or completely fixed.

All access levels are technically strictly independent i.e. a higher access level does not automatically bear all rights of the lower access levels.

### 10.4 Access levels and their application

The table below describes all access levels with their security attributes and their typical application. The access rights are defined by the utility when ordering the device. They depend on the needs of the utility and on the national regulations.

For levels 0 to 4 access is possible via the dlms and the IEC protocol, for levels 5 to G via the dlms protocol only. The UID (user identification) is used in dlms communication to select the access level.

Please note that not all access levels are available in all devices, the table below therefore just gives an overview. Please always refer to the functional description of the currently used device.

| Level                                  | Security attributes                                                                                                    | Access rights and typical application examples                                                                                                    |
|----------------------------------------|----------------------------------------------------------------------------------------------------|----------------------------------------------------------------------------------------------------|
| 0<br>Public Access<br>UID = 16         | without password<br>without breaking a seal<br>all interfaces                                                                                                    | This access level is always available. All dlms devices can be<br>accessed on this level.<br>Some data can be read but there is no write access.                                                                                      |
| 1<br>Data Collection<br>UID = 32       | with static password or high<br>level authentication<br>without breaking a seal<br>interfaces selectable                                                                                                    | Readout of billing data by means of a handheld terminal or<br>possibly by a central system.<br>All billing data is readable.<br>Limited write access possible, e.g. time/date.                                                        |
| 2<br>Utility Field Service<br>UID = 48 | with coded password,<br>encryption key or high level<br>authentication<br>without breaking a seal<br>interfaces selectable<br>Landis+Gyr Tool required if<br>coded password or<br>encryption algorithm is used | Maintenance tasks.<br>All parameters and all billing data are readable.<br>Limited write access to uncritical data is possible, e.g. de-<br>vice addresses, identification numbers, phone numbers etc.                                |
| 3<br>Utility Service<br>UID = 64       | without password<br>breaking the utility seal<br>necessary<br>local interfaces only                                                                                                    | Installation or maintenance work in the utility and in the<br>field.<br>All parameters and all billing data are readable.<br>Limited write access to settable data is possible, e.g.<br>battery operating time, switching tables etc. |

| Level                                     | Security attributes                                                                                                    | Access rights and typical application examples                                                                                                    |
|-------------------------------------------|----------------------------------------------------------------------------------------------------|----------------------------------------------------------------------------------------------------|
| 4<br>Extended Utility Service<br>UID = 80 | without password<br>breaking the verification<br>seal necessary<br>local interfaces only                                                             | Installation or maintenance work in the utility. Verification<br>is usually required afterwards.<br>All parameters and all billing data are readable.<br>Write access to all data is possible, e.g. parameterisation,<br>register clearing, password setting etc.                              |
| 5<br>Extended Consumer<br>UID = 17        | with static password<br>without breaking a seal<br>interfaces selectable                                                                             | Write access for the end user.<br>All parameters and most billing data are readable.<br>Limited write access to the end user data is possible, e.g.<br>monitor thresholds.                                                                                                    |
| 6<br>Remote Data Collection<br>UID = 18   | with static password<br>without breaking a seal<br>remote interfaces only                                                                            | Remote readout of billing data by a central system.<br>All billing data is readable.<br>Limited write access is possible, e.g. time/date.                                                                                                    |
| 7<br>Remote Service<br>UID = 19           | with static or coded<br>password<br>without breaking a seal<br>remote interfaces only                                                                | Installation or maintenance work in connection with a<br>central system.<br>All parameters and all billing data are readable.<br>Limited write access to settable data is possible, e.g.<br>switching tables, device addresses, identification numbers,<br>phone numbers etc.                  |
| G<br>Management<br>UID = 1                | with static password or high<br>level authentication<br>without breaking a seal<br>all interfaces                                                    | Installation or maintenance work after verification (locally<br>or via a central system).<br>All parameters and all billing data are readable.<br>Limited write access to settable data is possible, e.g.<br>switching tables, device addresses, identification numbers,<br>phone numbers etc. |
| L<br>Access Administrator<br>UID = 2      | with static password or high<br>level authentication<br>without breaking a seal<br>all interfaces                                                    | The same purpose as Level G, additionally the access rights of the other levels can be modified.                                                                                                    |
| 8                                         |                                                                                                    | Reserved for future expansion.                                                                                                    |
| 9<br>Broadcast<br>UID = 102               | without breaking a seal remote interfaces only                                                                                                    | Pre-established, to send unconfirmed messages to multiple devices (broadcast) not available in .MAP tools.                                                                                                    |
| A<br>Utility Defined<br>UID = 22          | attributes selectable at ordering time                                                                                                    | No typical application defined.<br>Access rights defined at ordering time according to the<br>needs of the utility.                                                                                                    |
| В                                         |                                                                                                    | Reserved for future expansion.                                                                                                    |
| C<br>Read Administrator<br>UID = 96       | with static password<br>without breaking a seal                                                                                                    | Allocation of read access rights<br>All parameter and all billing data are readable.<br>Read access rights for all lower levels (0 to B) can be<br>allocated.                                                                                                    |
| D<br>Utility Administrator<br>UID = 97    | with coded password<br>breaking the verification<br>seal necessary<br>local interfaces only<br>Landis+Gyr Tool required<br>because of coded password | Same as level 4.<br>In addition, changes in the utility security system are<br>possible:<br>Read and write access rights can be adapted and all<br>passwords can be changed.                                                                                                    |

| Level                                 | Security attributes                                                                                                    | Access rights and typical application examples                                                                                                    |
|---------------------------------------|----------------------------------------------------------------------------------------------------|----------------------------------------------------------------------------------------------------|
| E<br>Distributor Service<br>UID = 100 | with coded password<br>breaking the verification<br>seal necessary<br>local interfaces only<br>Landis+Gyr Tool required<br>because of coded password | Service access of the distributor.<br>Identical to level D.<br>In addition, changing the access rights and the password of<br>the utility administrator is possible. |

# **11 OBIS identification codes**

## 11.1 General description

For OBIS (Object Identification System) the structure **A-B:C.D.E.F** applies, whereby the individual groups have the following significance:

- A Defines the characteristic of the data item to be identified, e.g. abstract data, electricity-, gas-, heat- or water-related data.
- **B** Defines the channel number, i.e. the number of the input of a metering equipment having several inputs for the measurement of energy of the same or different types (e.g. in data concentrators, registration units). This enables data from different sources to be identified.
- **C** Defines the abstract or physical data items related to the information source concerned, e.g. active power, reactive power, apparent power, power factor, current or voltage.
- **D** Defines types, or the result of the processing of physical quantities according to various specific algorithms. The algorithms can deliver energy and demand quantities as well as other physical quantities.
- **E** Defines the further processing of measurement results to tariff registers, according to the tariffs in use. For abstract data or for measurement results for which tariffs are not relevant, this value group can be used for further classification.
- **F** Defines the storage of data according to different billing periods. Where this is not relevant, this value group can be used for further classification.

To simplify the reading in the index field, individual groups of the OBIS code can be omitted. The abstract or physical data C and type of data D must be shown. A full specification of the OBIS identification number system can be found in standard IEC 62056-61.

Only the values of interest to metering devices are explained below with a collection of examples.

point, since they are largely specific to either context, country or manufacturer.

| Group A | Group A of the OBIS identification can theoretically have values in the range<br>between 0 and 9. Only the values<br><b>0</b> (abstract objects) and<br><b>1</b> (electricity related objects)<br>appear in the Landis+Gyr .MAP110 Service Tool.            |
|---------|----------------------------------------------------------------------------------------------------|
| Group B | Group B of the OBIS identification can theoretically have values in the range<br>between 0 and 64. Only the values<br><b>0</b> (no channel specified)<br><b>1</b> (channel 1) and<br><b>2</b> (channel 2)<br>appear in the Landis+Gyr .MAP110 Service Tool. |
| Group C | Group C of the OBIS identification can have values in the range between 0 and 255. The individual values are differently assigned depending on the value of group A. The values for abstract items (group $A = 0$ ) are of no interest at this              |

The following table shows the values of group C of the OBIS identification for electricity related objects. It has the form of a matrix and is read as follows: the value **46** for instance stands for reactive power in the second quadrant for phase L2.

| General purpose of  | objects            |      | 0  |    |    |    |    |    |    |
|---------------------|--------------------|------|----|----|----|----|----|----|----|
| Active power        | import (+A)        | ΣLi  | 1  | L1 | 21 | L2 | 41 | L3 | 61 |
|                     | export (-A)        | ΣLi  | 2  | L1 | 22 | L2 | 42 | L3 | 62 |
| Reactive power      | import (+R)        | ΣLi  | 3  | L1 | 23 | L2 | 43 | L3 | 63 |
|                     | export (-R)        | ∑ Li | 4  | L1 | 24 | L2 | 44 | L3 | 64 |
|                     | Quadrant I (+Ri)   | ∑ Li | 5  | L1 | 25 | L2 | 45 | L3 | 65 |
|                     | Quadrant II (-Rc)  | ∑ Li | 6  | L1 | 26 | L2 | 46 | L3 | 66 |
|                     | Quadrant III (-Ri) | ΣLi  | 7  | L1 | 27 | L2 | 47 | L3 | 67 |
|                     | Quadrant IV (+Rc)  | ∑ Li | 8  | L1 | 28 | L2 | 48 | L3 | 68 |
| Apparent power      | import (+VA)       | ∑ Li | 9  | L1 | 29 | L2 | 49 | L3 | 69 |
|                     | export (-VA)       | ∑ Li | 10 | L1 | 30 | L2 | 50 | L3 | 70 |
| Current             |                    | ∑ Li | 11 | L1 | 31 | L2 | 51 | L3 | 71 |
| Voltage             |                    | ∑ Li | 12 | L1 | 32 | L2 | 52 | L3 | 72 |
| Power factor        |                    | ∑ Li | 13 | L1 | 33 | L2 | 53 | L3 | 73 |
| Frequency           |                    |      | 14 | L1 | 34 | L2 | 54 | L3 | 74 |
| Active power qua    | drant I+IV+II+III  |      |    | L1 | 35 | L2 | 55 | L3 | 75 |
| Active power qua    | drant I+IV-II-III  |      |    | L1 | 36 | L2 | 56 | L3 | 76 |
| Quadrant I          |                    |      |    | L1 | 37 | L2 | 57 | L3 | 77 |
| Quadrant II         |                    |      |    | L1 | 38 | L2 | 58 | L3 | 78 |
| Quadrant III        |                    |      |    | L1 | 39 | L2 | 59 | L3 | 79 |
| Quadrant IV         |                    |      |    | L1 | 40 | L2 | 60 | L3 | 80 |
| Phase angles        |                    |      | 81 |    |    |    |    |    |    |
| Neutral current     |                    |      | 91 |    |    |    |    |    |    |
| Neutral voltage     |                    |      | 92 |    |    |    |    |    |    |
| Service information | on*                |      | 96 |    |    |    |    |    |    |
| Error message*      |                    |      | 97 |    |    |    |    |    |    |
| Log data*           |                    |      | 98 |    |    |    |    |    |    |
| Profile data*       |                    |      | 99 |    |    |    |    |    |    |

In all data readouts the OBIS code is shown in .MAP110 in numeric format only (as defined in the standard) instead of partly using characters. Affected values: "C"=96, "F"=97, "L"=98 and "P"=99. This now allows a correct referencing to the standard.

The values 128 to 255 have Manufacturer-specific definitions. Some examples of Landis+Gyr definitions are:

| Value | Application                                            |
|-------|--------------------------------------------------------|
| 130   | Sum of all phases: reactive power quadrant I+IV+II+III |

|         | Value                  | Application                                                                                                    |
|---------|------------------------|----------------------------------------------------------------------------------------------------|
|         | 131                    | Sum of all phases: reactive power quadrant I+II-III-IV                                                                                                    |
|         | 132                    | Sum of all phases: reactive power quadrant I+IV                                                                                                    |
|         | 133                    | Sum of all phases: reactive power quadrant II+III                                                                                                    |
|         | 150                    | Phase 1: reactive power quadrant I+IV+II+III                                                                                                    |
|         | 151                    | Phase 1: reactive power quadrant I+II-III-IV                                                                                                    |
|         | 152                    | Phase 1: reactive power quadrant I+IV                                                                                                    |
|         | 153                    | Phase 1: reactive power quadrant II+III                                                                                                    |
|         | 170                    | Phase 2: reactive power quadrant I+IV+II+III                                                                                                    |
|         | 171                    | Phase 2: reactive power quadrant I+II-III-IV                                                                                                    |
|         | 172                    | Phase 2: reactive power quadrant I+IV                                                                                                    |
|         | 173                    | Phase 2: reactive power quadrant II+III                                                                                                    |
|         | 190                    | Phase 3: reactive power quadrant I+IV+II+III                                                                                                    |
|         | 191                    | Phase 3: reactive power quadrant I+II-III-IV                                                                                                    |
|         | 192                    | Phase 3: reactive power quadrant I+IV                                                                                                    |
|         | 193                    | Phase 3: reactive power quadrant II+III                                                                                                    |
| Group D | 255. The ii            | f the OBIS identification can have values in the range between 0 and<br>ndividual values are differently assigned depending on the value of<br>nd C, but are not described here.                                                                                                    |
| Group E | 255. In the items (gro | f the OBIS identification can have values in the range between 0 and<br>e Landis+Gyr .MAP110 Service Tool for group E for electricity-related<br>up A = 1) the values corresponding to the number of tariffs specified<br>bear (0 = total of all tariffs, 1 = tariff 1, 2 = tariff 2, etc.). Other values |

**Group F** Group F of the OBIS identification can have values in the range between 0 and 255. In the Landis+Gyr .MAP110 Service Tool group F is not used and is therefore always set to 255.

apply for specific values of group C, but these are not described here.

# 11.2 Examples

The following table shows a selection of OBIS identification numbers and explains their significance.

| OBIS code  | OBIS code (hex)   | Description                            |
|------------|-------------------|----------------------------------------|
| (decimal)  | ABCDEF            |                                        |
| 0-0:1.0.0  | 00 00 01 00 00 FF | Clock                                  |
| 0-0:42.0.0 | 00 00 2A 00 00 FF | dlms device identification             |
| 0-0:96.1.0 | 00 00 60 01 00 FF | Identification number 2.1              |
| 0-0:96.1.1 | 00 00 60 01 01 FF | Identification number 2.2              |
| 0-0:96.2.0 | 00 00 60 02 00 FF | Number of parameterisations            |
| 0-0:96.2.1 | 00 00 60 02 01 FF | Date and time of last parameterisation |
| 0-0:96.2.2 | 00 00 60 02 02 FF | Activation date TOU                    |

| OBIS code      | OBIS code (hex)   | Description                                |
|----------------|-------------------|--------------------------------------------|
| (decimal)      | ABCDEF            |                                            |
| 0-0:96.2.3     | 00 00 60 02 03 FF | Date of last RCR program change            |
| 0-0:96.240.0   | 00 00 60 F0 00 FF | EEPROM identification                      |
| 0-0:96.240.13  | 00 00 60 F0 0D FF | Hardware ID                                |
| 0-0:96.3.1     | 00 00 60 03 01 FF | Input terminal states base meter           |
| 0-0:96.3.2     | 00 00 60 03 02 FF | Output terminal states base meter          |
| 0-0:96.4.0     | 00 00 60 04 00 FF | Internal control signal states             |
| 0-0:96.5.0     | 00 00 60 05 00 FF | Internal operating state                   |
| 0-0:96.6.0     | 00 00 60 06 00 FF | Operating time of battery                  |
| 0-0:96.6.3     | 00 00 60 06 03 FF | Battery voltage                            |
| 0-0:96.7.0     | 00 00 60 07 00 FF | Number of phase fails L1L3                 |
| 0-0:96.7.1     | 00 00 60 07 01 FF | Number of phase fails L1                   |
| 0-0:96.7.2     | 00 00 60 07 02 FF | Number of phase fails L2                   |
| 0-0:96.7.3     | 00 00 60 07 03 FF | Number of phase fails L3                   |
| 0-0:96.8.0     | 00 00 60 08 00 FF | Total operating time                       |
| 0-0:96.8.t     | 00 00 60 08 t FF  | Operating time (t = tariff number)         |
| 0-0:96.90      | 00 00 60 5A FF FF | Configuration ID                           |
| 0-0:96.90.1    | 00 00 60 5A 01 FF | Physical IEC device address                |
| 0-0:96.90.2    | 00 00 60 5A 02 FF | Physical HDLC device address               |
| 1-0:96.2.7     | 00 00 60 02 07 FF | Activation date passive TOU                |
| 0-0:97.97.0    | 00 00 61 61 00 FF | Error code register                        |
| 0-0:98.1.0*126 | 00 00 62 01 00 7E | Stored values                              |
| 0-0:240.1.0    | 00 00 F0 01 00 FF | Device functions                           |
| 0-1:96.2.5     | 00 01 60 02 05 FF | Date and time of last calibration          |
| 0-1:96.240.8   | 00 01 60 F0 08 FF | Hardware ID of base meter                  |
| 0-1:96.3.1     | 00 01 60 03 01 FF | Input terminal states extension board      |
| 0-1:96.3.2     | 00 01 60 03 02 FF | Output terminal states extension board     |
| 0-2:96.240.8   | 00 02 60 F0 08 FF | Hardware ID of extension board             |
| 0-2:96.240.9   | 00 02 60 F0 09 FF | Reference hardware ID of extension board   |
| 1-0:0.0.1      | 01 00 00 00 00 FF | Identification number 1.1                  |
| 1-0:0.0.2      | 01 00 00 00 01 FF | Identification number 1.2                  |
| 1-0:0.0.3      | 01 00 00 00 02 FF | Identification number 1.3                  |
| 1-0:0.0.4      | 01 00 00 00 03 FF | Identification number 1.4                  |
| 1-0:0.1.0      | 01 00 00 01 00 FF | Reset counter                              |
| 1-0:0.1.2      | 01 00 00 01 02 FF | Time and date of last billing period reset |
| 1-0:0.2.0      | 01 00 00 02 00 FF | Software ID                                |
| 1-0:0.2.1      | 01 00 00 02 01 FF | Parameterisation ID                        |

| OBIS code   | OBIS code (hex)   | Description                                    |
|-------------|-------------------|------------------------------------------------|
| (decimal)   | ABCDEF            |                                                |
| 1-0:0.2.3   | 01 00 00 02 03 FF | Ripple control receiver ID                     |
| 1-0:0.2.4   | 01 00 00 02 04 FF | Connection ID                                  |
| 1-0:0.2.7   | 01 00 00 02 07 FF | Passive TOU ID                                 |
| 1-0:0.9.5   | 01 00 00 09 05 FF | Weekday                                        |
| 1-0:96.99.8 | 01 00 60 69 08 FF | Display and IEC readout ID                     |
| 1-0:99.1.0  | 01 00 63 01 00 FF | Load profile                                   |
| 1-0:99.98.0 | 01 00 63 62 00 FF | Event log                                      |
| 1-1:0.3.0   | 01 01 00 03 00 FF | Meter constant active energy                   |
| 1-1:0.3.1   | 01 01 00 03 01 FF | Meter constant reactive energy                 |
| 1-1:0.4.0   | 01 01 00 04 00 FF | Scale factor for demand display                |
| 1-1:0.4.1   | 01 01 00 04 01 FF | Scale factor for energy display                |
| 1-1:0.4.2   | 01 01 00 04 02 FF | Current transformer ratio                      |
| 1-1:0.4.3   | 01 01 00 04 03 FF | Voltage transformer ratio                      |
| 1-1:13.0.0  | 01 01 0D 00 00 FF | Average billing period power factor            |
| 1-1:13.3.n  | 01 01 0D 03 n FF  | Power factor minimum (n = number)              |
| 1-1:13.31.n | 01 01 0D 23 n FF  | Power factor threshold (n = number)            |
| 1-1:13.35.n | 01 01 0D 23 n FF  | Power factor monitor threshold<br>(n = number) |
| 1-1:13.5.0  | 01 01 0D 00 00 FF | Last average power factor                      |
| 1-1:13.7.0  | 01 01 0D 07 00 FF | Total power factor                             |
| 1-1:14.7.0  | 01 01 0E 07 00 FF | Mains frequency                                |
| 1-1:31.7.0  | 01 01 1F 07 00 FF | Current L1                                     |
| 1-1:31.35.0 | 01 01 1F 23 00 FF | Overcurrent threshold L1                       |
| 1-1:32.7.0  | 01 01 20 07 00 FF | Voltage L1                                     |
| 1-1:32.31.0 | 01 01 20 1F 00 FF | Undervoltage threshold L1                      |
| 1-1:32.35.0 | 01 01 20 23 00 FF | Overvoltage threshold L1                       |
| 1-1:33.7.0  | 01 01 21 07 00 FF | Power factor L1                                |
| 1-1:51.7.0  | 01 01 33 07 00 FF | Current L2                                     |
| 1-1:51.35.0 | 01 01 33 23 00 FF | Overcurrent threshold L2                       |
| 1-1:52.7.0  | 01 01 34 07 00 FF | Voltage L2                                     |
| 1-1:52.31.0 | 01 01 34 1F 00 FF | Undervoltage threshold L2                      |
| 1-1:52.35.0 | 01 01 34 23 00 FF | Overvoltage threshold L2                       |
| 1-1:53.7.0  | 01 01 35 07 00 FF | Power Factor L2                                |
| 1-1:71.7.0  | 01 01 47 07 00 FF | Current L3                                     |
| 1-1:71.35.0 | 01 01 47 23 00 FF | Overcurrent threshold L3                       |
| 1-1:72.7.0  | 01 01 48 07 00 FF | Voltage L3                                     |
| 1-1:72.31.0 | 01 01 48 1F 00 FF | Undervoltage threshold L3                      |

| OBIS code   | OBIS code (hex)   | Description                                                                                        |
|-------------|-------------------|----------------------------------------------------------------------------------------------------|
| (decimal)   | ABCDEF            |                                                                                                    |
| 1-1:72.35.0 | 01 01 48 23 00 FF | Overvoltage threshold L3                                                                           |
| 1-1:73.7.0  | 01 01 49 07 00 FF | Power Factor L3                                                                                    |
| 1-1:81.7.0  | 01 01 51 07 00 FF | Angle U(L1) to U(L1)                                                                               |
| 1-1:81.7.1  | 01 01 51 07 01 FF | Angle U(L2) to U(L1)                                                                               |
| 1-1:81.7.2  | 01 01 51 07 02 FF | Angle U(L3) to U(L1)                                                                               |
| 1-1:81.7.3  | 01 01 51 07 04 FF | Angle I(L1) to U(L1)                                                                               |
| 1-1:81.7.4  | 01 01 51 07 05 FF | Angle I(L2) to U(L1)                                                                               |
| 1-1:81.7.5  | 01 01 51 07 06 FF | Angle I(L3) to U(L1)                                                                               |
| 1-1:91.7.0  | 01 01 5B 07 00 FF | Neutral current                                                                                    |
| 1-1:91.35.0 | 01 01 5B 23 00 FF | Overcurrent threshold N                                                                            |
| 1-1:m.2.0   | 01 01 m 02 00 FF  | Cumulative maximum demand<br>(m = measured quantity)                                               |
| 1-1:m.4.0   | 01 01 m 04 00 FF  | Current average demand (m = measured quantity)                                                     |
| 1-1:m.6.t   | 01 01 m 06 t FF   | Maximum demand register<br>(m = measured quantity, t = tariff<br>number)                           |
| 1-1:m.8.0   | 01 01 m 08 00 FF  | Total energy register (m = measured quantity)                                                      |
| 1-1:m.8.t   | 01 01 m 08 t FF   | Energy register (cumulative)<br>(m = measured quantity, t = tariff<br>number)                      |
| 1-1:m.9.t   | 01 01 m 09 t FF   | Energy register (billing period delta<br>value) (m = measured quantity, t = tariff<br>number)      |
| 1-1:m.29.t  | 01 01 m 1D t FF   | Energy register (registration period delta<br>value) (m = measured quantity, t = tariff<br>number) |
| 1-1:m.35.n  | 01 01 m 23 n FF   | Demand register monitor threshold<br>(m = measured quantity, n = number)                           |
| 1-2:82.8.0  | 01 02 52 08 00 FF | Counter SO pulses input 1                                                                          |
| 1-3:82.8.0  | 01 03 52 08 00 FF | Counter SO pulses input 2                                                                          |
| a-2:m.8.0   | a 02 m 08 00 FF   | External pulse input 1 (a = medium,<br>m = measured quantity)                                      |
| a-3:m.8.0   | a 03 m 08 00 FF   | External pulse input 2 (a = medium,<br>m = measured quantity)                                      |

# 12 List of abbreviations

This section explains some abbreviations used in this user manual or on dialogue windows of the Landis+Gyr .MAP110 application in alphabetical order.

| Abbreviation | <b>Definition</b><br>Description                                                                                                    |
|--------------|----------------------------------------------------------------------------------------------------|
| dlms         | <b>Distribution Line Message Specification</b><br>Messaging system defined originally as part of the application layer of the proto-<br>col stack for distribution line carrier systems (IEC 61334-4-41, 1996). Its universal-<br>ity and its independence of the actual communication channel allowed dlms to<br>become the choice of the metering industry for any metering application (Device<br>Language Message Specification). |
| EDIS         | <b>Energy Data Identification System</b><br>Identification number system for clear identification of energy data according to<br>DIN 43863-3:1997.                                                                                                    |
| GSM          | Global System for Mobile communications<br>Wireless communication network for data and voice transmission.                                                                                                    |
| HDLC         | <b>High Level Data Link Control</b><br>Communication protocol used by COSEM (IEC 62056-46), specifying the data link<br>layer. The HDLC standard is ISO/IEC 13239, 2000 (second edition). Some older<br>COSEM implementations rely on the first, 1996 edition of the standard.                                                                                                    |
| IEC          | International Electrotechnical Commission<br>IEC 62056-21 is the standard "Electricity metering - Data exchange for meter<br>reading, tariff and load control - Part 21: Direct local data exchange". This is the<br>third edition of the formerly well-known standard IEC 61107 (IEC 1107).                                                                                                    |
| .MAP         | <b>Meter Application Product</b><br>The .MAP software tools have been developed and distributed by Landis+Gyr to<br>support electricity meters. This group of tools comprises the .MAP 110 Service<br>Tool and the .MAP120 Parameter Editor.                                                                                                    |
| OBIS         | <b>Object Identification System</b><br>Identification number system for clear identification of dlms items.                                                                                                    |
| PSTN         | <b>Public Switched Telephone Network</b><br>The public switched telephone network can be used for data transmission. To this<br>purpose a modem (modulator/demodulator) must be inserted between computer<br>and telephone network and also between the telephone network and the remote<br>device.                                                                                                    |
| VDEW         | <b>Vereinigung Deutscher Elektrizitätswerke</b><br>VDEW is the central organisation of the German electrical industry. It combines<br>and represents the interests of its members and is consultant and forward-looking<br>body for energy questions (refer also to www.strom.de).                                                                                                    |

| .MAP                                        |           |
|---------------------------------------------|-----------|
| Access authentication                       |           |
| Access level                                | . 33, 123 |
| Access levels                               |           |
| Activating command confirmation             |           |
| Address book import                         |           |
| Address data                                |           |
| Address toolbar                             |           |
| Addressing devices                          |           |
| Application of .MAP110 functions            |           |
| Application of access levels                | 123       |
| Application toolbar                         |           |
| Auxiliary functions                         |           |
| Basic principles for communication          |           |
| Bit assignment in profile status word       |           |
| Calendar base setting                       | 106       |
| Changing                                    |           |
| the language of the user interface          | 104       |
| the license                                 |           |
| Check for update                            | 119       |
| Client toolbar                              |           |
| Command confirmation setting                | 110       |
| Command execution                           |           |
| Command log window                          |           |
| Command tree                                |           |
| Command tree toolbar                        |           |
| Communication channel                       |           |
| Communication channel data                  |           |
| Communication channel toolbar               | 22        |
| Communication channels                      | 8         |
| Communication examples                      | 74        |
| Communication log window                    |           |
| Communication protocols                     | 9         |
| Communication settings                      |           |
| Communication solutions                     |           |
| Conditions for the use of this user manual  | 4         |
| Conventions                                 | 4         |
| Сору                                        |           |
| command log window content                  | 28, 30    |
| result window                               | 102       |
| vector diagrams                             | 100       |
| Current version of the program              | 119       |
| Defining                                    |           |
| key management system                       | 113       |
| Defining file locations                     | 107       |
| Defining IP addresses                       | 65        |
| Defining phone numbers                      |           |
| Defining storage policy for keys and passwo | ords 108  |
| Delay times settings                        |           |
| Delete command log window                   |           |
| Delete communication log window             |           |
| Device                                      |           |

| Device address                            | 49, 73 |
|-------------------------------------------|--------|
| Device data                               | 47     |
| Device security system                    | 122    |
| Device toolbar                            | 22     |
| Device type                               | 48     |
| Diagnostic commands                       | 99     |
| DIP table                                 | 101    |
| reset                                     | 102    |
| Direct connection                         | 32     |
| dlms                                      | 132    |
| dlms application layer                    | 43     |
| dlms link layer                           |        |
| EDIS                                      |        |
| Edit command log window content           |        |
| Editions                                  |        |
| Emergency readout                         | 84     |
| Emphasising commands available in the cor |        |
| tree                                      |        |
| Enabling MAP100 file export               |        |
| Entering license data                     |        |
| Establishing communication                |        |
| Ethernet connection                       |        |
| Evaluation window                         |        |
| Event types                               |        |
| Examples of OBIS identification codes     |        |
| Execute commands                          |        |
| Firmware update                           |        |
| SMS test transmission                     |        |
| Export result window content              |        |
| Fields of application of .MAP tools       |        |
| File locations setting                    |        |
| Firmware update                           |        |
| First installation                        |        |
| First steps                               |        |
| Folder handling                           |        |
| Functions of the .MAP110                  |        |
| Further documents                         |        |
| GSM installation support                  |        |
| HDLC                                      |        |
| IEC                                       |        |
| Import address book                       |        |
| -                                         |        |
| Importing keys                            |        |
| Improper data access                      |        |
| Installation<br>IP address definition     |        |
|                                           |        |
| IP address selection                      |        |
| Key import                                |        |
| Key management system                     |        |
| Keys                                      |        |
| Language                                  |        |
| Licence data                              |        |
| License key entry                         | 14     |

| Licensing concept                          | 13       |
|--------------------------------------------|----------|
| Links between devices and communication    |          |
| channels                                   |          |
| Loading TOU                                | 90       |
| Local connection                           |          |
| Menu bar                                   |          |
| Message security                           |          |
| Modem connection                           | . 33, 76 |
| Modify                                     |          |
| communication unit settings                |          |
| primary value adaptation                   |          |
| SMS configuration settings                 |          |
| Time of Use                                | 89       |
| Multiple connection                        |          |
| Network connection                         | 33       |
| via a LAN                                  |          |
| Network connection via a WLAN and the Inte |          |
|                                            |          |
| OBIS identification codes                  |          |
| Object identification system OBIS          |          |
| Offline key import                         |          |
| Online help                                |          |
| Online key import                          |          |
| Parameter overwriting protection           |          |
| Passwords                                  |          |
| Phone number definition                    |          |
| Phone number selection                     | 21       |
| Physical device address                    |          |
| Physical layer                             | 39       |
| Print                                      |          |
| result window                              |          |
| vector diagrams                            |          |
| Problem solving                            |          |
| Profile status word                        | 83       |
| Program version                            |          |
| PSTN                                       |          |
| Purpose of this user manual                |          |
| Read commands                              |          |
| for current device data                    |          |
| for emergency readout                      |          |
| for load profiles                          |          |
| simple                                     | 79       |
|                                            |          |

| Reading head                                  |     |
|-----------------------------------------------|-----|
| Read-me file                                  | 118 |
| Release notes                                 | 118 |
| Reset DIP table                               | 102 |
| Result window                                 | 27  |
| Save                                          |     |
| command log window content27, 28, 30,         | 102 |
| communication log window content              |     |
| result window content27, 99,                  |     |
| TOU                                           |     |
| Screen areas                                  |     |
| Security attributes                           |     |
| Security switches                             |     |
| Security system                               |     |
| Selecting the calendar base for IEC commands. |     |
| Serial connection to a local bus              |     |
| Serial connection via the optical interface   |     |
| Set communication inputs                      |     |
| Setting colour for disabled commands          |     |
| Setting colour for disabled commands          |     |
| <b>e</b> ,                                    |     |
| Simple read commands<br>SMS test transmission |     |
| Status bar                                    |     |
|                                               |     |
| Support                                       |     |
| Supported devices                             |     |
| System requirements                           |     |
| Target group of this user manual              |     |
| Toolbars                                      |     |
| Tree items                                    |     |
| Tree view                                     |     |
| UnInstallation                                |     |
| Upgrades                                      |     |
| User groups                                   |     |
| User interface                                |     |
| VDEW                                          | 132 |
| Vector diagram                                | 99  |
| Write commands                                | 85  |
| Modify communication unit settings            | 88  |
| Modify primary value adaptation               | 91  |
| Modify SMS configuration settings             | 87  |
| Modify Time of Use                            | 89  |
| Set communication inputs                      | 86  |
|                                               |     |

#### Contact:

Landis+Gyr AG Theilerstrasse 1 CH-6301 Zug Switzerland Phone: +41 41 935 6000 www.landisgyr.com

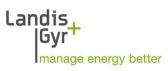